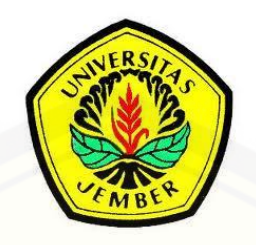

### **[RANCANG BANGUN SISTEM INFORMASI MANAJEMEN STOK BARANG](http://repository.unej.ac.id/)  BERBASIS WEB TOKO BESI BANGUNAN BAROKAH MATERIAL MENGGUNAKAN METODE EOQ (***Economic Order Quantity***)**

**SKRIPSI**

Oleh

**Sadam Husen**

**NIM 102410101102**

**PROGRAM STUDI SISTEM INFORMASI**

**UNIVERSITAS JEMBER**

**2015**

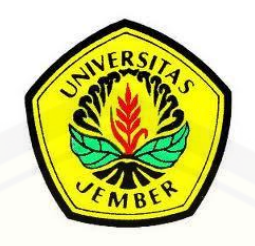

### **[RANCANG BANGUN SISTEM INFORMASI MANAJEMEN STOK BARANG](http://repository.unej.ac.id/)  BERBASIS WEB TOKO BESI BANGUNAN BAROKAH MATERIAL MENGGUNAKAN METODE EOQ (***Economic Order Quantity***)**

### **SKRIPSI**

Diajukan guna melengkapi tugas akhir dan memenuhi salah satu syarat untuk menyelesaikan Program Studi Sistem Informasi (S1) dan mencapai gelar Sarjana Komputer

Oleh

**Sadam Husen**

**NIM 102410101102**

### **PROGRAM STUDI SISTEM INFORMASI**

### **UNIVERSITAS JEMBER**

**2015**

### **PERSEMBAHAN**

- <span id="page-2-0"></span>1. Skripsi ini saya persembahkan untuk:
- 2. [Allah SWT yang senantiasa memberikan kenikmatan dan kemudahan dalam](http://repository.unej.ac.id/)  mengerjakan skripsi ini.
- 3. Ibunda HJ. Siti Aminah;
- 4. Sumar Hartini kakak yang selalu memberikan semangat dalam mengerjakan.
- 5. Sahabatku bersama doanya.
- 6. Keluarga Besar Program Studi Sistem Informasi;
- 7. Almamater Program Studi Sistem Informasi Universitas Jember

### **MOTTO**

<span id="page-3-0"></span>"Kemenangan yang seindah-indahnya dan sesukar-sukarya yang boleh direbut oleh manusia ialah menundukkan diri sendiri." (Ibu Kartini).

["Orang-orang yang sukses telah belajar membuat diri mereka melakukan diri mereka](http://repository.unej.ac.id/)  yang harus dikerjakan ketika hal itu memang harus dikerjakan, entah mereka menyukainya atau tidak." (Aldus Huxley).

### **PERNYATAAN**

<span id="page-4-0"></span>Saya yang bertanda tangan di bawah ini:

Nama : Sadam Husen

NIM : 102410101102

menyatakan sesungguhnya bahwa karya ilmiah yang berjudul "Rancang Bangun Sistem Informasi Manajemen Stok Barang Berbasis Web Toko Besi Bangunan Barokah Material Menggunakan Metode Eoq (*Economic Order Quantity*)" adalah benar-benar hasil karya sendiri, kecuali kutipan yang sudah saya sebutkan sumbernya, belum pernah diajukan pada institusi mana pun dan bukan karya jiplakan. [Saya bertanggung jawab atas keabsahan dan kebenaran isisnya sesuai dengan sikap](http://repository.unej.ac.id/)  ilmiah yang harus dijunjung tinggi.

Demikian pernyataan ini saya buat dengan sebenarnya, tanpa ada tekanan dan paksaan dari pihak manapun serta bersedia mendapat sanksi akademik jika ternyata di kemudian hari pernyataan ini tidak benar.

> Jember, 07 September 2015 Yang menyatakan,

Sadam Husen NIM.102410101102

### **PENGESAHAN PEMBIMBING**

<span id="page-5-0"></span>Skripsi berjudul "Rancang Bangun Sistem Informasi Manajemen Stok Barang [Berbasis Web Toko Besi Bangunan Barokah Material Menggunakan Metode EOQ](http://repository.unej.ac.id/)  (*Economic Order Quantity*)", telah diuji dan disahkan pada:

Hari, tanggal : Senin 07 September 2015

Tempat : Program Studi Sistem Informasi Universitas Jember

Disetujui oleh:

Pembimbing I,

Pembimbing II,

Nelly Oktavia Adiwijaya, S.Si., MT. NIP. 198410242009122008

Windi Eka Yulia Retnani S.Kom.,MT NIP. 198403052010122002

### **SKRIPSI**

### <span id="page-6-0"></span>**[RANCANG BANGUN SISTEM INFORMASI MANAJEMEN STOK BARANG](http://repository.unej.ac.id/)  BERBASIS WEB TOKO BESI BANGUNAN BAROKAH MATERIAL MENGGUNAKAN METODE EOQ (***Economic Order Quantity***)**

**Oleh Sadam Husen NIM 102410101102**

Pembimbing

Pembimbing Utama : Nelly Oktavia Adiwijaya, S.Si., MT.

Pembimbing Pendamping : Windi Eka Yulia Retnani S.Kom.,MT

### **PENGESAHAN**

<span id="page-7-0"></span>Skripsi yang berjudul "Rancang Bangun Sistem Informasi Manajemen Stok Barang [Berbasis Web Toko Besi Bangunan Barokah Material Menggunakan Metode EOQ](http://repository.unej.ac.id/)  (*Economic Order Quantity*)",, telah diuji dan disahkan pada:

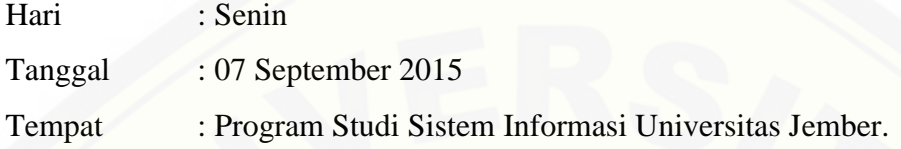

Tim Penguji:

Penguji I Penguji II

Anang Andrianto, ST., MT Yanuar Nurdiansyah, S.T., M.Cs NIP. 196906151997021002 NIP. 198201012010121004

> Mengesahkan, Ketua Program Studi Sistem Informasi Universitas Jember,

Prof Drs. Slamin M. Comp Sc, Ph.D NIP. 196704201992011001

### **RINGKASAN**

<span id="page-8-0"></span>"Rancang Bangun Sistem Informasi Manajemen Stok Barang Berbasis Web Toko Besi Bangunan Barokah Material Menggunakan Metode EOQ (*Economic Order Quantity*)" : Sadam Husen 102410101102. 2015: 124 Halaman: Program Studi Sistem Informasi Universitas Jember.

Persoalan mengenai kecepatan, keamanan dan kemudahan terhadap akses data juga menjadi pertimbangan penting dalam sistem informasi. (Maharsi, S. 2000 : 128).

Toko besi bangunan barokah material adalah sebuah perusahaan yang bergerak di bidang bisnis properti. Adapun permasalahan yang terjadi di toko besi bangunan barokah material adalah dalam pengelolaan data barang masih menggunakan cara manual dengan menuliskannya ke dalam buku catatan. Cara ini masih membutuhkan waktu yang cukup lama dan rentan terhadap kesalahan perhitungan sehingga harus kerja dua kali atau bahkan berkali-kali untuk menghitung ulang jumlah barang yang dimiliki. Selain itu dalam proses pencarian data atau persediaan barang harus memeriksa secara manual ke gudang.

Sistem Informasi Manajemen Stok Barang Berbasis Web Toko Besi Bangunan Barokah Material Menggunakan Metode EOQ (*Economic Order Quantity*). Adalah sebuah aplikasi berbasis web yang mampu memproses management barang pihak toko yang jauh lebih efisien lagi sesuai kebutuhan user. Lebih jauh lagi untuk melengkapi kebutuhan user yang lebih spesifik lagi maka digunakan metode EOQ untuk mengoptimalkan pemesanan barang dalam kurun waktu tertentu. Sistem informasi management stok barang ini dapat memproses kas sehingga perusahaan [dapat melihat pengeluaran dan pemasukan pada kurun waktu yang di tentukan yaitu](http://repository.unej.ac.id/)  12 bulan.

### **PRAKATA**

<span id="page-9-0"></span>Puji syukur ke hadirat Allah SWT atas segala rahmat dan karunia-Nya, sehingga penulis dapat menyelesaikan skripsi dengan judul "Rancang Bangun Sistem Informasi [Manajemen Stok Barang Berbasis Web Toko Besi Bangunan Barokah Material](http://repository.unej.ac.id/)  Menggunakan Metode EOQ (*Economic Order Quantity*)". Skripsi ini disusun untuk memenuhi salah satu syarat menyelesaikan pendidikan Strata Satu (S1) pada Program Studi Sistem Informasi Universitas Jember.

Penyusunan skripsi ini tidak lepas dari bantuan berbagai pihak. Oleh karena itu, penulis menyampaikan terima kasih kepada:

- 1. Prof. Drs. Slamin, M.CompSc., Ph.D., selaku Ketua Program Studi Sistem Informasi Universitas Jember.
- 2. Nelly Oktavia Adiwijaya, S.Si., MT., selaku Dosen Pembimbing Utama (DPU) yang telah meluangkan waktu, pikiran, dan perhatian dalam penulisan skripsi.
- 3. Windy Eka Yulia retnani, S.Kom. MT selaku Dosen Pembimbing Pendamping (DPP) yang telah meluangkan waktu, pikiran, dan perhatian dalam penulisan skripsi.
- 4. Seluruh Bapak dan Ibu dosen beserta staf karyawan di Program Studi Sistem Informasi Universitas Jember.
- 5. Seluruh Pegawai Toko besi dan bangunan Barokah Material.
- 6. Semua pihak yang tidak dapat disebutkan satu-persatu.

Penulis juga menerima segala kritik dan saran dari semua pihak demi kesempurnaan skripsi ini. Akhirnya penulis berharap, semoga skripsi ini dapat bermanfaatn.

Jember, 2015

Penulis

## **DAFTAR ISI**

<span id="page-10-0"></span>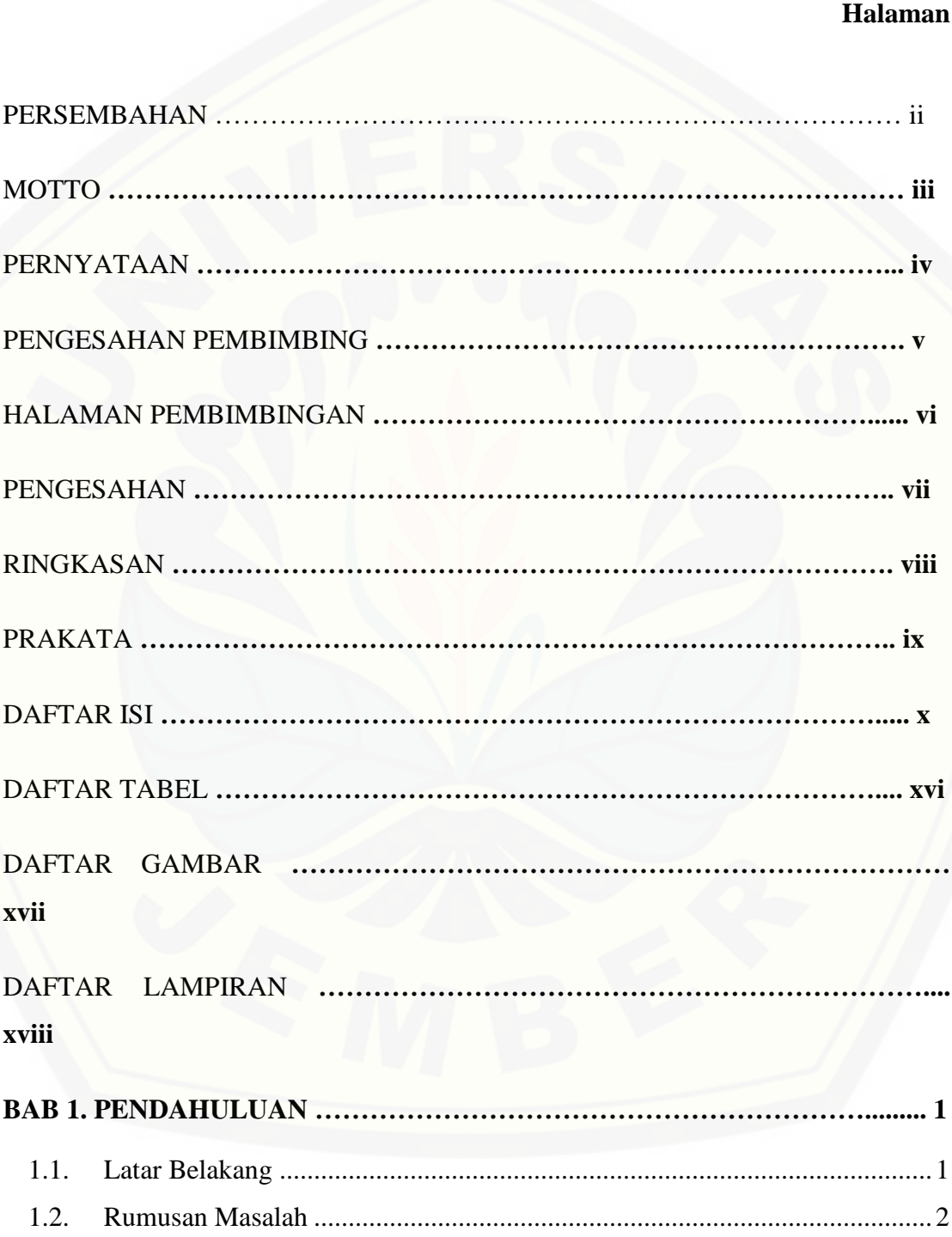

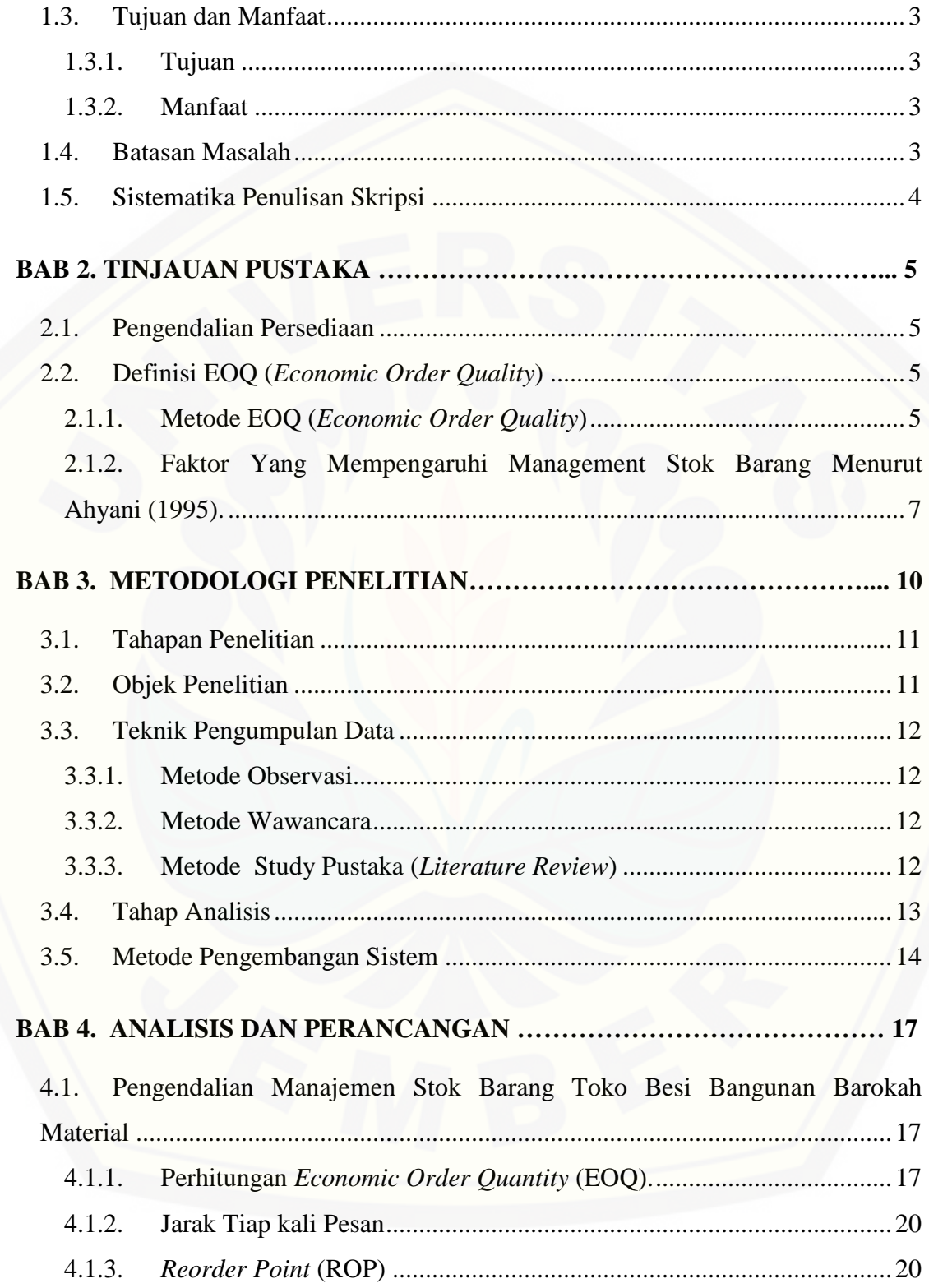

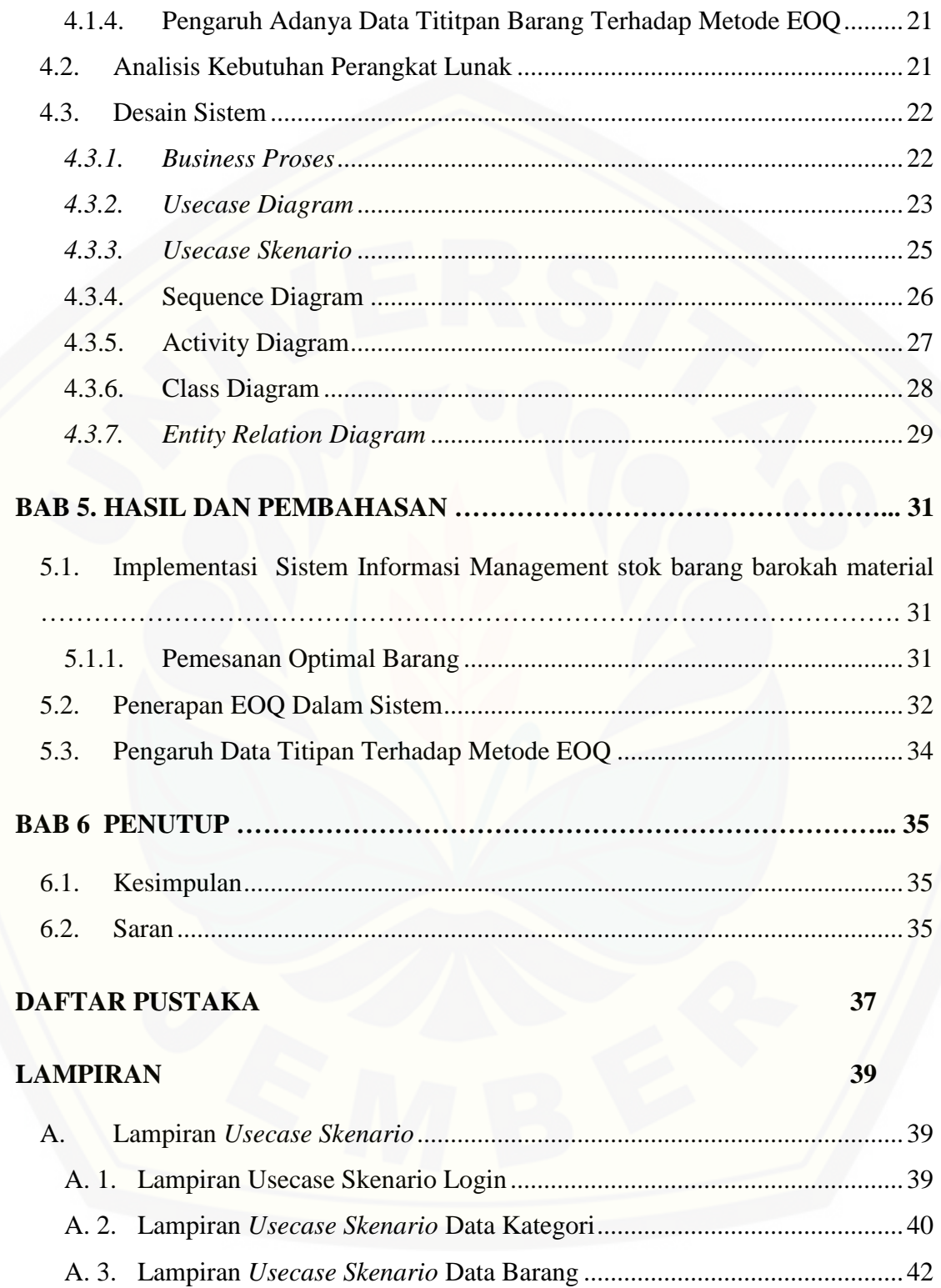

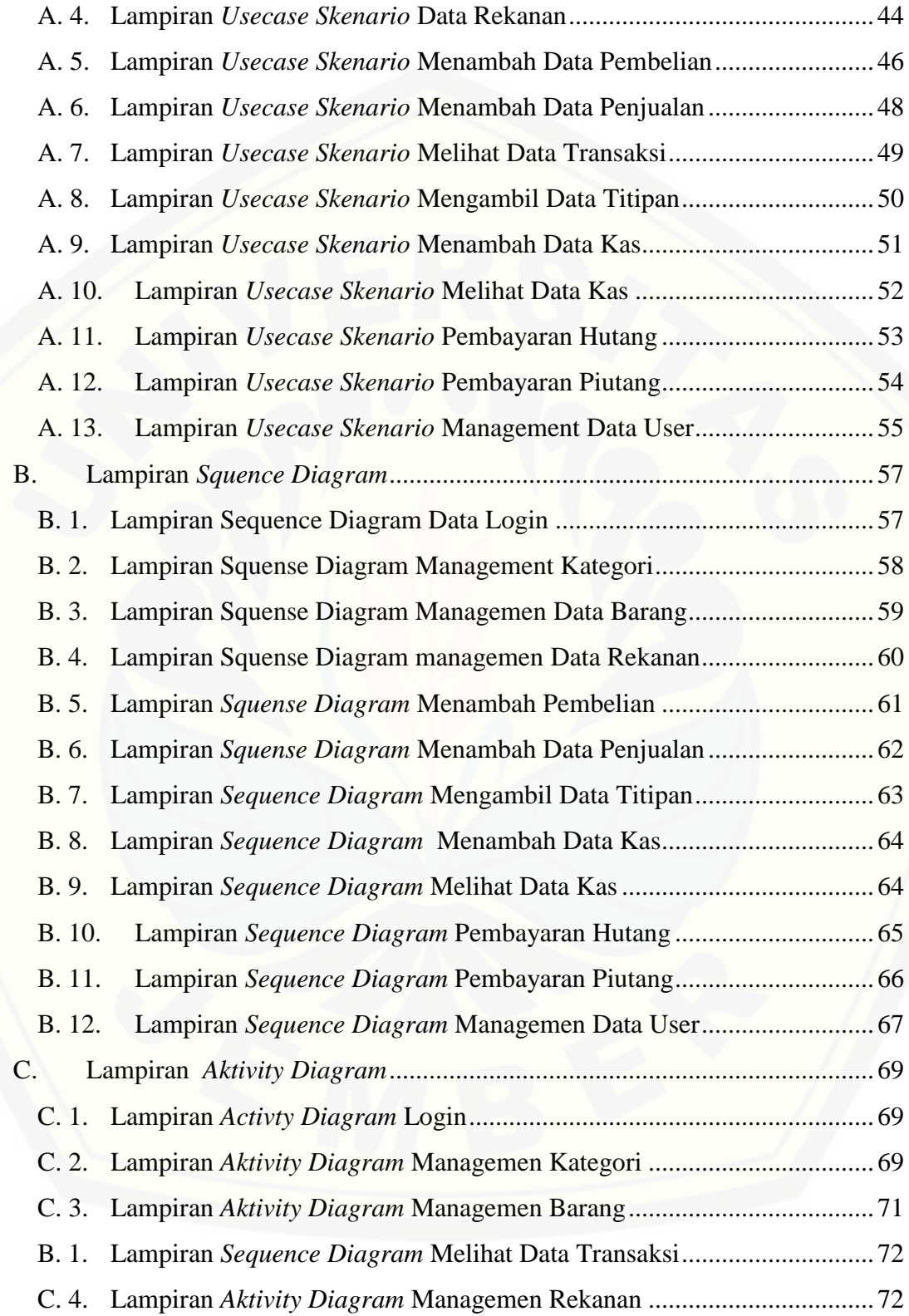

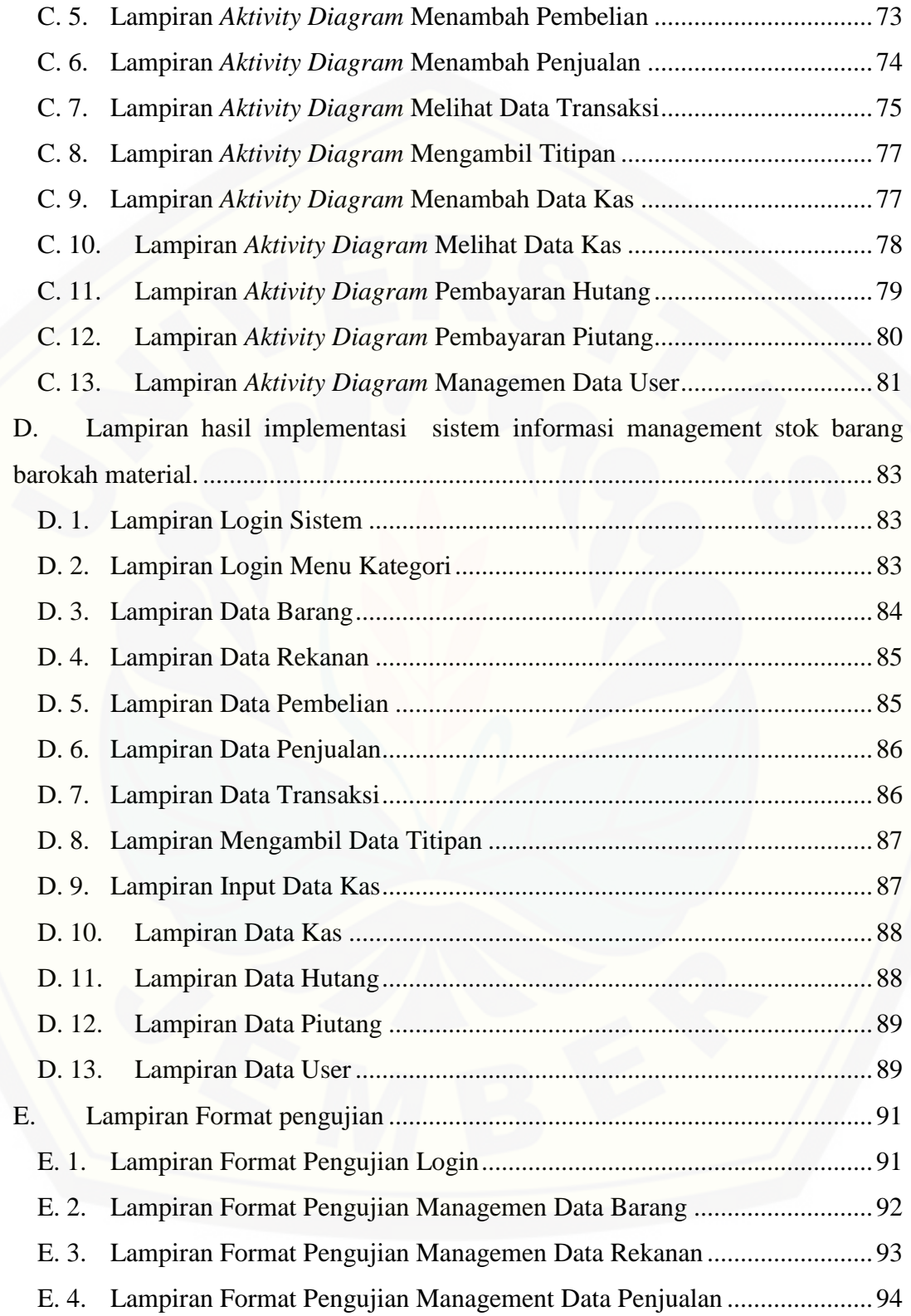

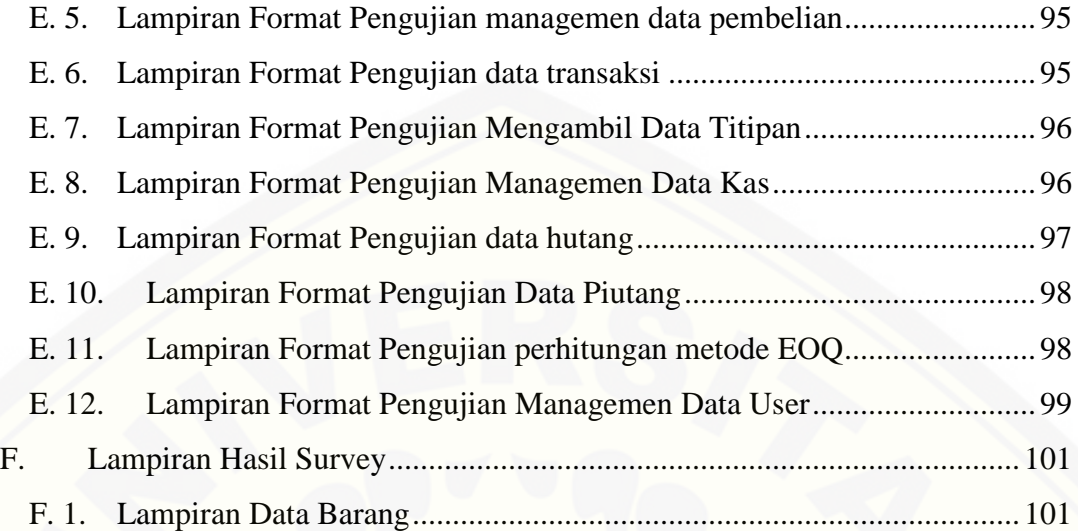

### **DAFTAR TABEL**

### **Halaman**

<span id="page-16-0"></span>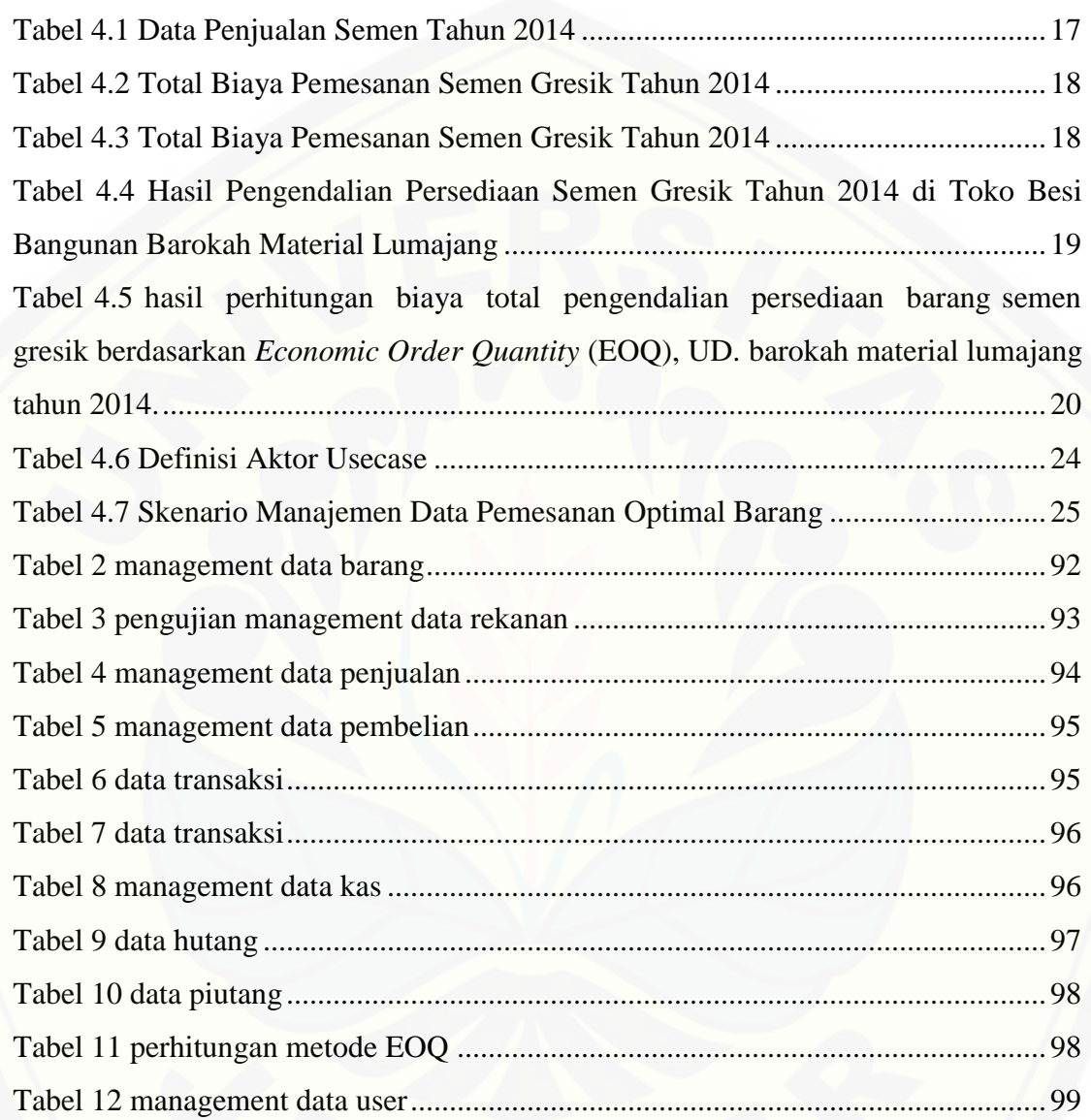

### **DAFTAR GAMBAR**

### **Halaman**

<span id="page-17-0"></span>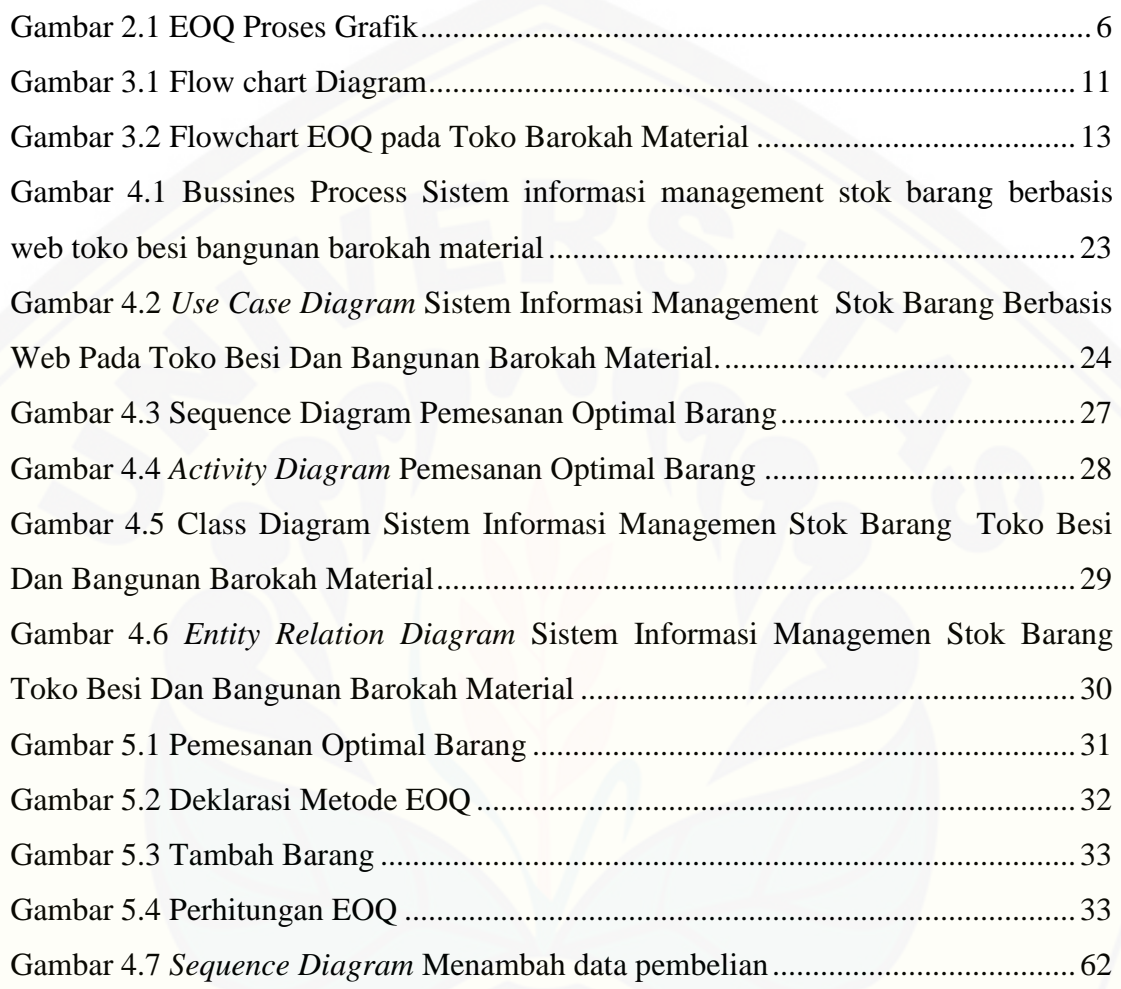

### **DAFTAR LAMPIRAN**

### <span id="page-18-0"></span>**Halaman**

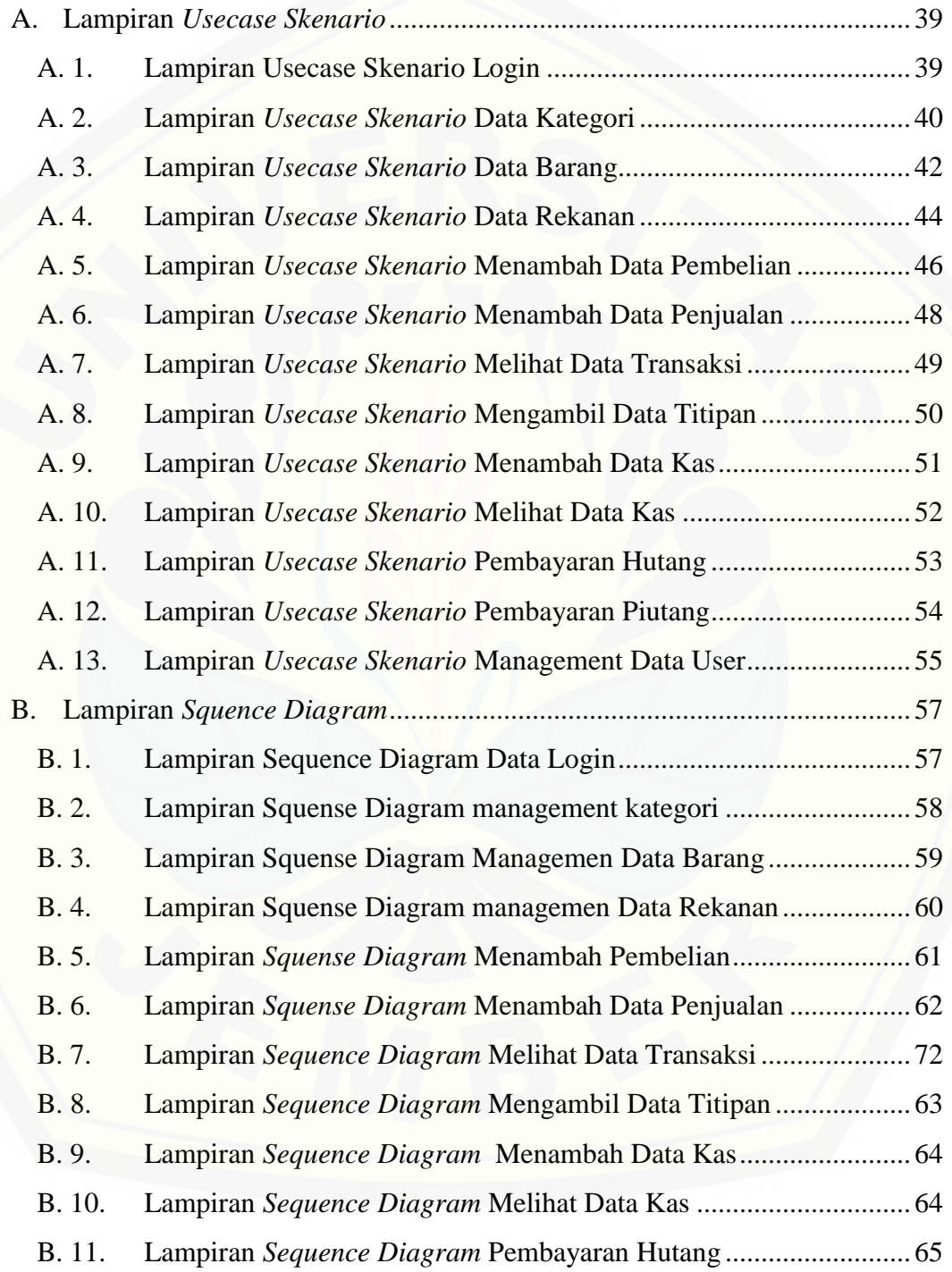

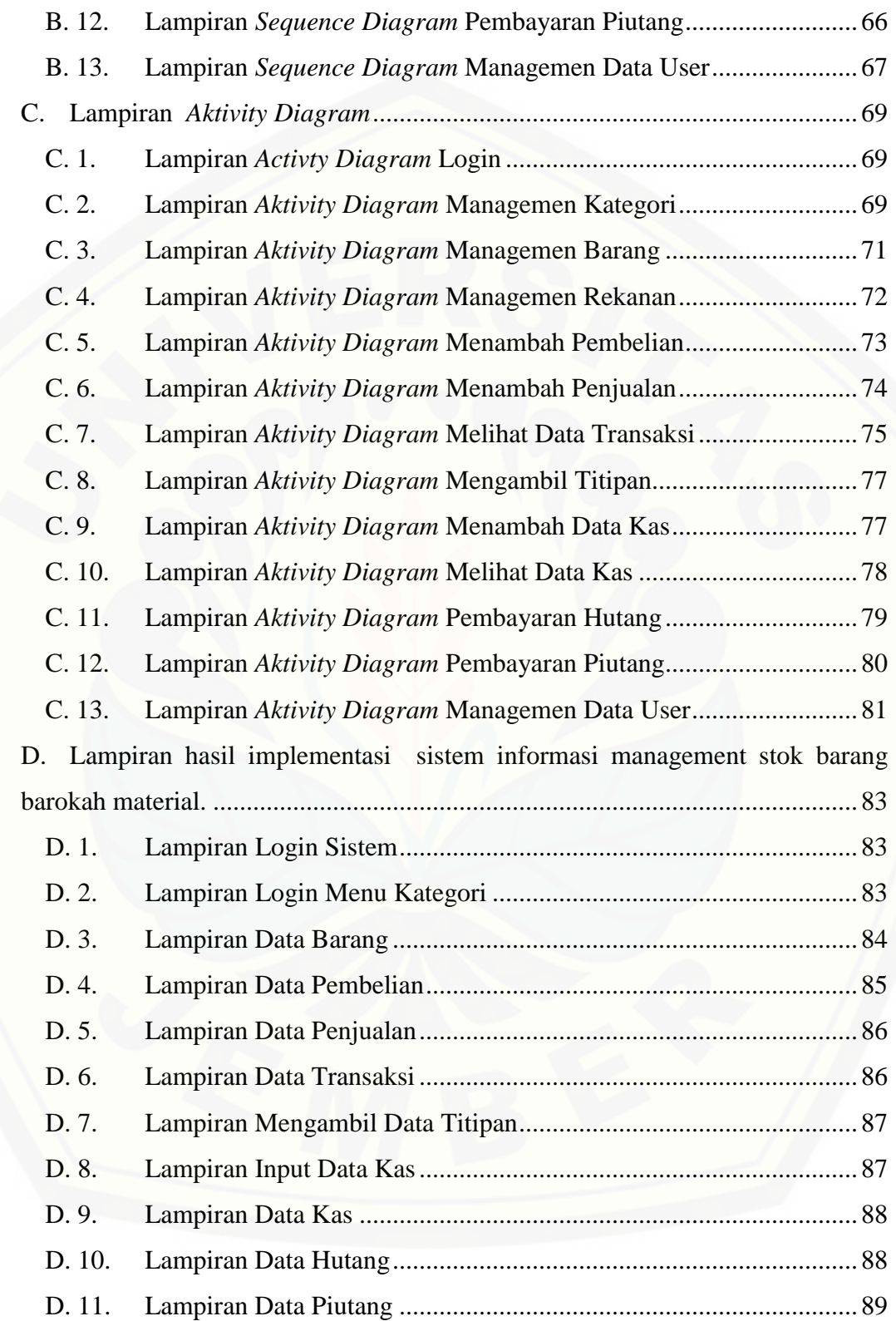

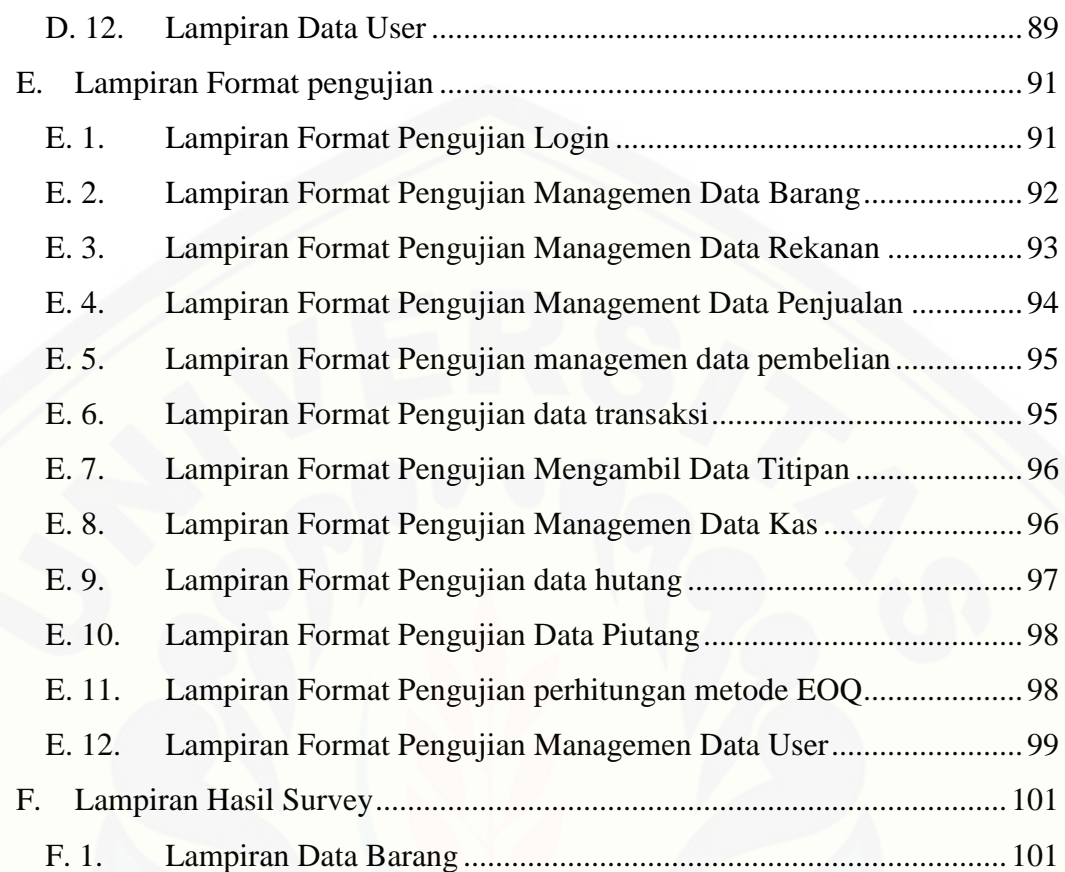

### **BAB 1. PENDAHULUAN**

<span id="page-21-0"></span>Bab ini merupakan awal untuk penulisan skripsi. Pada bab ini akan dibahas tentang latar belakang, rumusan masalah, batasan masalah, tujuan penelitian, manfaat penelitian

### <span id="page-21-1"></span>**1.1. Latar Belakang**

Persoalan mengenai kecepatan, keamanan dan kemudahan terhadap akses data juga menjadi pertimbangan penting dalam sistem informasi. (Maharsi, S. 2000 : 128). Toko besi bangunan barokah material adalah sebuah perusahaan yang bergerak di bidang bisnis properti. Adapun permasalahan yang terjadi di toko besi bangunan barokah material adalah dalam pengelolaan data barang masih menggunakan cara manual dengan menuliskannya ke dalam buku catatan. Cara ini masih membutuhkan waktu yang cukup lama dan rentan terhadap kesalahan perhitungan sehingga harus kerja dua kali atau bahkan berkali-kali untuk menghitung ulang jumlah barang yang dimiliki. Selain itu dalam proses pencarian data atau persediaan barang harus memeriksa secara manual ke gudang.

Toko besi bangunan barokah material memiliki beberapa supplier dari beberapa kota yang berbeda. Jarak toko besi bangunan yang lumayan jauh dari supplier membuat toko harus memesan paling lambat dua, empat hingga satu minggu sebelum stok persediaan gudang habis. Setelah barang yang dipesan tiba maka semua barang akan disimpan ke dalam gudang dan admin toko melakukan pembayaran ke supplier. Persediaan barang dan nota-nota pembelian dicatat secara manual dalam buku catatan dan dimasukkan ke dalam arsip dan laporan toko.

Pada tahun 2013 UD. Barokah Material sering mengalami kehabisan stok [untuk jenis barang semen gresik. Permintaan pelanggan dalam waktu satu tahun](http://repository.unej.ac.id/)  semen gresik membutuhkan 1889 sak. Sedangkan permintaan yang ada hanya 1784. berarti perusahaan mengalami kekurangan stok sebesar 105 sak dalam satu tahun. Harga barang semen gresik satu sak Rp. 55000. Sedangkan UD. Barokah untuk menutupi kekurangan stok barang melakukan pembelian barang ke toko umum dengan harga Rp. 60.000. dengan adanya pembelian barang kepada orang umum UD.

Barokah material ini harus mengeluarkan biaya sebesar Rp. 525.000. Apabila persediaan tidak memenuhi semua kebutuhan pelanggan maka kepuasan pelanggan akan berkurang, oleh karena itu dibutuhkan suatu metode yang mampu mengolah data barang yang disebut EOQ (*Economic Order Quantity*). Ada beberapa asumsi yang harus diterapkan ketika memakai metode EOQ diantaranya :

- 1) Permintaan akan barang adalah konstan, seragam dan diketahui (*deterministik*).
- 2) Harga per unit barang adalah konstan.
- 3) Biaya penyimpanan per unit per tahun adalah konstan
- 4) Biaya pemesanan per pesanan adalah konstan
- 5) Waktu tunggu barang diterima (*Lead time*) adalah konstan.

EOQ merupakan salah satu teknik management persediaan yang mampu meramalkan secara pasti kebutuhan barang selama satu tahun dapat diperkirakan dengan pasti. Adapun dua macam biaya yang dipertimbangkan dalam model EOQ adalah biaya penyimpanan dan pemesanan. Apabila total biaya dari kedua macam biaya ini diturunkan terhadap kualitas yang dipesan, akan diperoleh kuantitas pemesanan yang optimal. Model EOQ juga menentukan kapan perusahaan harus [melakukan pemesanan kembali apabila ada masa tenggang dan persediaan](http://repository.unej.ac.id/)  pengamanan. (Mardiyanto,H 2009 : 148).

### <span id="page-22-0"></span>**1.2. Rumusan Masalah**

Berdasarkan uraian yang telah disampaikan melihat dan mengkaji latar belakang di atas, maka penulis menyimpulkan pokok permasalahan yang dihadapi adalah:

- 1. Bagaimana menerapkan metode EOQ untuk mempermudah pengorderan dalam management stok barang?
- 2. Bagaimana membuat rancang bangun sistem informasi manajemen stok barang berbasis web toko besi bangunan barokah material menggunakan metode EOQ yang terkomputerisasi?

### <span id="page-23-0"></span>**1.3. Tujuan dan Manfaat**

### <span id="page-23-1"></span>1.3.1. Tujuan

Adapun tujuan yang ingin dicapai dalam penelitian ini adalah sebagai berikut :

- 1. Bagaimana membuat rancang bangun sistem informasi manajemen stok barang berbasis web toko besi bangunan barokah material menggunakan metode EOQ yang mampu mempercepat proses kerja pegawai toko dengan cepat dan efisien serta dapat mengolah data secara informatif.
- 2. [Mampu menerapkan metode EOQ untuk mempermudah dalam management](http://repository.unej.ac.id/)  stok barang.

### <span id="page-23-2"></span>1.3.2. Manfaat

Adapun Manfaat yang ingin dicapai dalam penelitian ini adalah:

- 1. Membantu pihak toko Besi Barokah Material untuk lebih cepat waktu yang digunakan untuk pengolahan data tanpa harus bekerja secara manual.
- 2. Untuk mengetahui cara pengontrolan stok dan management stok barang yang berjalan di Toko Barokah Material.
- 3. Mempermudah memanagement stok barang dengan metode yang digunakan yaitu EOQ.
- 4. Untuk mengetahui bagaimana proses perancangan management stok barang.

### <span id="page-23-3"></span>**1.4. Batasan Masalah**

Batasan masalah dalam penelitian ini adalah:

- 1. Perancangan sistem ini menangani management stok barang.
- 2. Data yang diolah antara lain adalah data barang, data rekanan, data kategori, data transaksi, data kas, data kewajiban, data user.
- 3. Jenis barang yang distok sesuai dengan hasil penjualan yang paling sering terjual dilihat dari hasil penjualan barang per hari.
- 4. Bahasa pemograman yang dipergunakan dalam perancangan ini adalah PHP.

5. Database yang digunakan sebagai penyimpanan data adalah My Structure Query Language (MySQL).

### <span id="page-24-0"></span>**1.5. Sistematika Penulisan Skripsi**

Sistematika penulisan dalam penyusunan tugas akhir ini adalah:

- 1. Pendahuluan Bab ini terdiri dari latar belakang, rumusan masalah, tujuan dan manfaat, batasan masalah dan sistematika penulisan.
- 2. Tinjauan Pustaka

Bab ini berisi tentang teori-teori, materi dan informasi yang digunakan dalam penelitian. Dimulai dari kajian pustaka mengenai sistem informasi managemen stok barang berbasis web toko besi dan bangunan barokah material.

### 3. Metodologi Penelitian

Bab ini menguraikan tentang metode yang akan digunakan selama penelitian. Meliputi pendekatan penelitian, studi literatur, sumber data penelitian, dan tahapan analisis hingga model perancangan sistem.

- 4. Analisis dan Perancangan Sistem Bab ini menguraikan tentang analisis dan perancangan sistem informasi yang akan dibangun.
- 5. Hasil dan Pembahasan Bab ini menjelaskan tentang hasil dan pembahasan dari penelitian yang telah dilakukan.
- 6. Penutup

[Bab ini berisi kesimpulan dari penelitian yang telah dilakukan dan saran untuk](http://repository.unej.ac.id/)  penelitian selanjutnya

### **BAB 2. TINJAUAN PUSTAKA**

<span id="page-25-0"></span>Bab ini menjelaskan teori apa saja yang dipakai untuk mendukung proses mengerjakan skripsi ini.

### <span id="page-25-1"></span>**2.1. Pengendalian Persediaan**

Sistem pengendalian persediaan barang dagang harus dilaksanakan seefektif mungkin dalam suatu perusahaan untuk mencegah dan menghindari terjadinya kelebihan maupun kekurangan persediaan.

Menurut Harjanto (2008, h.237) Sistem pengendalian persediaan dapat didefinisikan sebagai serangkaian kebijakan pengendalian untuk menentukan tingkat persediaan yang harus dijaga, kapan pemesanan untuk menambah persediaan harus dilakukan dan berapa pesanan yang harus diadakan.

### <span id="page-25-2"></span>**2.2. Definisi EOQ (***Economic Order Quality***)**

Pada sub bab ini akan menjelaskan mengenai metode EOQ dan bagaimana pendapat para ahli mengenai metode ini.

### <span id="page-25-3"></span>2.1.1. Metode EOQ (*Economic Order Quality*)

EOQ salah satu metode manajemen persediaan yang paling terkenal. Metode ini dapat digunakan baik untuk barang yang dibeli maupun untuk barang yang diproduksi sendiri. Model EOQ biasa digunakan untuk menentukan kuantitas pesanan persediaan yang meminimumkan biaya langsung, penyimpanan persediaan dan biaya [kebalikannya \(inverse cost\) pemesanan persediaan. Metode ini juga dipilih karena](http://repository.unej.ac.id/)  memang paling sesuai dengan keadaan permasalahan yang hendak dipecahkan di perusahaan tersebut yang menangani proses penjualan bukan proses produksi.

Menurut Jose L. Gonzalez And Daniel González (2012) Menjelaskan bahwa apa saja variable yang digunakan sesuai dengan rumus EOQ, di ilustrasikan dalam Gambar 2.1.

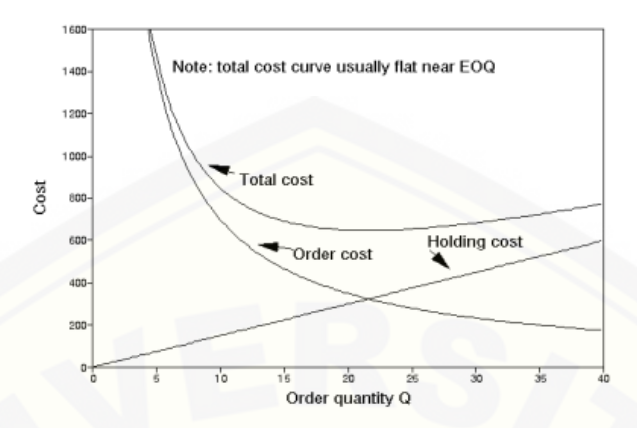

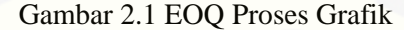

<span id="page-26-0"></span>Definisi EOQ menurut Sutrisno (2001) : EOQ adalah jumlah kuantitas barang yang dapat diperoleh dengan biaya minimal, atau sering dikatakan sebagai jumlah pembelian yang optimal. Perhitungan EOQ dapat dilihat pada pesanan 2.1 :

$$
EOQ = \sqrt{\frac{2DS}{H}}
$$

Rumus 2.1 Penentuan Kuantitas pembelian optimal

Dimana:

EOQ = Kuantitas pembelian optimal

S= Biaya pemesanan setiap kali pesan

 $D =$ Penggunaan barang per tahun

 $H = Biaya$  penyimpanan per unit

Demand selama periode perencanaan dapat di asumsikan linear kemudian output EOQ, yaitu persediaan (Q) atau jumlah barang yang dipesan menjadi pembagi [\(D\) untuk menemukan berapa banyak N atau Frekuensi pemesanan barang, dapat](http://repository.unej.ac.id/)  dilihat pada Rumus 2.2 :

$$
N=\frac{D}{Q}
$$

#### Rumus 2.2 Frekuensi pemesanan barang

Dari dua definisi diatas, dapat disimpulkan bahwa EOQ merupakan suatu metode yang digunakan untuk mengoptimalkan pembelian barang yang dapat

menekan biaya-biaya persediaan sehingga efisiensi persediaan barang dalam perusahaan dapat berjalan dengan baik.

<span id="page-27-0"></span>2.1.2. Faktor Yang Mempengaruhi Management Stok Barang Menurut Ahyani (1995).

Pada sub bab ini akan menjelaskan apa saja faktor yang mempengaruhi management barang yang meliputi beberapa bagian diantaranya Perkiraan [penggunaan barang, Harga barang, Biaya-biaya persediaan, Pembelian/pemilihan](http://repository.unej.ac.id/)  barang sesuai kebutuhan, Waktu tunggu, Persediaan pengaman (*safety stock*), Pemesanan kembali (*reorder point*).

#### 2.1.3.1.Perkiraan Penggunaan Barang

Sebelum kegiatan pembelian barang dilaksanakan, maka manajemen harus dapat membuat perkiraan berapa jumlah barang yang dibutuhkan pada suatu periode. Perkiraan barang ini merupakan perkiraan tentang berapa besar jumlahnya barang yang akan dipergunakan oleh perusahaan untuk kebutuhan, pada periode yang akan datang.

### 2.1.3.2.Harga Barang

Harga barang yang akan dibeli menjadi salah satu faktor penentu pula dalam kebijaksanaan persediaan barang. Harga barang ini merupakan dasar penyusunan perhitungan berapa besar dana perusahaan yang harus di sediakan untuk investasi dalam persediaan barang tersebut. Sehubungan dengan masalah ini, maka biaya modal (cost of capital) yang dipergunakan dalam persediaan barang tersebut harus pula diperhitungkan.

### 2.1.3.3.Biaya-Biaya Persediaan

Biaya-biaya untuk menyelenggarakan persediaan barang ini sudah selayaknya diperhitungkan pula didalam penentuan besarnya persediaan barang. Dalam hubungannya dengan biaya-biaya persediaan ini, maka digunakan data biaya persediaan yaitu:

a. Biaya penyimpanan (holding cost / carrying cost)

b. Biaya pemesanan atau pembelian (*ordering cost* / *procurement cost*)

#### 2.1.3.4. Pembelian/pemilihan barang sesuai kebutuhan

Pembelian/pemilihan barang sesuai kebutuhan dari periode-periode yang lalu (*actual demand*) merupakan salah satu faktor yang perlu diperhatikan karena untuk dipergunakan sebagai salah satu dasar pertimbangan dalam pengadaan barang pada periode berikutnya. Seberapa besar kebutuhan oleh perusahaan serta bagaimana hubungannya dengan perkiraan penggunaan yang sudah disusun harus senantiasa dianalisa.

#### 2.1.3.5.Waktu Tunggu

Waktu tunggu (*lead time*) adalah tenggang waktu yang diperlukan (yang terjadi) antara saat pemesanan barang dengan datangnya barang itu sendiri. Waktu tunggu ini perlu diperhatikan karena sangat erat hubungannya dengan penentuan saat pemesanan kembali (*reorder point*). Dengan waktu tunggu yang tepat maka [perusahaan akan dapat membeli pada saat yang tepat pula, sehingga resiko](http://repository.unej.ac.id/)  penumpukan persediaan atau kekurangan persediaan dapat ditekan seminimal mungkin.

#### 2.1.3.6.Jarak Tiap Kali Pesan

Jarak tiap kali pesan ini adalah menentukan berapa hari sekali perusahaan memesan dalam frekuensi yang telah ditentukan. Dapat dilihat pada rumus 2.3.

$$
T = \frac{365}{Frekuensi Pemesanan} = \dots
$$
 Hari

Rumus 2.3 Jarak Tiap Kali Pesan

### 2.1.3.7.Pemesanan kembali (*Reorder Point*)

Reoder point adalah saat atau waktu tertentu perusahaan harus mengadakan pemesanan barang kembali, sehingga datangnya pesanan tersebut tepat dengan

habisnya barang dasar yang dibeli, khususnya dengan metode EOQ (Eddy Herjanto (2009:244). Perhitungan ROP dapat dilihat pada Rumus 2.4 sebagai berikut:

ROP = Jumlah penggunaan + (Lead Time)

Rumus 2.4 Perhitungan ROP

Dimana:

 $ROP = Reorder point$ 

Lead time  $=$  Waktu tunggu

Q = penjualan rata-rata per hari

[Penggunaan metode EOQ dapat membantu suatu perusahaan dalam menentukan](http://repository.unej.ac.id/)  jumlah unit yang dipesan agar tercapai biaya pemesanan dan biaya persediaan seminimal mungkin

### **BAB 3. METODOLOGI PENELITIAN**

<span id="page-30-0"></span>Metodologi penelitian ini menguraikan tentang metode-metode yang digunakan dalam menyelesaikan tujuan penelitian, diharapkan dengan adanya metodologi yang digunakan alur penelitian lebih jelas. Penelitian ini menggunakan metode kualitatif dan kuantitatif dalam pengumpulan datanya. metode kualitatif [dilakukan dengan cara wawancara langsung kepada Manager UD.Barokah Material.](http://repository.unej.ac.id/)  Sedangkan penerapan metode kuantitatif dalam penelitian ini akan dilakukan pada tahap pengumpulan dan analisis data dalam bentuk angka, data ini merupakan data yang diperoleh dari hasil wawancara.

Pada bagian ini penulis membahas tentang metodologi. Ada beberapa metode yang akan dilakukan peneliti untuk mencapai tujuan agar permasalahan yang ada pada UD. Barokah Material dapat diatasi, metode tersebut terdiri dari beberapa bagian diantaranya :

- 1) Untuk tahapan awal penulis menggunakan dua metode kualitatif dan kuantitatif sebagai metode yang digunakan untuk merumuskan alur penelitian agar tidak menyimpang dari pokok permasalahan penulis merangkai dalam tahapan penelitian.
- 2) Tahap kedua sesuai dengan kebutuhan dan tujuan penelitian, maka objek penelitian merupakan hal yang mendasari pemnilihan, pengolahan, penafsiran semua data dan keterangan yang berkaitan dengan apa yang menjadi tujuan umum dalam penelitian.
- 3) Tahap ketiga Teknik pengumpulan data yang terdiri dari tiga metode yaitu metode observasi, metode wawancara, metode study pustaka diharapkan dengan adanya ketigas metode ini penulis mendapatkan data-data yang dibutuhkan serta mengetahui apa permasalahan yang ada.
- 4) Tahap ke empat dengan melakukan Tahapan analisis pada tahapan ini digunakan untuk mencari data-data yang ada hubungannya dengan metode

yang akan diterapkan oleh peneliti yaitu EOQ. Kemudian dihitung dengan perhitungan manual.

5) Metode Pengembangan Sistem Informasi, pada tahap ke empat ini penulis sudah mulai merancang apasaja kebutuhan sistem yang akan dibuat nanti dengan melalui beberapa tahapan dalam metode pengembangan sistem ini yang disebut *waterfall model*

Metode-metode diatas dan tahapan-tahapannya akan dibahas lebih jelas lagi dibawah ini.

### <span id="page-31-0"></span>**3.1. Tahapan Penelitian**

Karena peneliti menggunakan 2 metode penelitian maka untuk mencapai tujuan penulis dalam melakukan upaya pencarian data melalui teknik wawanca dan [data-data yang real, dibutuhkan konsep yang memiliki alur sehingga penelitian tidak](http://repository.unej.ac.id/)  menyimpang dari Rumusan masalah. Maka dibuatlah flow chart Diagram seperti pada Gambar 3.1 berikut ini :

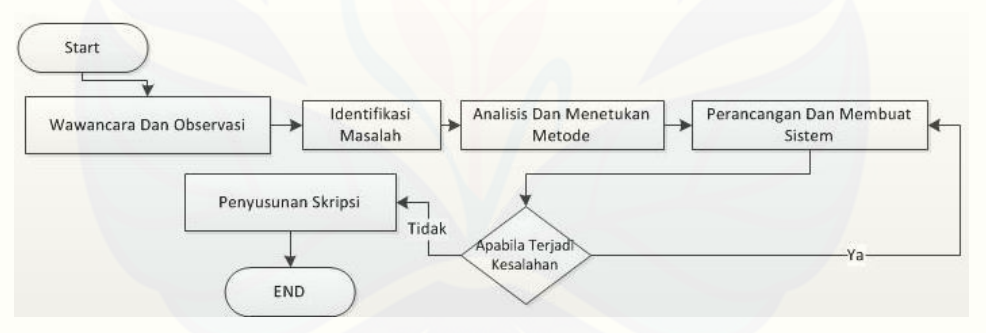

Gambar 3.1 Flow chart Diagram (Sumber: Hasil analisis,(2015)).

### <span id="page-31-2"></span><span id="page-31-1"></span>**3.2. Objek Penelitian**

Penelitian ini dilakukan di Toko Besi Bangunan Barokah Material yang bertempat di Jln.Raya Pagowan Kec.Pasrujambe Kab.Lumajang dan toko ini merupakan sebuah perusahaan yang bergerak di bidang bisnis properti.

### <span id="page-32-0"></span>**3.3. Teknik Pengumpulan Data**

Pada sub bab ini akan menjelaskan mengenai teknik pengumpulan data yang terdiri dari 3 metode yaitu Metode Observasi, Metode Wawancara, Study Pustaka.

### <span id="page-32-1"></span>3.3.1. Metode Observasi

Metode observasi untuk pemenuhan kebutuhan sistem yang sesuai dengan kebutuhan user, Menurut Jogianto (2008:78) teknik observasi, wawancara dan studi waktu dan gerak, dilakukan secara pengamatan langsung di studi kasus dan di lapangan.

### <span id="page-32-2"></span>3.3.2. Metode Wawancara

Metode wawancara dilakukan untuk memenuhi kebutuhan sistem yang benarbenar sesuai dengan kriteria dan kebutuhan user dengan cara melakukan tanya jawab langsung dengan pemilik toko Bambang setiawan

### <span id="page-32-3"></span>3.3.3. Metode Study Pustaka (*Literature Review*)

Metode study pustaka dilakukan untuk menunjang metode wawancara dan [observasi yang telah dilakukan. Pengumpulan informasi yang dibutuhkan dalam](http://repository.unej.ac.id/)  mencari referensi-referensi yang berhubungan dengan penelitian yang dilakukan. Baik secara online maupun mencari data-data ke perpustakaan.

### <span id="page-33-0"></span>**3.4. Tahap Analisis**

Tahapan analisis merupakan tahapan penelitian yang digunakan untuk mencari data-data toko barokah material mengenai jumlah data penjualan pada tahuntahun sebelumnya, data biaya pemesanan tiap kali pesan, data biaya penyimpanan barang. Selanjutnya dari data yang diperoleh maka dilakukan analisa dengan metode [EOQ. Flowchart EOQ yang diterapkan di dalam toko Barokah Material. Dapat](http://repository.unej.ac.id/)  disajikan dalam Gambar 3.2 sebagai berikut:

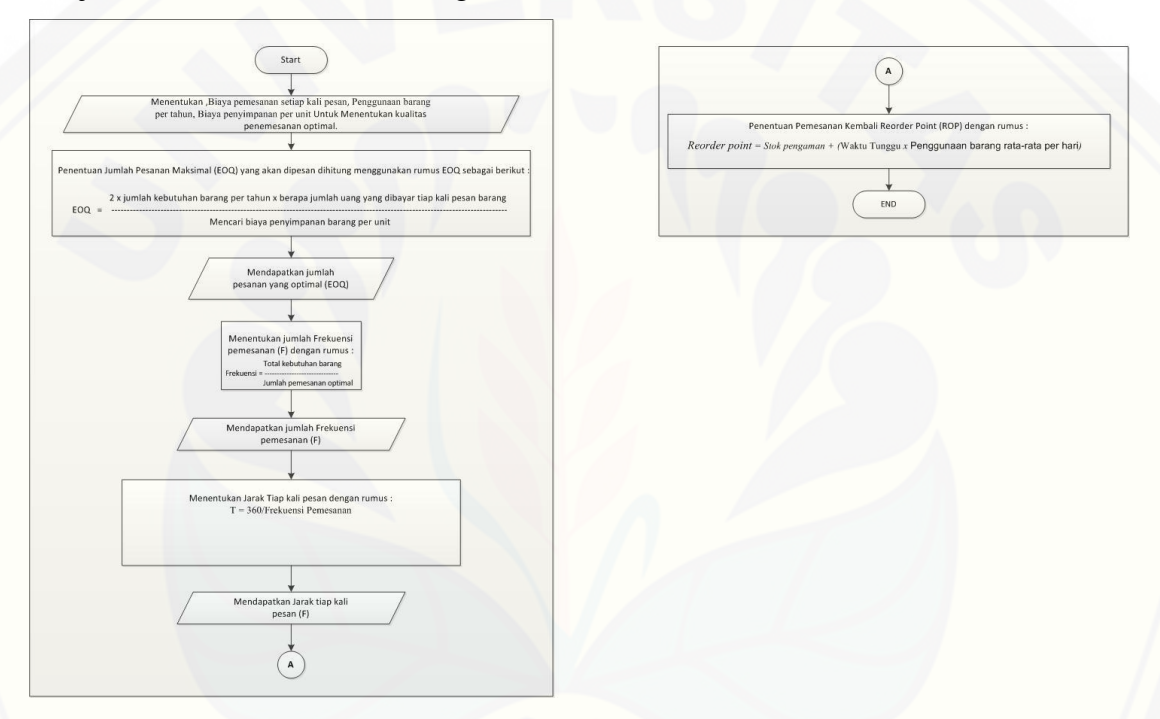

Gambar 3.2 Flowchart EOQ pada Toko Barokah Material (Sumber: Hasil analisis 2015)

<span id="page-33-1"></span>Pada flowchart EOQ diatas dapat diuraikan bagaimana proses perhitungan EOQ sehingga rumusan masalah yang ada pada UD. Barokah Material tentang kekurangan dan kelebihan stok dapat diatasi dengan cara:

1) Untuk mementukan kuantitas pemesanan optimal barang ada beberapa anggapan yang harus dipenuhi dalam studi kasus UD. Barokah material memiliki biaya-biaya persediaan meliuputi : biaya pemesanan dan biaya

penyimpanan, dan juga kebutuhan barang dalam jangka waktu satu tahun dapat diketahui.

2) Adanya data-data biaya persediaan yang ada kemudian dihitung pemesanan

yang paling optimal digunakan rumus :  $EOQ = \frac{2DS}{U}$  $\frac{DS}{H}$ .

- 3) Menentukan frekuensi pemesanan dihitung dengan rumus:
- 4) Menentukan ROP(*Reorder Point*) dengan Rumus :

 $ROP = Jumlah penggunaan + (Lead Time)$ 

$$
N=\frac{D}{Q}
$$

5) Menentukan jarak tiap kali pesan dengan rumus :

$$
T = \frac{365}{Frekuensi Pemesanan}
$$

### <span id="page-34-0"></span>**3.5. Metode Pengembangan Sistem**

Metode pengembangan sistem yang penulis gunakan dalam pengembangan perancangan ini adalah menggunakan *Linear sequential* model yang disebut waterfall.

Menurut Kadir. (2003) Model ini merupakan model satu arah yang dimulai dari tahap analisis sampai perawatan. Tahapan ini meliputi analisis, perancangan desain sistem, [implementasi, testing dan perawatan. Pengembangan Sistem Informasi dilakukan](http://repository.unej.ac.id/)  melalui beberapa tahapan, yang selanjutnya disebut dengan istilah siklus Sistem Informasi. Berikut mengenai tahapan dasar yaitu :

*a. Analysis*

Proses pemenuhan kebutuhan, batasan, tujuan sistem yang dibuat ditentukan melalui konsultasi langsung dengan pengguna sistem. Sehingga sistem yang dibuat sesuai dengan kebutuhan user. Data yang dibutuhkan secara lengkap untuk pembuatan aplikasi diperlukan adanya tanya jawab dengan pemilik toko Bambang Setiawan untuk mendapatkan kebutuhan sistem yang sesuai dan rinci.

b. Perancangan sistem perangkat lunak

Desain sistem ini untuk memodelkan gambaran umum dari sistem yang akan dibuat, pendesainannya menggunakan procedural yaitu dimulai dari *business process* (BP), *wokflow, context diagram* (CD), *data flow diagram* (DFD), kamus data hingga *entity relation diagram* (ERD) menggunakan *Microsoft Visio* atau *software* lainnya yang dapat membantu proses desain.

#### *c. Implementation*

Dalam tahapan ini penerjemahan desain program kedalam kode-kode dengan menggunakan bahasa pemrograman yang sudah ditentukan, Bahasa pemrograman yang dipakai adalah PHP. PHP digunakan untuk membuat dokumen yang bisa diakses melalui web. Database yang digunakan menggunakan MySQL dan tool yang [digunakan adalah XAMPP. program yang dibangun langsung diuji secara unit,](http://repository.unej.ac.id/)  apakah sudah bekerja dengan baik. Menggunakan MySQL karena bahasa pemrograman ini sudah tersedia dalam tool XAMPP yang bisa terkoneksi dengan bahasa pemrograman PHP.

#### *d. Testing*

*Testing* tahap penyatuan unit-unit program kemudian diuji secara keseluruhan. Pada tahap pengujian dilakukan dengan pengujian *white box* terlebih dahulu yang dilakukan oleh peneliti sendiri tanpa melibatkan *user*, yaitu dengan cara menghitung independent path menggunakan pengukuran kuantitatif *cyclomatic complexity*. Dapat dilihat pada rumus 3.1. :

 $V(G) = E (edges) - N (nodes) + 2$ 

Rumus 3.1. pengukuran kuantitatif *cyclomatic complexity*

Dimana :
$V(G) = Nilai cyclomatic complexity$ 

- $E = J$ umlah edge atau garis grafik alir
- $N = J$ umlah simpul grafik alir.

Jika tidak terjadi kesalahan dalam desain dan kodingnya, maka dilakukan [pengujian black box yang melibatkan user, sehingga perangkat lunak yang dibangun](http://repository.unej.ac.id/)  berjalan semestinya sesuai dengan kebutuhan fungsional yang telah didefinsikan.

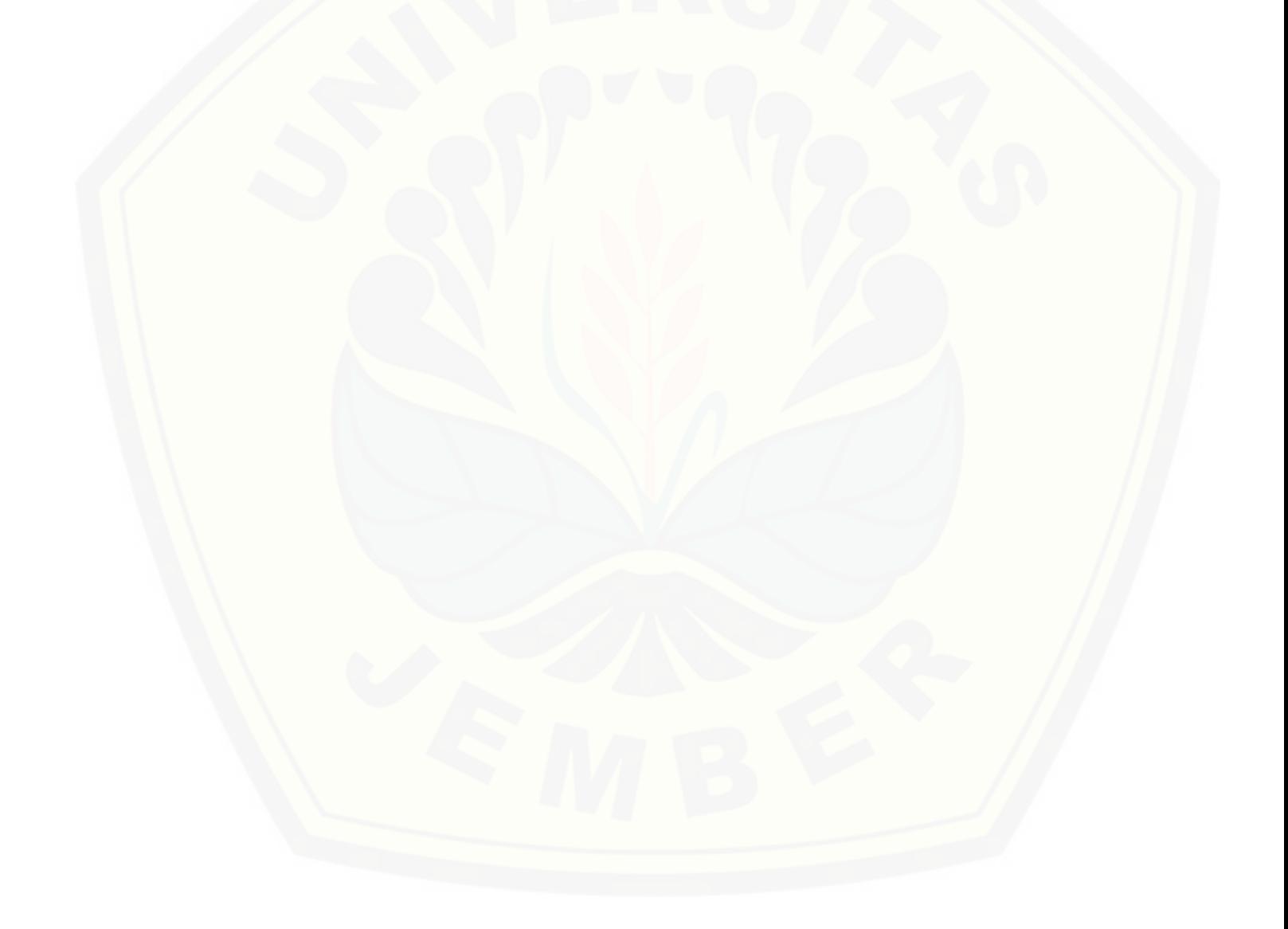

### **BAB 4. ANALISIS DAN PERANCANGAN**

Bab ini akan menguraikan tentang pengendalian management stok barang dan proses pendesainan dan perancangan sistem untuk mengimplementasi Sistem Informasi manajemen stok barang berbasis web toko besi bangunan barokah material menggunakan metode EOQ (*Economic Order Quantity*). Proses pendesainan dan perancangan sistem dimulai dari analisis kebutuhan fungsional dan non-fungsional sistem, dilanjutkan dengan pembuatan *Bussines Process, usecase diagram, skenario, activity diagram, sequence diagram, class diagram* dan *entity relation diagram* (ERD).

# **4.1. Pengendalian Manajemen Stok Barang Toko Besi Bangunan Barokah Material**

Adanya pengendalian management stok barang dalam perusahaan sangatlah penting bagi berlangsungnya kelancaran suatu perusahaan untuk pengadaan barang. Management stock barang merupakan salah satu sistem yang dapat menjamin kelancaran adanya stok barang yang bisa terpenuhi dan meminimalkan biaya persediaan.

### 4.1.1. Perhitungan *Economic Order Quantity* (EOQ).

Untuk menentukan jumlah barang yang akan dipesan ke supplier dilakukan penghitungan dengan menggunakan metode *Economic Order Quantity* (EOQ). Adapun data yang diperoleh dari penelitian yaitu data penggunaan jumlah barang [Semen Gresik Selama satu Tahun yaitu 1889 Sak untuk lebih jelasnya lihat Tabel 4.1.](http://repository.unej.ac.id/)  Data Penjualan Semen Tahun 2014.

| N <sub>0</sub> | <b>Bulan</b> | Jumlah |
|----------------|--------------|--------|
|                | Januari      | 160    |
| 2              | Februari     | 90     |
| $\mathcal{R}$  | Maret        | 79     |
|                | April        | 200    |

Tabel 4.1 Data Penjualan Semen Tahun 2014

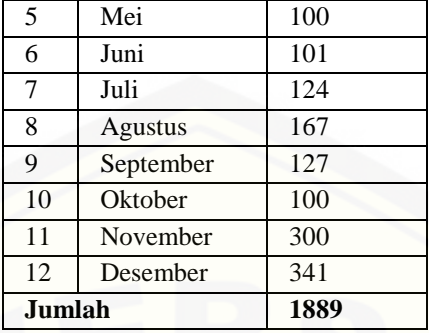

Menghitung total biaya Pemesanan Semen Gresik Tahun 2014, Lihat Tabel 4.2.

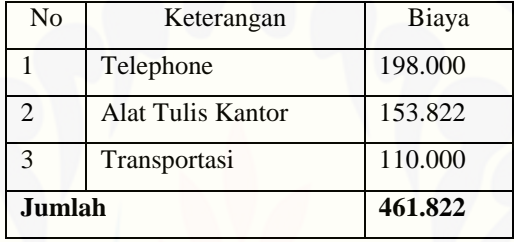

Tabel 4.2 Total Biaya Pemesanan Semen Gresik Tahun 2014

[Menghitung total biaya Penyimpanan Semen Gresik Tahun 2014, Lihat Tabel 4.3](http://repository.unej.ac.id/)

Tabel 4.3 Total Biaya Pemesanan Semen Gresik Tahun 2014

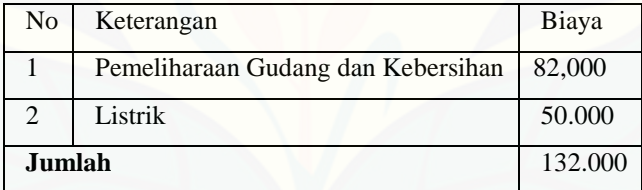

Penyelesaian :

$$
EOQ = \sqrt{\frac{2.1889.461.822}{132.000}} = 115
$$

Frekuensi pembelian tahun 2014 adalah :

D  $\frac{D}{Q} = \frac{1889}{115}$  $\frac{1289}{115}$  = 16,4260 dibulatkan menjadi 16 kali.

| <b>Variabel</b>                        | <b>Tahun</b>  |            |  |  |  |  |
|----------------------------------------|---------------|------------|--|--|--|--|
|                                        | <b>Notasi</b> | 2014       |  |  |  |  |
| Frekuensi $(x)$                        | (a)           | 12         |  |  |  |  |
| Jumlah Pesanan (/pesanan)              | (b)           | 141        |  |  |  |  |
| Biaya Pemesanan (kg/pesanan)           | (c)           | 132.000    |  |  |  |  |
| Jumlah Penyimpanan(/tahun)             | (d)           | 461.822    |  |  |  |  |
| BiayaTotal Pemesanan (/tahun)          | (e) axc       | 1584000    |  |  |  |  |
| Biaya Total Penyimpanan<br>$(\tanhun)$ | $(f)$ bxd     | 65,116,902 |  |  |  |  |
| Biaya Total Persediaan (/tahun)        | $(g)$ e+f     | 66,839,448 |  |  |  |  |

Tabel 4.4 Hasil Pengendalian Persediaan Semen Gresik Tahun 2014 di Toko Besi Bangunan Barokah Material Lumajang

Biaya Pengadaan Persediaan barang terdiri atas biaya pemesanan dan biaya Penyimpanan. Perhitungan biaya total pengendalian persediaan barang pada UD. Barokah Material dapat dilihat pada Tabel 4 .4. frekuensi pembelian yang dilakukan perusahaan sebesar 12 kali. Biaya total pemesanan barang sebesar Rp. 65,116,902 dan biaya total persediaan sebesar Rp 66,839,448

Pada perhitungan yang disajikan Tabel 4.5. Diperoleh frekuensi pembelian yang optimal Pada tahun 2014 secara berturut – turut adalah sebesar 16 kali pesanan dengan jumlah pesanan optimal sebaesar 115 pada tahun 2014, berbeda dengan hasil perhitungan oleh perusahaan yang terdapat pada Tabel 4.4 ,bahwa besarnya [frekuensi pembelian pada tahun 2014 secara berturut – turut adalah 12 kali, dengan](http://repository.unej.ac.id/)  jumlah pesanan sebesar 141 pada tahun 2014.

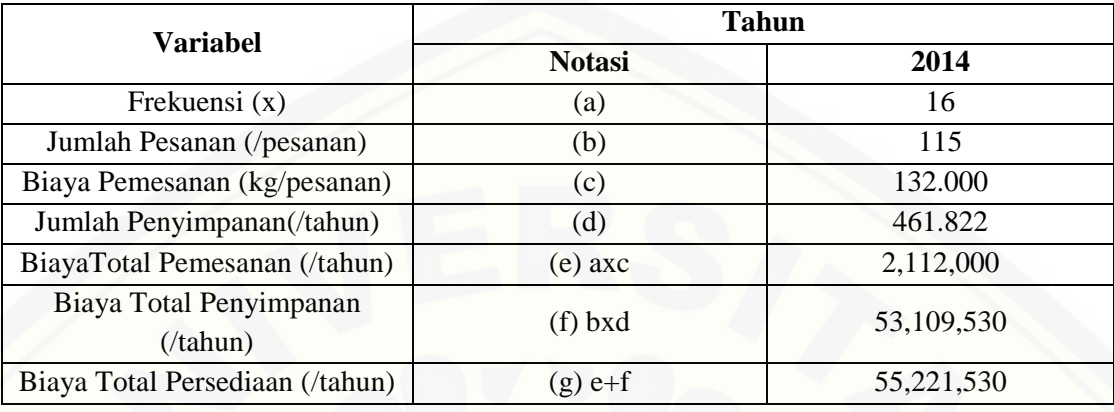

Tabel 4.5 hasil perhitungan biaya total pengendalian persediaan barang semen gresik berdasarkan *Economic Order Quantity* (EOQ), UD. barokah material lumajang tahun 2014.

### 4.1.2. Jarak Tiap kali Pesan

Jarak tiap kali pesan ini adalah menentukan berapa hari sekali perusahaan memesan dalam frekuensi yang telah ditentukan

Penyelesaian :

$$
T = \frac{365}{16} = 22 \text{ hari}
$$

### 4.1.3. *Reorder Point* (ROP)

Yang dimaksud dengan *Reorder Point* adalah titik / tingkat persediaan, dimana pemesanan kembali harus dilakukan, model persediaan sederhana mengasumsikan bahwa penerimaan suatu pesanan bersifat seketika, artinya model persediaan mengasumsikan bahwa setiap perusahaan akan menunggu sampai tingkat persediaannya mencapai nol, sebelum perusahaan memesan kembali dan dengan seketika kiriman yang dipesan akan diterima.

Reorder Point dapat ditentukan dengan menggunakan rumus sebagai berikut :

[ROP = \(Jumlah penggunaan per hari\) x \(Waktu tunggu untuk pemesanan baru dalam](http://repository.unej.ac.id/)  hari)  $= d \times l$ 

Di mana d dicari dengan membagi permintaan tahunan (D), dengan jumlah periode yang digunakan (bisa dalam setahun, bulan dalam setahun tergantung periode yang digunakan oleh perusahaan).

$$
D = \frac{1889}{12} = 157 \text{ Sak}
$$

Hasil penelitian yang dilakukan di UD. Barokah Material Lumajang, didapatkan *safety stock*-nya sebesar 0.9 bulan dimana penggunaan rata-rata Semen Gresik perbulan yaitu 157 Sak, sehingga 157 Sak x 0.9 = 141,3 Sak.

#### 4.1.4. Pengaruh Adanya Data Tititpan Barang Terhadap Metode EOQ

Pada saat penjualan barang tidak menutup kemungkinan adanya data titipan barang. Data titipan barang ini merupakan data yang diperoleh dari hasil penjualan barang namun tidak mengurangi data stok gudang yang ada. Data ini nantinya berpengaruh terhadap metode yang digunakan dikarenakan data penjualan yang seharusnya sudah habis terjual, data tersebut masih berada dalam stok gudang. Oleh karena itu data titipan barang ini berpengaruh terhadap tingkat pemesanan optimal [barang. Supaya metode yang digunakan lebih efisien lagi perlu adanya penambahan](http://repository.unej.ac.id/)  stok data titipan ketika melakukan pembelian barang ke pihak supplier.

## **4.2. Analisis Kebutuhan Perangkat Lunak**

Analisis kebutuhan perangkat lunak dalam penelitian ini yaitu dengan cara mengidentifikasi permasalahan yang ada untuk kemudian dicatat dan dijadikan bahan untuk mulai membangun aplikasi Sistem Informasi Management barang barokah material. Analisis kebutuhan yang dilakukan meliputi proses pengumpulan data kebutuhan fungsional, kebutuhan non-fungsional.

Kebutuhan fungsional dari Sistem Informasi Manajemen Stok Barang Barokah Material adalah sebagai berikut:

- 1. Sistem dapat mendukung proses managemen data barang.
- 2. Sistem dapat mendukung proses managemen data rekanan
- 3. Sistem dapat mendukung proses menambah data pembelian.
- 4. Sistem dapat mendukung proses menambah data penjualan.
- 5. Sistem dapat mendukung proses data titipan
- 6. Sistem dapat mendukung proses perhitungan pemesanan optimal barang.
- 7. Sistem dapat mendukung proses managemen data user.
- 8. Sistem dapat mendukung proses menambah data kas.
- 9. Sistem dapat mendukung proses managemen data kas.
- 10. Sistem dapat mendukung proses pembayaran hutang.
- 11. Sistem dapat mendukung proses pembayaran piutang.

[Kebutuhan non-fungsional dari Sistem Informasi Manajemen Stok Barang Barokah](http://repository.unej.ac.id/)  Material adalah sebagai berikut:

- 1. *Respon time* untuk menampilkan tiap fitur maksimal 10 detik.
- *2.* Sistem harus berjalan 24 jam selama 7 hari dalam seminggu tanpa gagal.
- *3. Autoback up* sistem.

Sistem menggunakan tampilan yang *user friendly,* sehingga pengguna tidak kesulitan untuk mengoperasikannya.

## **4.3. Desain Sistem**

### *4.3.1. Business Proses*

*Bussines Process* merupakan sekumpukan proses yang dilakukan untuk mencapai hasil yang diinginkan. Terdapat beberapa komponen untuk mencapai tujuan tersebut, yaitu data yang menjadi masukan (*input*) dan media yang digunakan sehingga akan dihasilkan data keluaran (*output*) beserta tujuan (*goal*) yang ingin dicapai. *Bussines Process* dari Sistem Informasi Management stok barang berbasis web dapat dilihat pada Gambar 4.1.

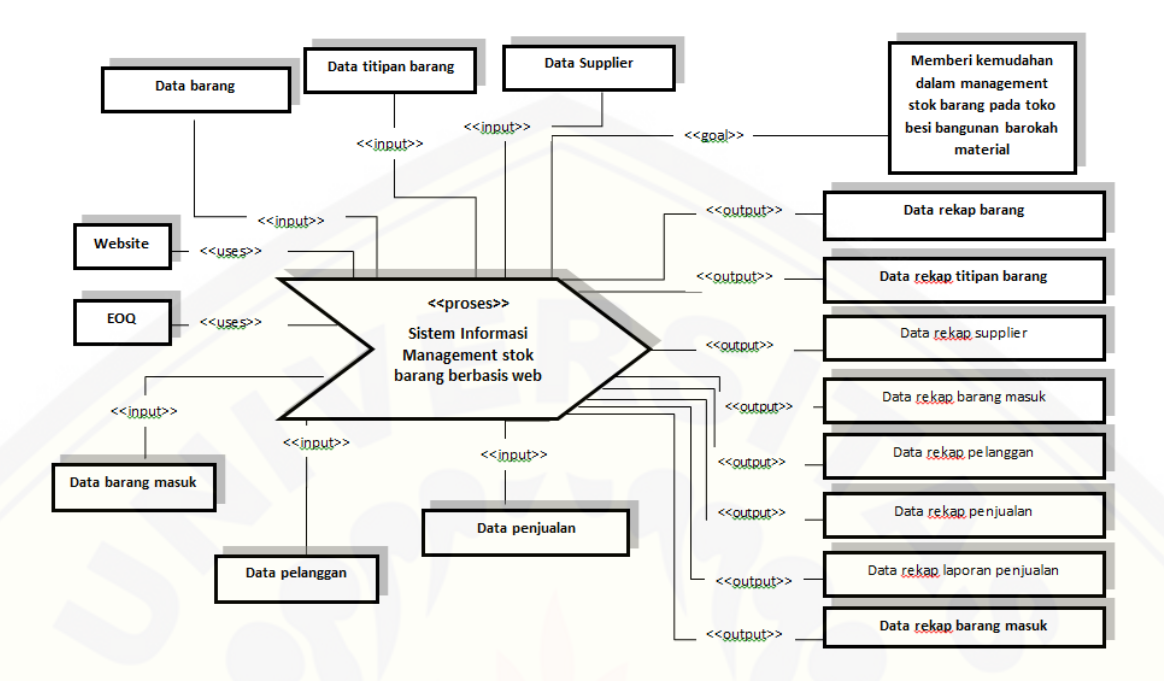

Gambar 4.1 Bussines Process Sistem informasi management stok barang berbasis web toko besi bangunan barokah material (Sumber: Hasil Analisis, 2015)

### *4.3.2. Usecase Diagram*

*Usecase Diagram* adalah dokumentasi untuk menggambarkan fitur dan aktor yang terdapat pada sistem yang dibuat. *Usecase diagram* Sistem Informasi [Management Stok Barang Berbasis Web Pada Toko Besi Dan Bangunan Barokah](http://repository.unej.ac.id/)  Material dijelaskan pada Gambar 4.2

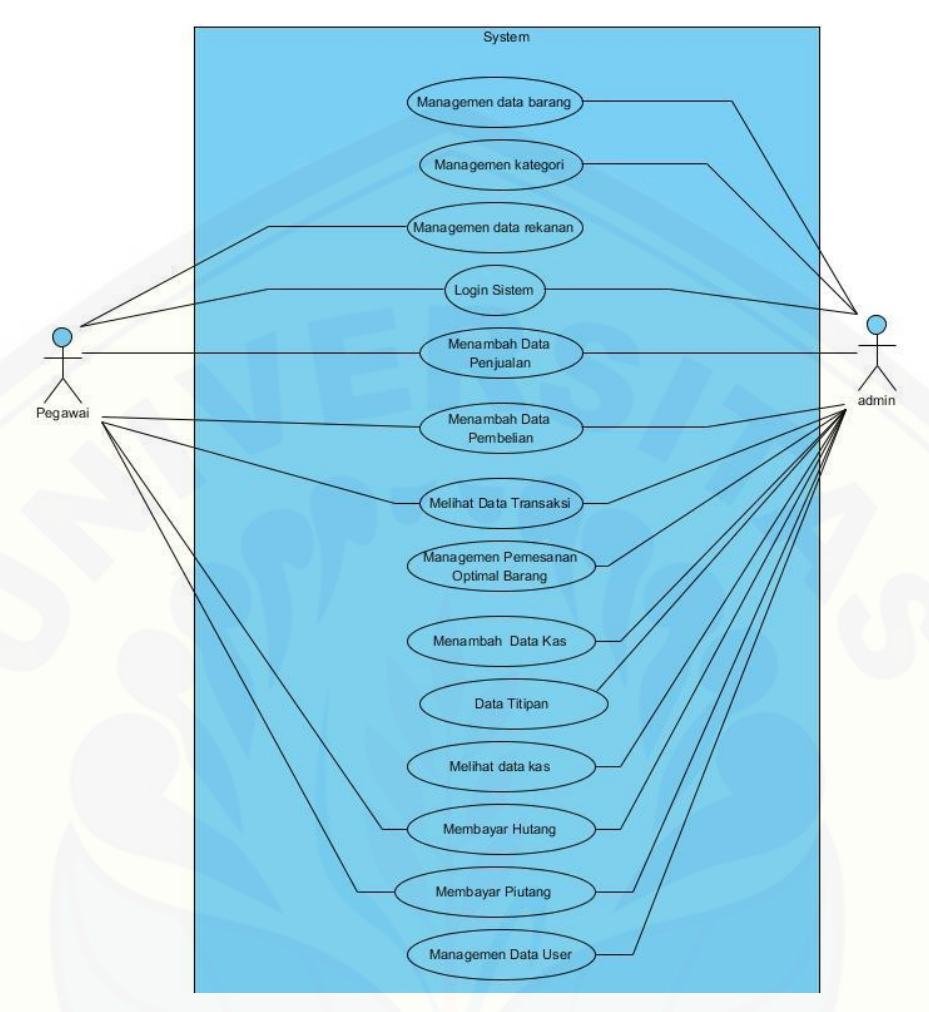

Gambar 4.2 *Use Case Diagram* Sistem Informasi Management Stok Barang Berbasis Web Pada Toko Besi Dan Bangunan Barokah Material. (Sumber: Hasil Analisis, 2015)

Pada *usecase diagram* tersebut terdapat dua klasifikasi aktor yang dapat [menggunakan sistem informasi barokah material. Dua aktor tersebut diantaranya](http://repository.unej.ac.id/)  adalah admin (pemilik) dan user (pegawai). Deskripsi aktor pada *usecase* dijelaskan pada tabel 4.2 dan tabel 4.1 di bawah ini:

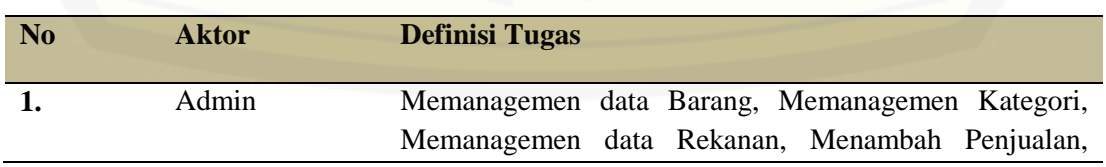

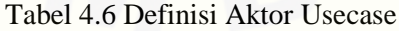

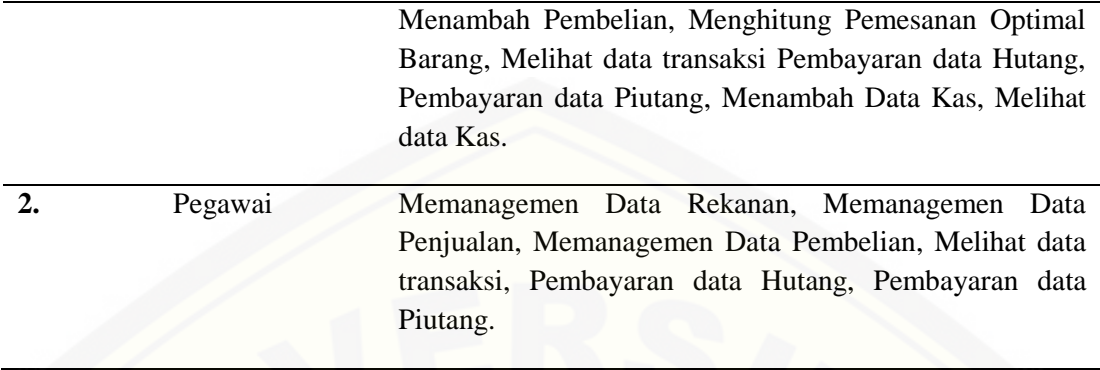

## *4.3.3. Usecase Skenario*

Menjelaskan alur cerita (skenario) pada setiap use case yang telah [digambarkan dalam use case diagram secara lebih detail. Usecase scenario berisi](http://repository.unej.ac.id/)  nama use case, aktor, skenario normal, dan skenario alternatif. *Usecase scenario* yang dibahas disini hanya mengenai bagaimna perhitungan pemesanan optimal barang, sedangkan untuk fitur dan menu lainnya dijelaskan pada lampiran A.

### 4.3.3.1. *Usecase* Skenario Manajemen Data Pemesanan Optimal Barang

Penjelasan urutan reaksi aktor dan reaksi sistem pada skenario normal dan skenario alternatif *usecase scenario* Managemen Data Pemesanan Optimal Barang dapat dilihat pada tabel 4.7.

| Name                                     | Managemen Data Pemesanan Optimal Barang                                   |  |  |  |  |
|------------------------------------------|---------------------------------------------------------------------------|--|--|--|--|
| <b>Participating Actor</b>               | Admin                                                                     |  |  |  |  |
| <b>Entry Condition</b>                   | Admin telah login untuk mengelola data Pemesanan<br><b>Optimal Barang</b> |  |  |  |  |
| <b>Exit Condition</b>                    | Data Pemesanan Optimal Barang telah berhasil insert dan<br>delete         |  |  |  |  |
|                                          | Skenario Utama                                                            |  |  |  |  |
|                                          | "Data Pemesanan Optimal Barang"                                           |  |  |  |  |
| Admin                                    | <b>Sistem</b>                                                             |  |  |  |  |
| Memilih<br>Menu<br><b>Optimal Barang</b> | Pemesanan                                                                 |  |  |  |  |
|                                          | 2. Menampilkan tabel data Pemesanan<br>Optimal Barang dan action delete.  |  |  |  |  |

Tabel 4.7 Skenario Manajemen Data Pemesanan Optimal Barang

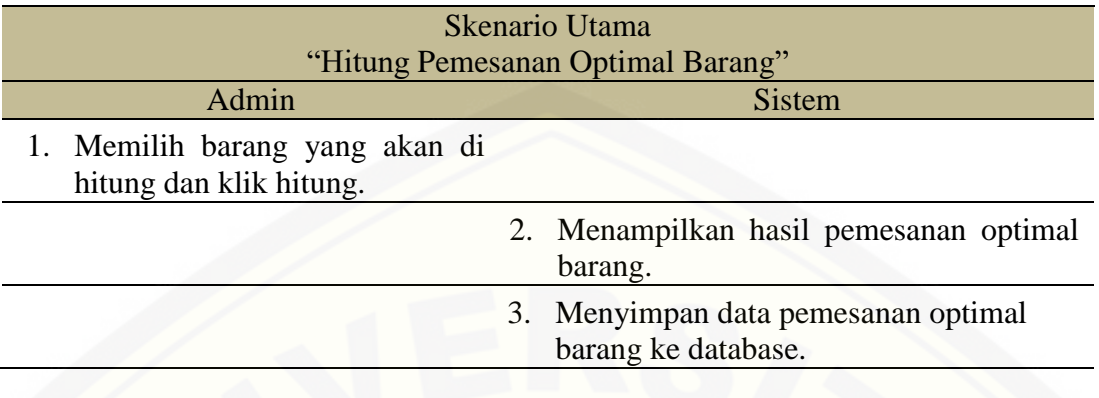

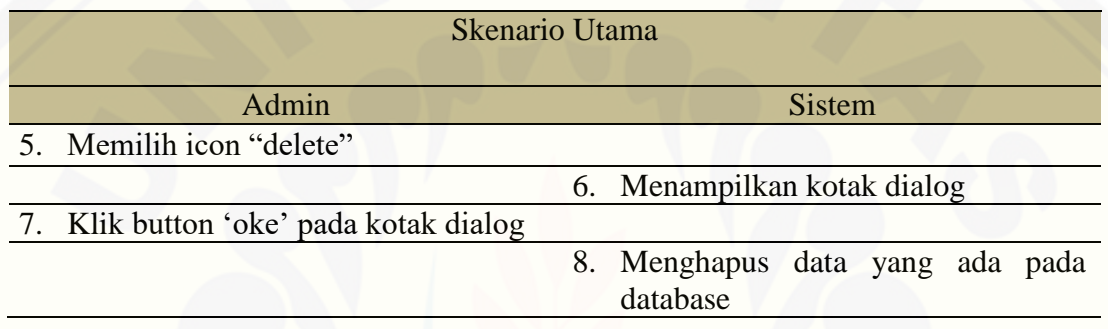

## 4.3.4. Sequence Diagram

*Sequence diagram* adalah dokumentasi suatu diagram terurut yang menampilkan interaksi - interaksi antar objek di dalam sistem. *Sequence* diagram [digunakan untuk menggambarkan skenario dan memodelkan aliran logika dalam](http://repository.unej.ac.id/)  sistem dengan cara *visual*. *Squence diagram* yang dibahas disini hanya mengenai bagaimna perhitungan pemesanan optimal barang, sedangkan untuk fitur dan menu lainnya dijelaskan pada lampiran B.

## 4.3.4.1. *Sequence Diagram* Perhitungan Pemesanan Optimal Barang

*Sequence diagram* perhitungan pemesanan optimal barang digunakan untuk menggambarkan aliran aktifitas dalam sistem informasi managemen stok barang barokah material ketika admin melakukan perhitungan pemesanan optimal barang hingga proses penyimpanan ke dalam *database* dijelaskan pada Gambar 4.14

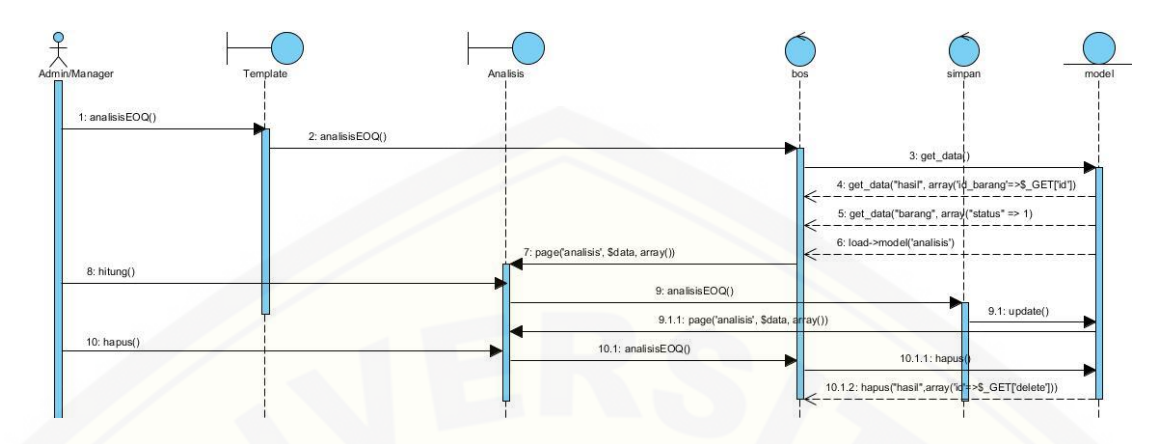

Gambar 4.3 Sequence Diagram Pemesanan Optimal Barang Sumber: Hasil Analisis 2015

## 4.3.5. Activity Diagram

*Activity Diagram* menggambarkan aliran aktivitas dalam Sistem Informasi [Management Stok Barang Berbasis Web Toko Besi Bangunan Barokah Material](http://repository.unej.ac.id/)  yang akan dibangun. *Activity Diagram* yang dibahas disini hanya mengenai bagaimna perhitungan pemesanan optimal barang, sedangkan untuk fitur dan menu lainnya dijelaskan pada lampiran C.

## 4.3.5.1. *Activity Diagram* Manajemen Pemesanan Optimal Barang

Penjelasan aliran aktifitas dalam fitur Pemesanan Optimal Barang dijelaskan pada Gambar 4.4.

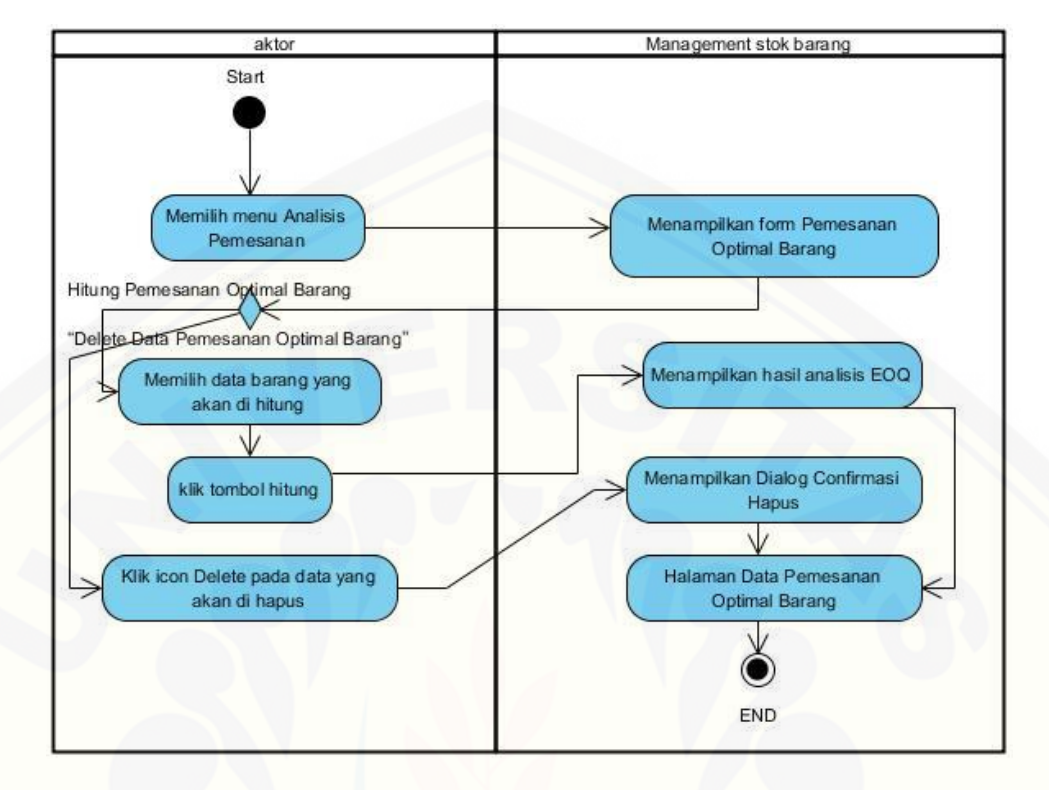

Gambar 4.4 *Activity Diagram* Pemesanan Optimal Barang Sumber: Hasil Analisis 2015

# 4.3.6. Class Diagram

[Setelah melalui tahap pembuatan desain dengan](http://repository.unej.ac.id/) *sequence diagram*, tahap selanjutnya yaitu membuat desain perancangan *class diagram*, seperti pada Gambar 4.29

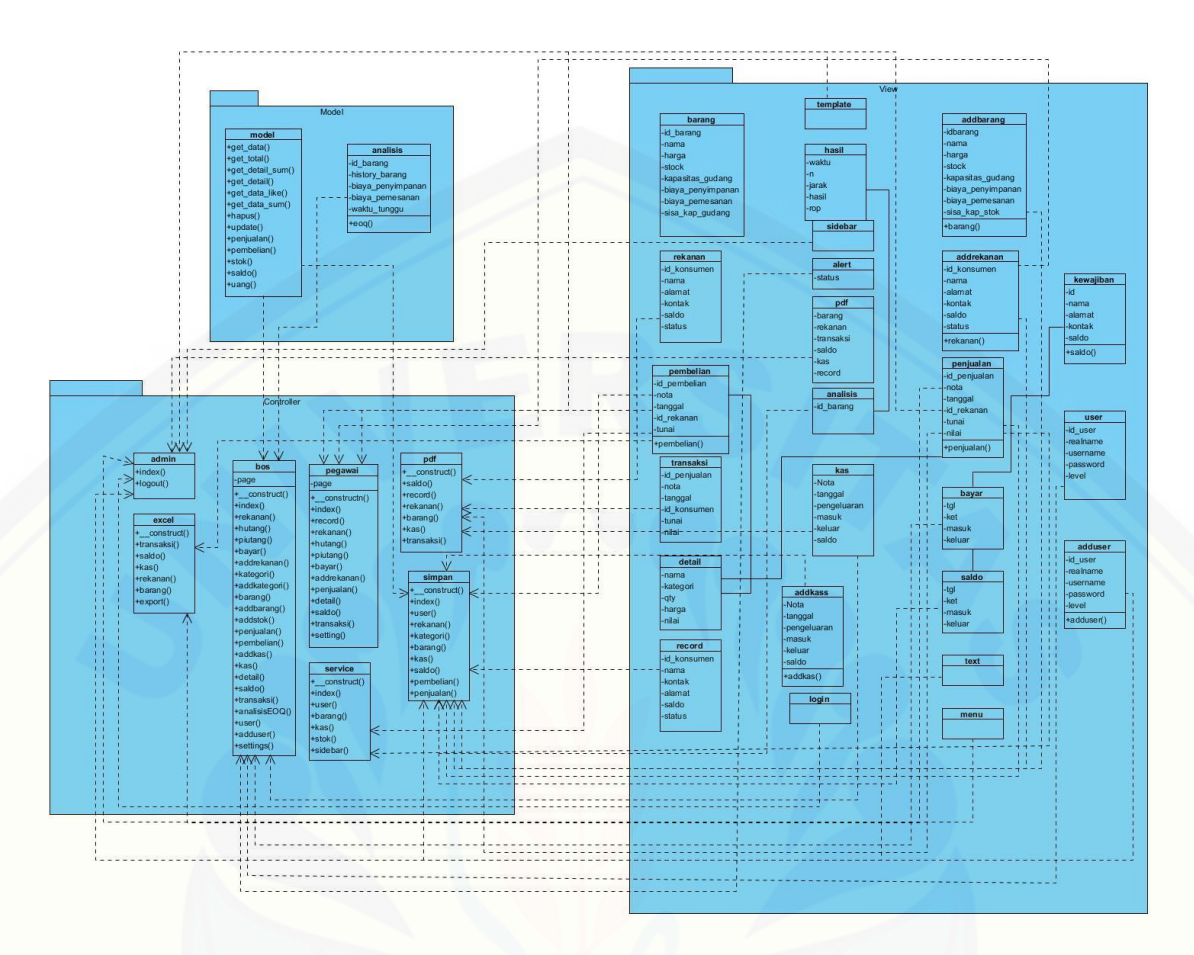

Gambar 4.5 Class Diagram Sistem Informasi Managemen Stok Barang Toko Besi Dan Bangunan Barokah Material (Sumber: Hasil Analisis 2015)

# *4.3.7. Entity Relation Diagram*

[Setelah pembuatan class diagram, tahap perancangan selanjutnya yaitu](http://repository.unej.ac.id/)  membuat desain database sistem informasi managemen stok barang barokah material dijelaskan dalam Gambar 4.30.

|                                  |                |                                   |                   | rekanan                                                   |                                   |              |                     | history rekanan |                |     |                                                              |                                   |
|----------------------------------|----------------|-----------------------------------|-------------------|-----------------------------------------------------------|-----------------------------------|--------------|---------------------|-----------------|----------------|-----|--------------------------------------------------------------|-----------------------------------|
|                                  | hasil          | $+$                               | id rekanan        | integer(11)                                               | PP.                               |              | id history rekanan  |                 | integer(11)    |     |                                                              |                                   |
| d id                             | integer(11)    |                                   | id.<br>ш          | varchar(20)                                               |                                   | - -04        | R<br>id_rekanan     |                 | integer(11)    |     |                                                              |                                   |
| P.<br>id_barang                  | integer(11)    |                                   | nama              | varchar(25)                                               |                                   |              | I<br>tgl            |                 | date(10)       |     |                                                              |                                   |
| waktu                            | timestamp(10)  |                                   | alamat            | varchar(50)                                               |                                   |              | Ī<br>masuk          |                 | decimal(20, 0) |     |                                                              |                                   |
| an an<br>s                       | float(10)      |                                   | kontak            | varchar(25)                                               |                                   |              | ī<br>keluar         |                 | decimal(20, 0) |     |                                                              |                                   |
| Ī<br>d                           | float $(10)$   |                                   | umur              | integer(5)                                                |                                   |              | T<br>ket            |                 | varchar(30)    |     |                                                              |                                   |
| <b>百h</b>                        | float(10)      |                                   | saldo             | decimal(20, 0)                                            |                                   |              | P.<br>id_user       |                 | integer(11)    |     |                                                              |                                   |
| Π<br>It                          | float $(10)$   |                                   | status            | tiny(1)                                                   |                                   |              | rekananid_rekanan   |                 | integer(11)    |     |                                                              |                                   |
| Π<br>hasil                       | float $(10)$   |                                   | kasid kas         | integer(11)                                               |                                   |              |                     |                 |                |     |                                                              | history_barang                    |
| ī<br>$\mathbf{n}$                | float $(10)$   |                                   | kasid_rekanan     | integer(11)                                               |                                   |              |                     |                 |                |     | id history barang                                            | inteqer(10)                       |
| ī<br>rop                         | float $(10)$   |                                   | kasid_user        | integer(11)                                               |                                   |              |                     | barang          |                | -o⊲ | id barang                                                    | integer(11)                       |
| ī<br>jarak                       | float $(10)$   |                                   |                   |                                                           |                                   |              | id barang           | integer(11)     |                |     | masuk                                                        | double(10)                        |
|                                  |                |                                   |                   |                                                           |                                   | Ē<br>nama    |                     | varchar(50)     |                |     | keluar                                                       | double(10)                        |
|                                  |                |                                   |                   |                                                           |                                   | 0<br>type    |                     | varchar(10)     | $\mathbb{N}$   |     | ket                                                          | varchar(10)                       |
|                                  |                |                                   |                   |                                                           |                                   | P            | id_kategori         | lineger(11)     |                |     | tgl                                                          | date(10)                          |
| transaksi                        |                |                                   | kategori          |                                                           |                                   | ī<br>harga   |                     | decimal(20, 0)  |                |     | barangid barang                                              | integer(11)                       |
| id_transaksi                     | integer(11)    |                                   | Y<br>id_kategori  | integer(11)                                               |                                   | ī<br>stok    |                     | double(10)      |                |     | barangid_kategori                                            | integer(11)                       |
| nota                             | varchar(20)    |                                   | 目<br>nama         | varchar(25)                                               |                                   | Ē<br>warna   |                     | varchar(10)     | $\mathbb{N}$   |     |                                                              |                                   |
| tgl                              | date(10)       |                                   | status            | tinyint(1)                                                |                                   | п            | hitung              | tinyint(1)      |                |     |                                                              |                                   |
| id rekanan                       | lineger(11)    | $\infty$                          |                   |                                                           |                                   | п<br>status  |                     | tiny(1)         |                |     |                                                              |                                   |
|                                  | integer(20)    |                                   |                   |                                                           |                                   | П            | biaya_penyimpanan   | decimal(10, 0)  |                |     |                                                              |                                   |
| nama                             | varchar(25)    |                                   | titipan           |                                                           |                                   |              | biaya pemesanan     | decimal(10, 0)  |                |     |                                                              | kas                               |
| alamat                           | varchar(25)    |                                   | id titipan        | integer(11)                                               |                                   | ī            | waktu tunggu        | integer(10)     |                |     | id_kas                                                       | integer(11)                       |
| ket                              | varchar(30)    |                                   | id barang         | integer(11)                                               | $\infty$                          | ī<br>titipan |                     | varchar(20)     |                |     | nota                                                         | varchar(20)                       |
| mode                             | tinyint(3)     |                                   | id_rekanan        | integer(11)                                               | $\infty$                          |              | hasilid_barang      | integer(11)     |                |     | id_rekanan                                                   | integer(11)                       |
| total                            | decimal(20, 0) |                                   | qty               | integer(11)                                               | $\omega$                          |              | detailed_barang     | integer(11)     |                |     | keluar                                                       | decimal(20, 0)                    |
| tunai                            | decimal(10, 0) |                                   | titipan           | time                                                      | $\mathbf{M}$                      |              | kategoriid_kategori | integer(11)     |                |     | masuk                                                        | decimal(20, 0)                    |
| kembalian                        | decimal(10, 0) |                                   | ambil             | time                                                      | $\mathbb{N}$                      |              |                     |                 |                |     | l<br>tgl                                                     | date(10)                          |
| id user                          | integer(10)    |                                   | status            | tiny(1)                                                   | M                                 |              |                     |                 |                |     | E<br>ket                                                     | varchar(10)                       |
| realname                         | varchar(50)    |                                   | rekananid rekanan | integer(11)                                               |                                   |              |                     |                 |                |     | hibah                                                        | integer(1)                        |
| usemame                          | varchar(20)    |                                   | barangid_barang   | integer(11)                                               |                                   |              |                     | detail          |                |     | id_user                                                      | lineger(11)                       |
| rekananid rekanan                | integer(11)    |                                   | barangid_kategori | integer(11)                                               |                                   |              | I<br>nota           | varchar(20)     |                |     |                                                              |                                   |
|                                  |                |                                   |                   |                                                           |                                   |              | id barang           |                 |                |     |                                                              |                                   |
|                                  |                |                                   |                   |                                                           |                                   |              | <sup>a</sup> qty    | integer(11)     |                |     |                                                              |                                   |
|                                  |                |                                   |                   |                                                           |                                   |              |                     | integer(11)     |                |     |                                                              |                                   |
| < <view>&gt;<br/>v_barang</view> | $\ominus$      | < <view>&gt;<br/>v_rekanan</view> | $\ominus$         | < <view>&gt;<br/><math>\ominus</math><br/>v detail</view> | < <view>&gt;<br/>v_titipan</view> | ⋴            | harga               | decimal(20, 0)  |                |     | < <view>&gt;<br/><math>\ominus</math><br/>v_transaksi</view> | < <view>&gt;<br/>v_history</view> |
|                                  |                |                                   |                   |                                                           |                                   |              |                     |                 |                |     |                                                              |                                   |
|                                  |                |                                   |                   |                                                           |                                   |              |                     |                 |                |     |                                                              |                                   |

Gambar 4.6 *Entity Relation Diagram* Sistem Informasi [Managemen Stok Barang Toko Besi](http://repository.unej.ac.id/)  Dan Bangunan Barokah Material (Sumber: Hasil Analisis 2015)

### **BAB 5. HASIL DAN PEMBAHASAN**

Bab ini menjelaskan hasil analisis dan pembahasan tentang Pengembangan [Sistem Informasi Management stok barang menggunakan Metode EOQ yang sudah](http://repository.unej.ac.id/)  dibuat.

# **5.1. Implementasi Sistem Informasi Management stok barang barokah material.**

Hasil penelitian ini menjelaskan tentang output dari sistem informasi Barokah Material beserta dengan fitur-fiturnya. Sistem ini dapat di akses oleh dua pihak kepentingan, yaitu Admin (Pemilik) dan pegawai sebagai pengguna utama sistem. yang dibahas disini hanya mengenai bagaimna perhitungan pemesanan optimal barang, sedangkan untuk fitur dan menu lainnya dijelaskan pada lampiran D.

#### 5.1.1. Pemesanan Optimal Barang

Menu pemesanan optimal barang merupakan fitur untuk menghitung pemesanan barang yang paling optimal dalam kurun waktu tertentu. khususnya melalui sistem informasi barokah material untuk melakukan perhitungan secara otomatis dijelaskan pada gambar 5.1. data pemesanan optimal barang.

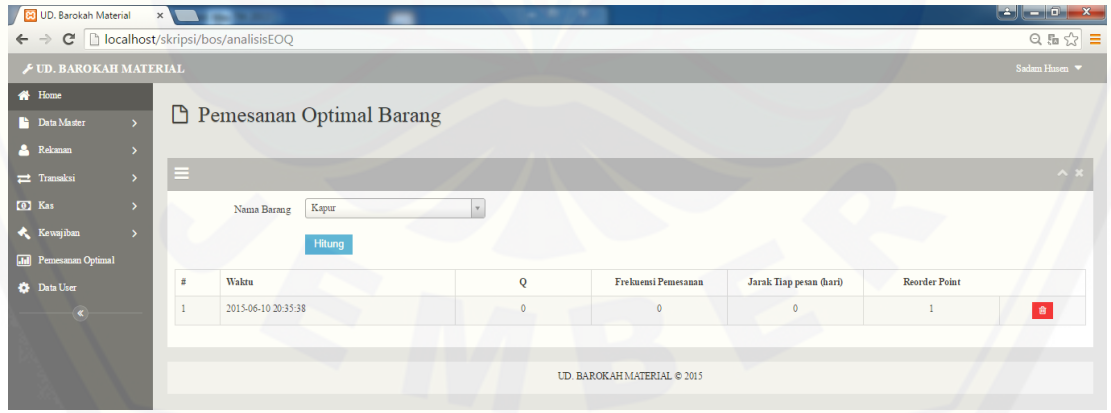

Gambar 5.1 Pemesanan Optimal Barang (Sumber: Hasil Analisis, 2015)

## **5.2. Penerapan EOQ Dalam Sistem**

Hasil dari metode EOQ ini adalah perhitungan pemesanan barang yang paling optimal dalam jangka waktu satu tahun, melalui perhitungan nilai Q, Frekuensi Pemesanan, Jarak Tiap pesan (hari), ROP (*Reorder Point*) dijelaskan pada Gambar 5.2. Deklarasi Metode EOQ

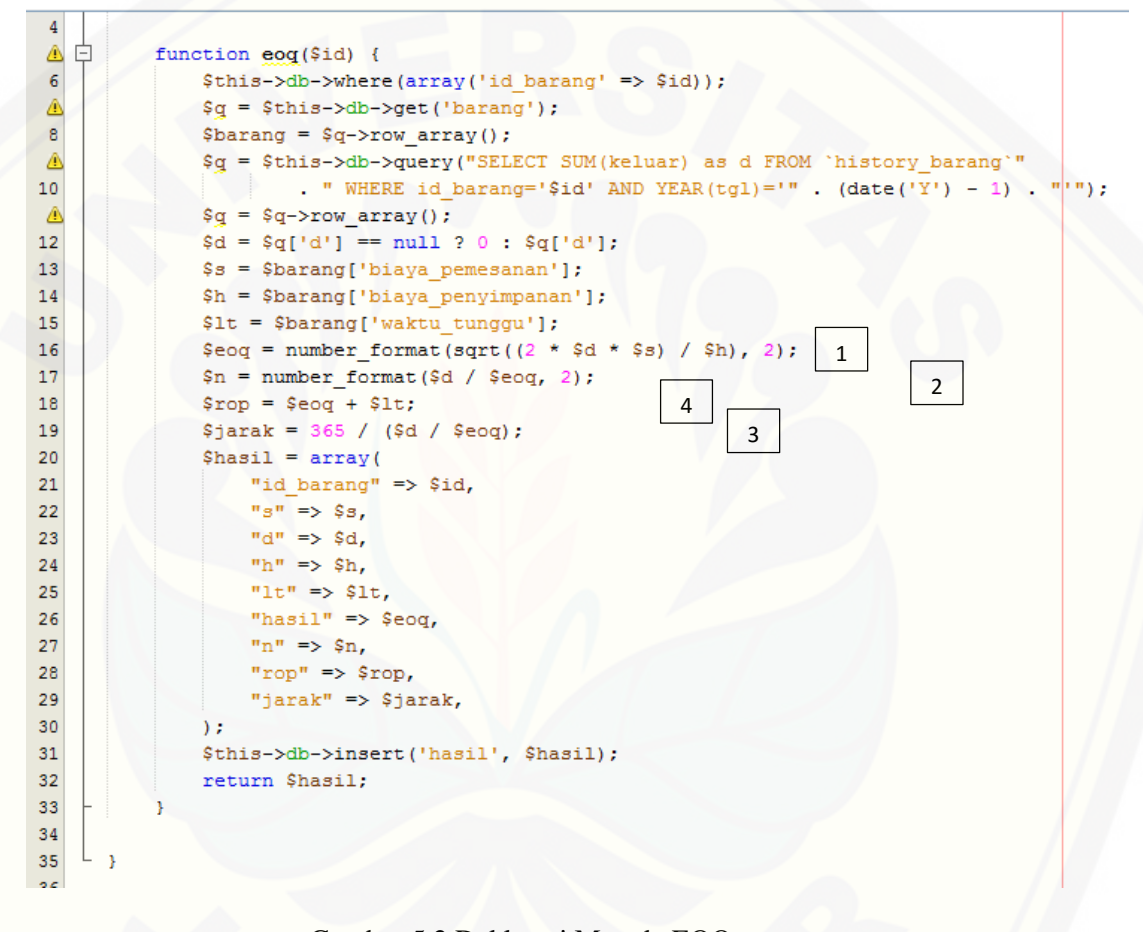

Gambar 5.2 Deklarasi Metode EOQ (Sumber: Hasil Analisis, 2015)

Fungsi no 1, 2, 3, 4 merupakan deklarasi pada metode EOQ. Pendeklarasian dari biaya-biaya persediaan barang yang dihitung berdasarkan rumus perhitungan EOQ. Dari deklarasi tersebut kemudian di masukkan rumus EOQ yang sudah dijelaskan [dalam perhitungan manual EOQ. Lihat Gambar 5.3. Tambah Barang untuk proses](http://repository.unej.ac.id/)  perhitungan EOQ.

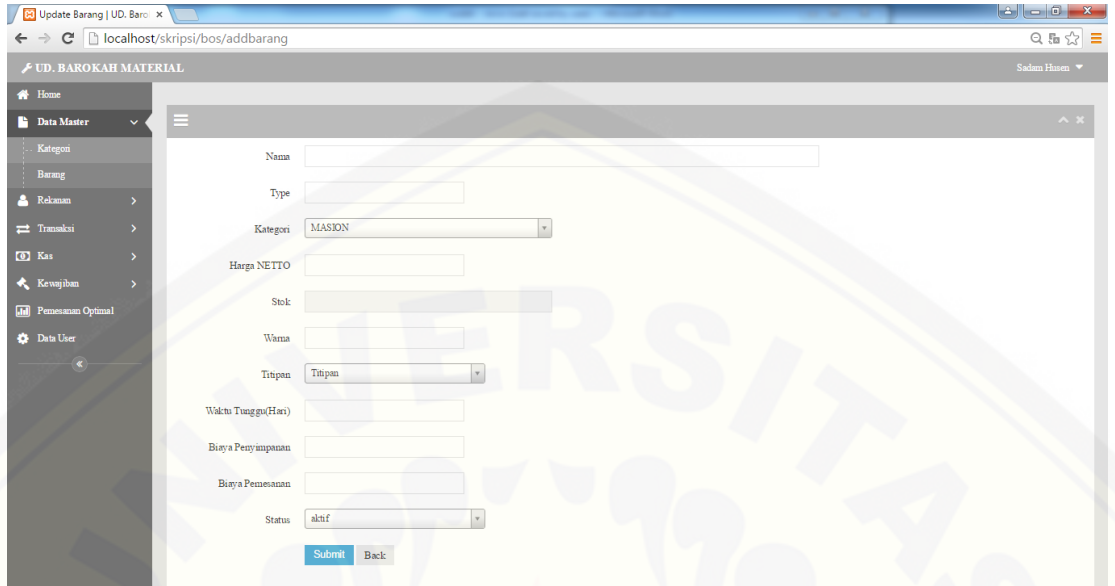

Gambar 5.3 Tambah Barang (Sumber: Hasil Analisis, 2015)

Dari hasil input data barang dan hasil pengeluaran barang setiap harinya sistem ini mampu memanagement data barang secara otomatis. Melalui history [barang. Sehingga semua data EOQ terlengkapi dan bisa berjalan dengan](http://repository.unej.ac.id/)  ketentuannya. Lihat Gambar 5.4. Perhitungan EOQ.

| <b>DE UD. Barokah Material</b>      |               | $x \sqrt{1-x}$ |                                      |              |                             |                         |                      | والقصول الغول<br>$\mathbf{x}$    |
|-------------------------------------|---------------|----------------|--------------------------------------|--------------|-----------------------------|-------------------------|----------------------|----------------------------------|
| $\leftarrow$                        |               |                | C   bcalhost/skripsi/bos/analisisEOQ |              |                             |                         |                      | 只品☆■                             |
| <b>E UD. BAROKAH MATERIAL</b>       |               |                |                                      |              |                             |                         |                      | Sadam Husen $\blacktriangledown$ |
| <b>备</b> Home<br><b>Data Master</b> |               |                | <b>P</b> Pemesanan Optimal Barang    |              |                             |                         |                      |                                  |
| <b>A</b> Rekanan                    |               |                |                                      |              |                             |                         |                      |                                  |
| $\rightleftarrows$ Transaksi        | $\rightarrow$ | Ξ              |                                      |              |                             |                         |                      | $\land$ $\times$                 |
| <b>C</b> Kas                        |               |                | Kapur<br>Nama Barang                 |              |                             |                         |                      |                                  |
| <b>Kewajiban</b>                    | 5.            |                | <b>Hitung</b>                        |              |                             |                         |                      |                                  |
| <b>Infl</b> Pemesanan Optimal       |               |                |                                      |              |                             |                         |                      |                                  |
| <b>C</b> Data User                  |               | #              | Waktu                                | Q            | Frekuensi Pemesanan         | Jarak Tiap pesan (hari) | <b>Reorder Point</b> |                                  |
| $\left( \mathbf{K}\right)$          |               | 1              | 2015-06-10 20:35:38                  | $\mathbf{0}$ | $\theta$                    | $\theta$                |                      | 食                                |
|                                     |               |                |                                      |              |                             |                         |                      |                                  |
|                                     |               |                |                                      |              | UD. BAROKAH MATERIAL @ 2015 |                         |                      |                                  |
|                                     |               |                |                                      |              |                             |                         |                      |                                  |

Gambar 5.4 Perhitungan EOQ (Sumber: Hasil Analisis, 2015)

## **5.3. Pengaruh Data Titipan Terhadap Metode EOQ**

Pengaruh data titipan terhadap metode EOQ dapat diselesaikan dengan cara menghitung nilai pembelian + data titipan barang seperti yang dijelaskan pada bab sebelumnya. Lebih jelasnya terdapat pada penjelasan berikut ini :

Data pembelian barang harus diketahui dengan konstan ketika toko ingin memesan barang ke supplier. Hasil penelitian yang dilakukan pada UD. Barokah Material didapatkan jumlah yang berbeda-beda tergantung dari penjualan per harinya. Untuk lebih jelasnya lihat rumus perhitungan berikut ini :

Untuk memenuhi perhitungan pengaruh data titipan diperlukan data-data antara lain : data pembelian barang setiap kurun waktu tertentu, data titipan barang [harus diketahui dengan konstan. Dari kedua data tersebut pihak toko ketika](http://repository.unej.ac.id/)  melakukan pembelian barang harus melalui perhitungan sebagai berikut :

 $Pembelian + data titipan = data pembelian optimal$ 

Dari perhitungan di atas dapat disimpulkan bahwa penyelesaian adanya data titipan barang dapat dihitung dengan menambahkan data pembelian + data titipan . Data titipan yang telah dihitung nantinya bisa mencegah terjadinya stock out. Sehingga tidak mempengaruhi stok data titipan dan supaya barang bisa didistribusikan terlebih dahulu ketika sewaktu-waktu data titipan barang ini akan diambil, barang yang diambil masih memiliki kualitas yang baik.

### **BAB 6. PENUTUP**

### **6.1. Kesimpulan**

Setelah melakukan rancang bangun sistem, maka diperoleh beberapa kesimpulan. Kesimpulan yang didapat dari penelitian yang telah dilakukan oleh penulis diperoleh data-data kebutuhan barang semen gresik pada tahun 2014 sebesar [1889. Dari data tersebut dihitung menggunakan metode EOQ sehingga didapatkan](http://repository.unej.ac.id/)  hasil sebagai berikut:

- 1. Penentuan kuantitas pembelian optimal semen gresik sebesar 115 sak. Dari Data sebelumnya perusahaan membutuhkan 1889 sak.
- 2. Frekuensi pembelian barang sebesar 16 kali. Perhitungan data perusahaan sebelumnya memiliki nilai frekuensi 12 kali.
- 3. Perhitungan ROP didapatkan hasil 116 sak. Perhitungan data sebelumnya menurut kebijakan perusahaan adalah 141 sak.
- 4. Biaya pemesanan barang semen gresik selama satu tahun sebesar Rp. 2,112,000. Perhitungan data kebijakan perusahaan sebelumnya adalah Rp. 1584000.
- 5. Biaya penyimpanan barang semen gresik selama satu tahun sebesar Rp. 53,109,530. Data sebelumnya dari perhitungan perusahaan sebesar Rp. 65,116,902.
- 6. Total persediaan barang semen gresik selama satu tahun sebesar Rp. 55,221,530 Data sebelumnya dari perhitungan perusahaan sebesar Rp. 66,839,448.
- 7. Selain itu adanya pengaruh data titipan brang terhadap metode EOQ. Dapat dihitung dengan menggunakan rumus : Pembelian + data titipan = data pembelian optimal.

### **6.2. Saran**

1. Perusahaan dapat menggunakan teknik EOQ sebagai alternatif dalam sistem pengendalian persediaan barang karena memberikan penghematan yang cukup besar. Agar metode EOQ lebih bermanfaat bagi perusahaan maka penentuan biaya-biaya persediaan hendaknya dilakukan lebih cermat. Selain itu, perusahaan juga harus membuat perencanaan yang baik dalam hal management stok barang agar asumsi yang digunakan dalam EOQ dapat terpenuhi.

- 2. Tenggang waktu (*lead time*) harus tepat dengan cara berusaha [meminimisasi segala kemungkinan yang menyebabkan keterlambatan](http://repository.unej.ac.id/)  datangnya Barang.
- 3. Perusahaan perlu melakukan pemeliharaan persediaan barang untuk menghindari kerusakan akibat adanya penyimpanan material yang terlalu banyak.

### **DAFTAR PUSTAKA**

- [Abdul Rouf, 2012. Pengujian perangkat lunak dengan menggunakan metode white box dan](http://repository.unej.ac.id/)  black box. semarang: stmik himsya.
- Ahyani, A. (1995). *Persediaan Bahan.* Yogyakarta: BPFE.
- Anjarsari, M. (n.d.). Sistem Penelusuran Di PT Indosiar Visual Mandiri.
- Fatah, H. A. (2007). *Analisis & perancangan sistem informasi.* Yogyakarta: Andi Offset.
- Herjanto, E. (n.d.). Sains Managemen- Analisis Kuantitatif Untuk Pengambilan Keputusan. 2009.
- Harjanto, Eddy 2008, Manajemen Operasi, Edisi ke-3, Grasindo, Jakarta.
- Imanuel, G. (2013). Perancangan Sistem Pengontrolan Stok Barang Pada Blesscom Komputer Dengan Metode Economic Order Quantity (Eoq).
- Iswati. (2014). Sistem Informasi Penjualan Pada Toko Besi Dan Bangunan Haji Kuat Kebumen.
- Jogianto. (2005). *Analisis & Desain Sistem Informasi : Pendekatan Terstruktur Teori dan Praktik Aplikasi Bisnis.* Yogyakarta: Andi offeset.
- Jogianto. (2008). *Metodologi Penelitian Sistem Informasi.* Yogyakarta: Andi offeset.
- Kadir, A. (2003). *Pengenalan Sistem Informasi.* Yogyakarta: Andi Offeset.
- M.Kom, K. (2007). *Strategi Perancangan Dan Pengelolaan Basis Data.* Yogyakarta: Andi Offeset.
- Mardianto, H. (2009). *Management Keuangan.* Yogyakarta: Grasindo.
- Poerwandari, E. (2007). *Pendekatan Kualitatif Untuk Prilaku Manusia.* Jakarta: LPSP3.
- Rangkuti, F. (2004). *Management Persediaan.* Jakarta: Raja Grafindo Persada.
- Siska. (2010) Analisis Sistem Pengendalian Persediaan Barang Dagang Pada PT. Sungai Budi di palembang.
- Sutrisno. (2001). *Management Keuangan.* Yogyakarta: Ekonisia.

Maharsi (2004), Maharsi, S . 2000. "Pengaruh Perkembangan Teknologi Informasi Terhadap [Bidang Akuntansi Manajemen." Jurnal Akunt..ansi & Keuangan Vol. 2, No. 2, 127 –](http://repository.unej.ac.id/) 137

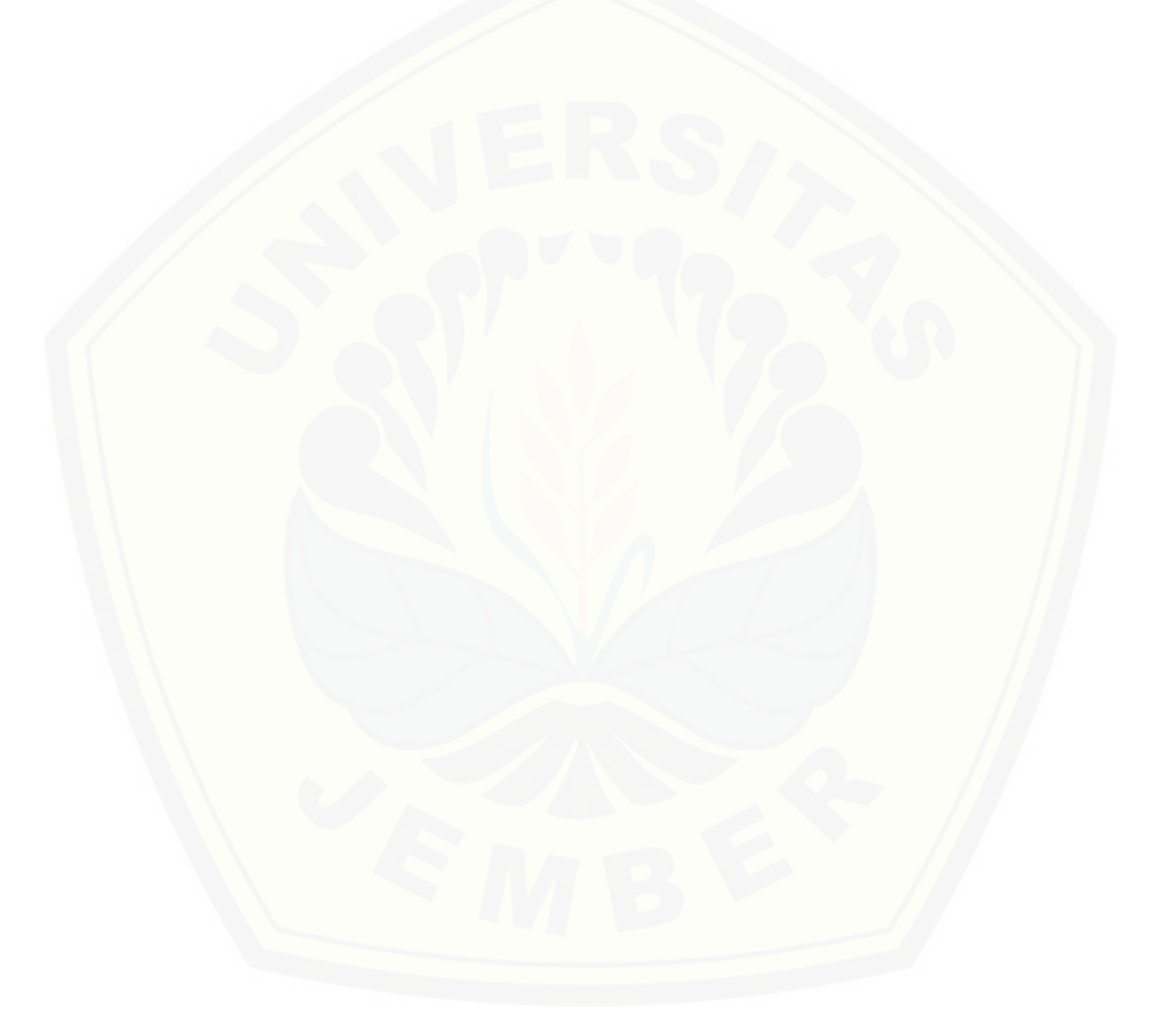

### **LAMPIRAN**

## **A. Lampiran** *Usecase Skenario*

# A. 1. Lampiran Usecase Skenario Login

[Penjelasan urutan reaksi aktor dan reaksi sistem pada skenario normal dan](http://repository.unej.ac.id/)  skenario alternatif *usecase* skenario login admin dapat dilihat pada Tabel 4.7.

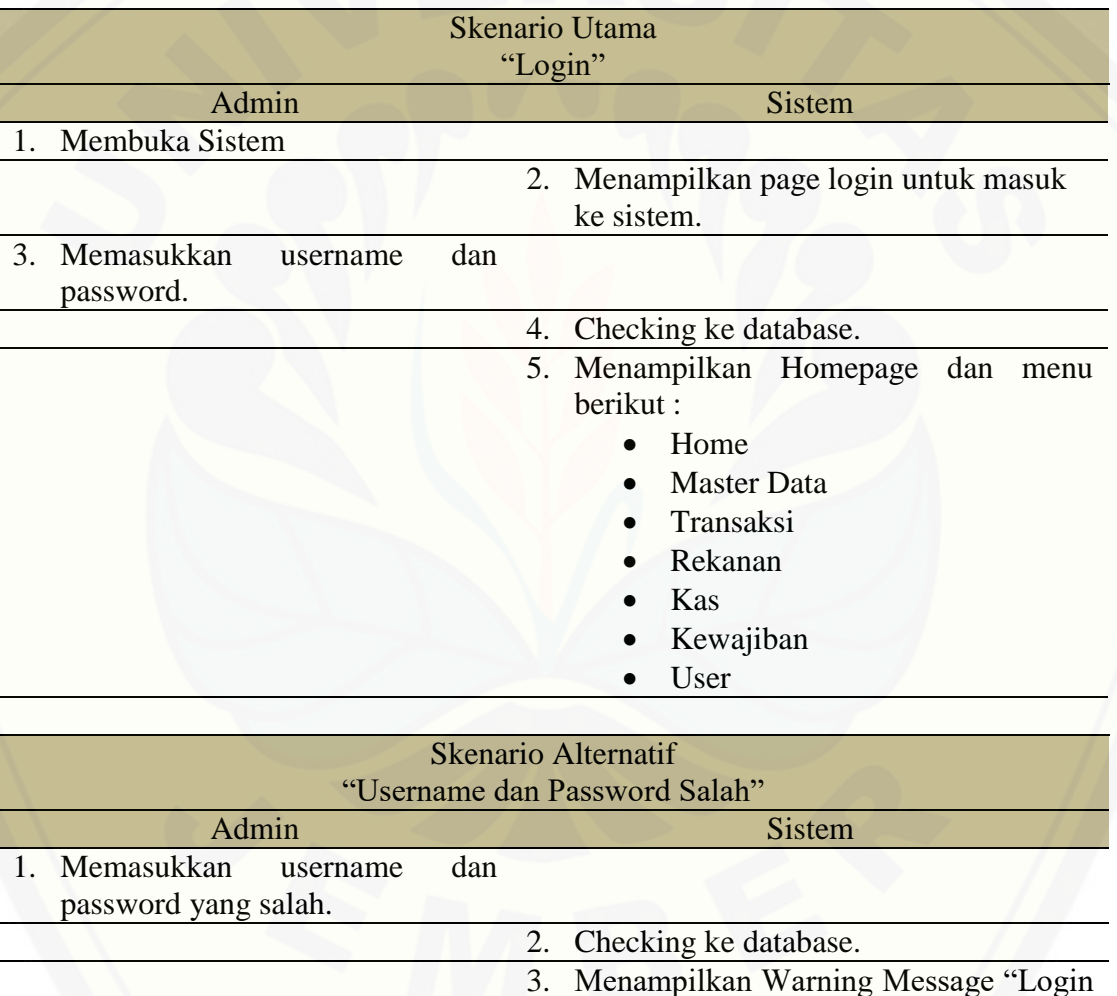

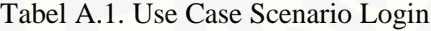

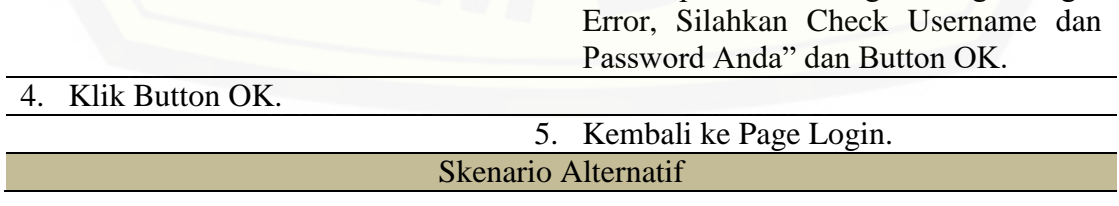

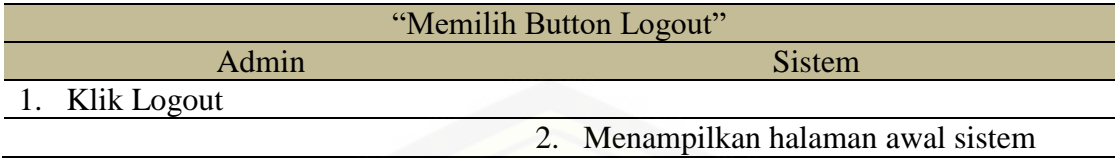

# A. 2. Lampiran *Usecase Skenario* Data Kategori

[Penjelasan urutan reaksi aktor dan reaksi sistem pada skenario normal dan](http://repository.unej.ac.id/)  skenario alternatif *usecase scenario* managemen data kategori dapat dilihat pada tabel A.2.

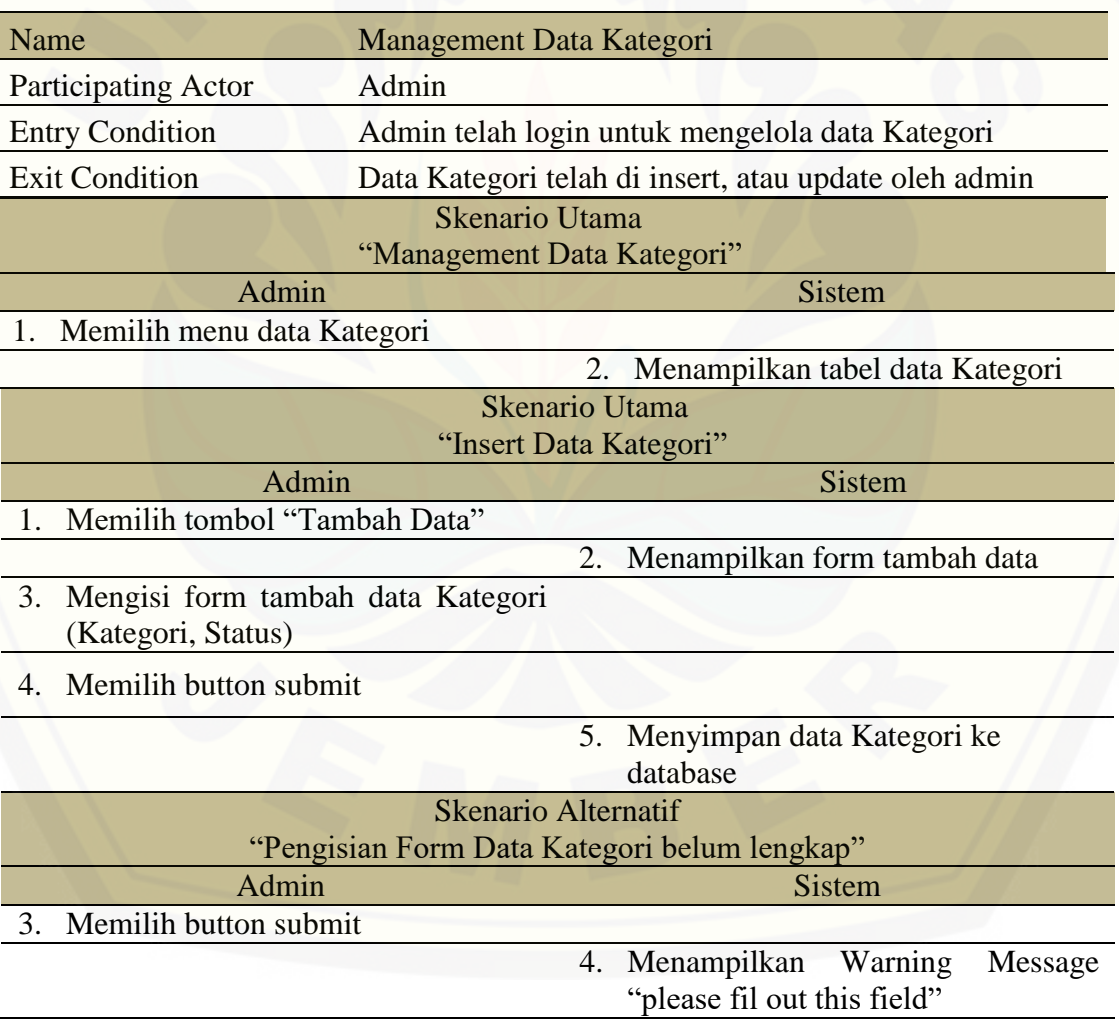

### Tabel A.2 Use Case Scenario Managemen Data Kategori

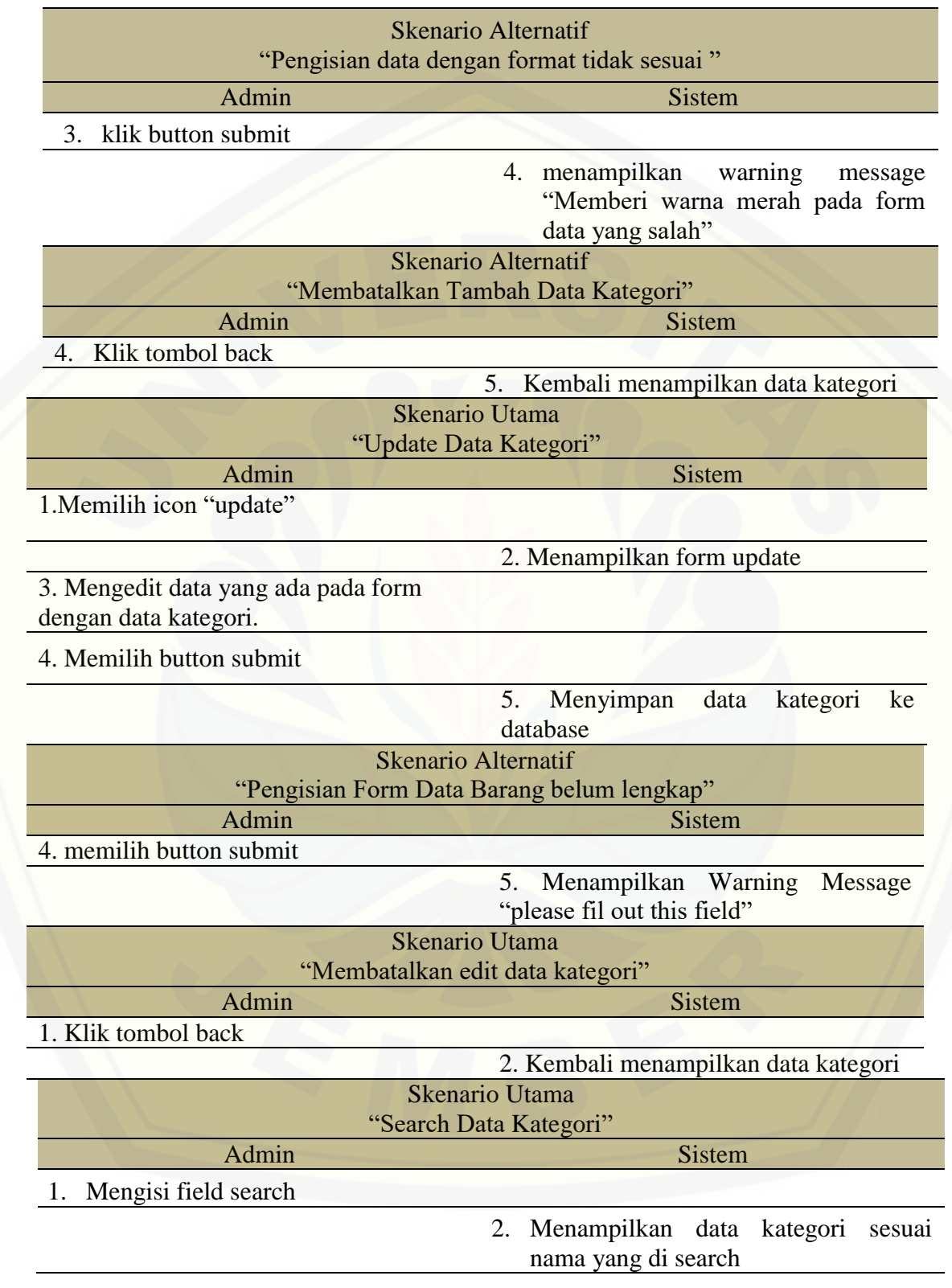

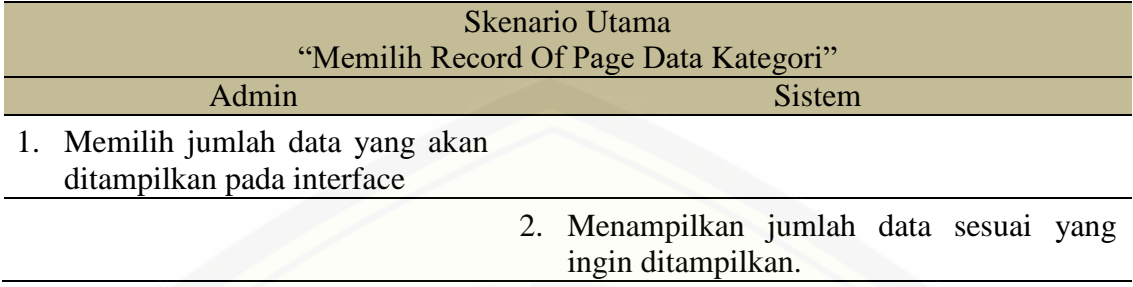

# A. 3. Lampiran *Usecase Skenario* Data Barang

[Penjelasan urutan reaksi aktor dan reaksi sistem pada skenario normal dan](http://repository.unej.ac.id/)  skenario alternatif *usecase scenario* managemen data barang dapat dilihat pada tabel A.3.

Tabel A.3 Skenario Manajemen Data Barang

| Name                       | <b>Management Data Barang</b>                       |
|----------------------------|-----------------------------------------------------|
| <b>Participating Actor</b> | Admin                                               |
| <b>Entry Condition</b>     | Admin telah login untuk mengelola data Barang       |
| <b>Exit Condition</b>      | Data Barang telah di insert, atau update oleh admin |

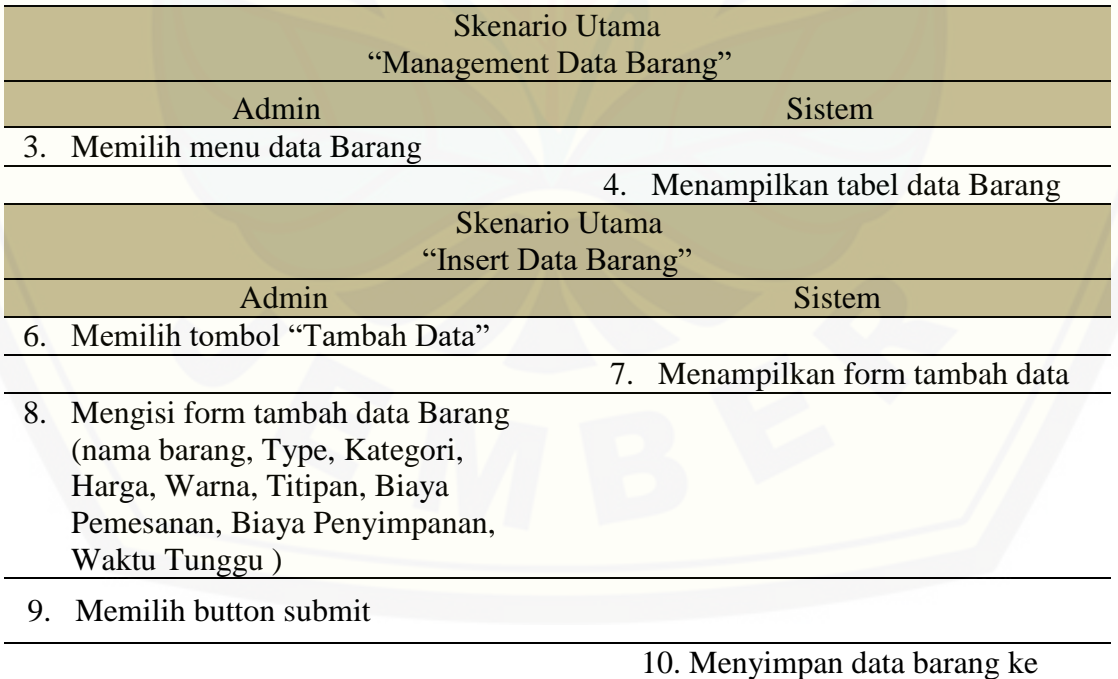

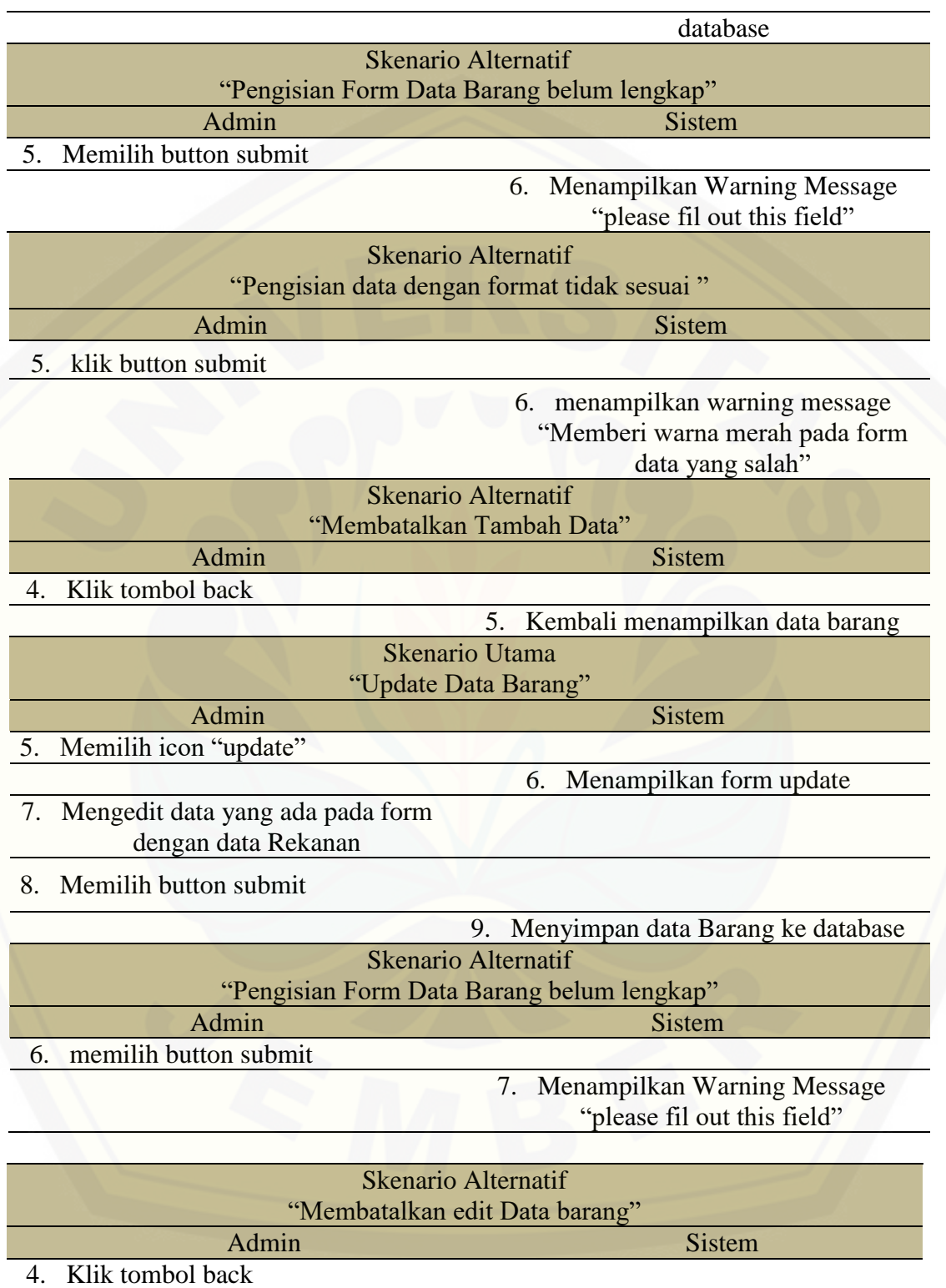

5. Kembali menampilkan data

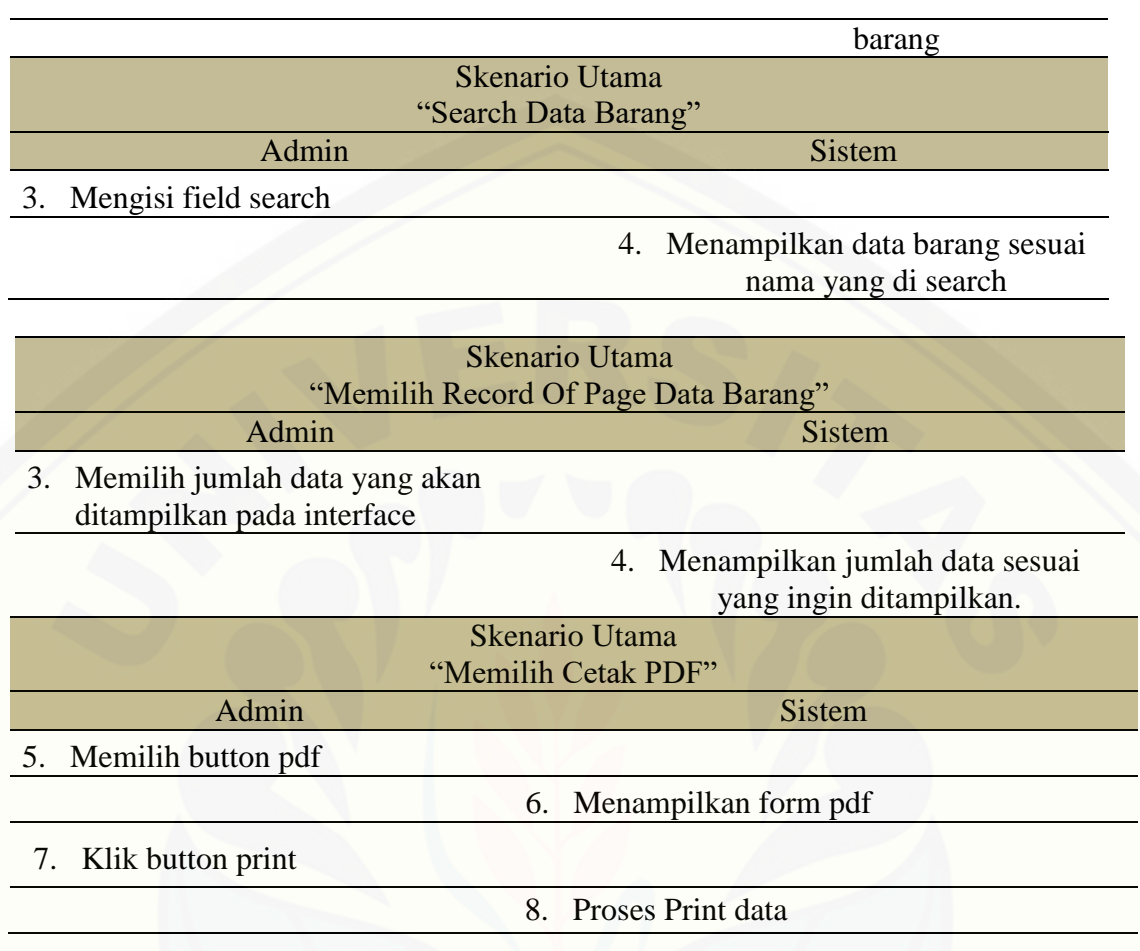

# A. 4. Lampiran *Usecase Skenario* Data Rekanan

[Penjelasan urutan reaksi aktor dan reaksi sistem pada skenario normal dan](http://repository.unej.ac.id/)  skenario alternatif *usecase scenario* managemen data rekanan dapat dilihat pada Tabel A.4.

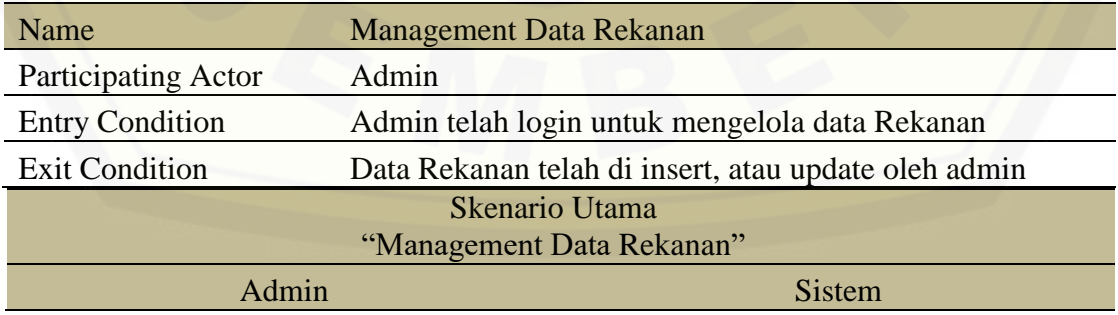

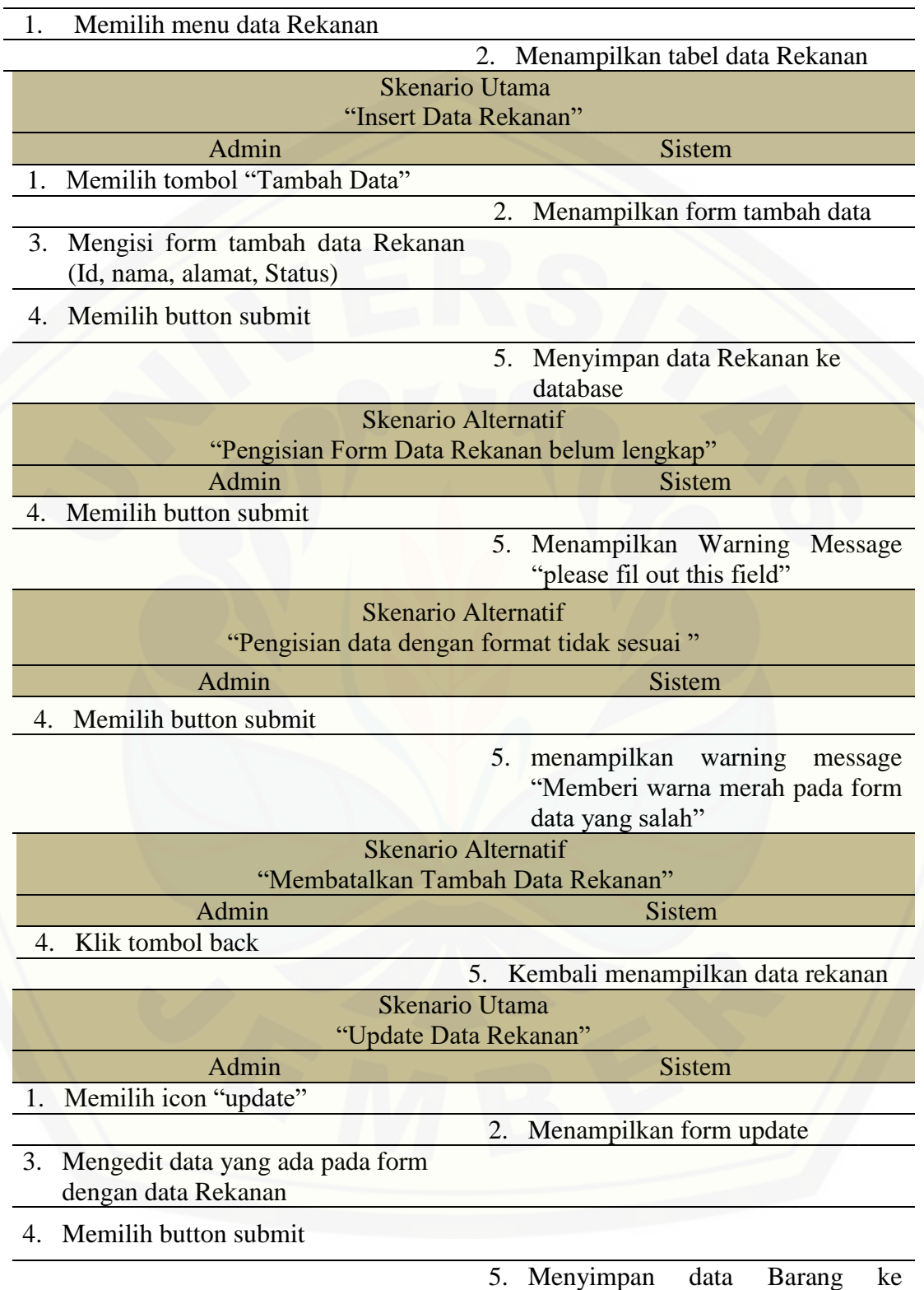

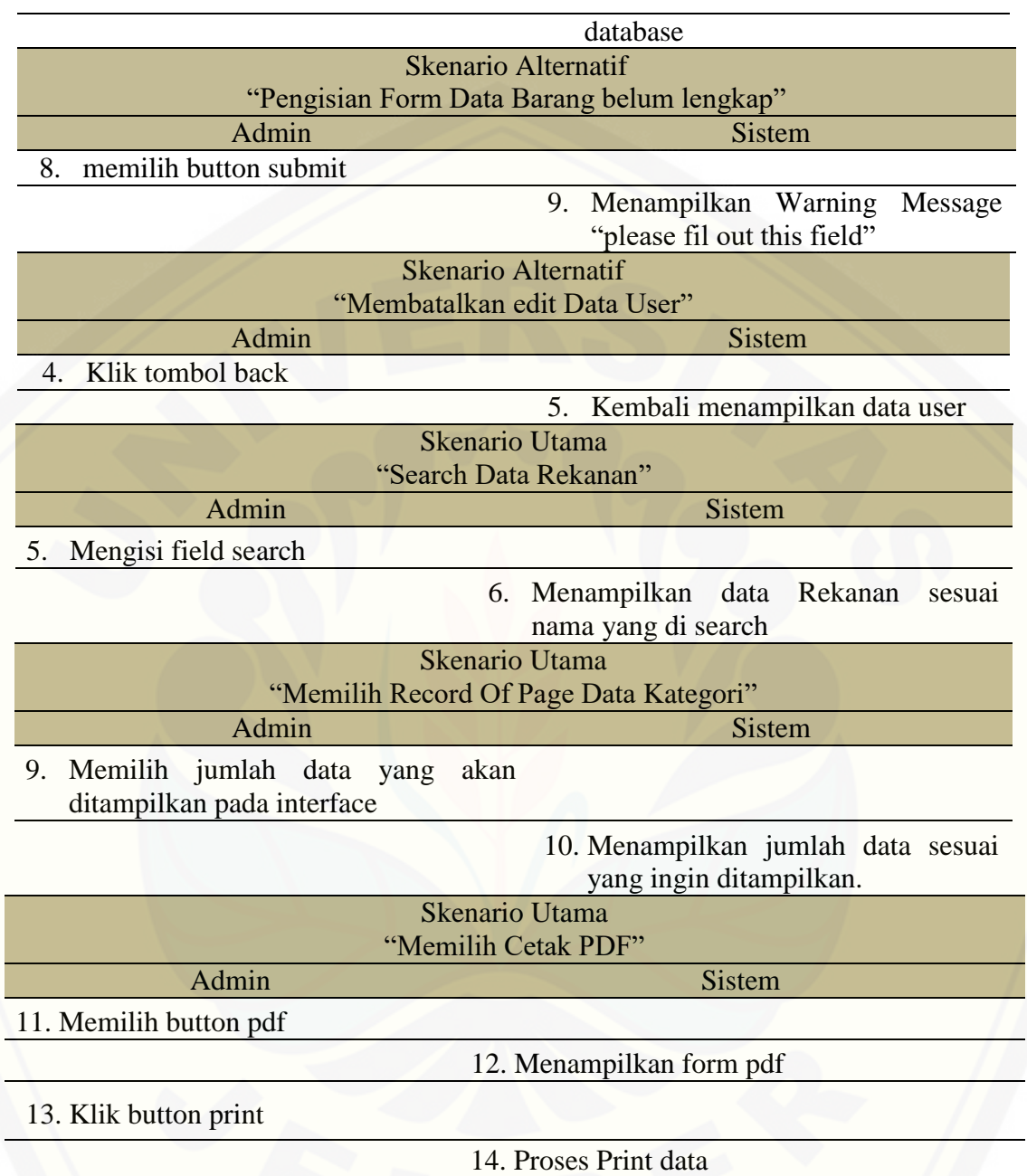

A. 5. Lampiran *Usecase Skenario* Menambah Data Pembelian

Penjelasan urutan reaksi aktor dan reaksi sistem pada skenario normal dan [skenario alternatif usecase scenario menambah data pembelain dapat dilihat pada](http://repository.unej.ac.id/)  tabel A.5.

47

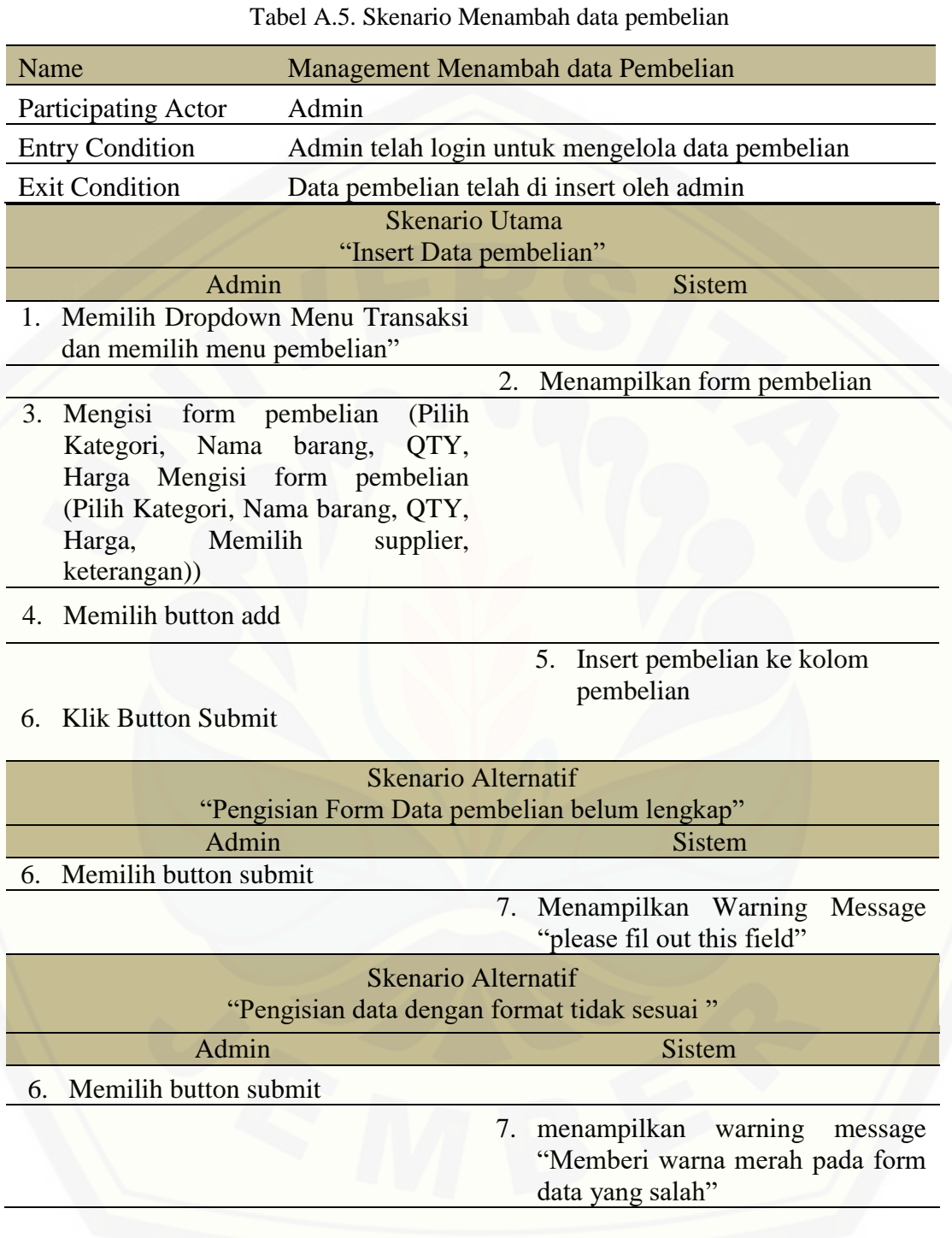

# A. 6. Lampiran *Usecase Skenario* Menambah Data Penjualan

Penjelasan urutan reaksi aktor dan reaksi sistem pada skenario normal dan [skenario alternatif usecase scenario. menambah data penjualan dapat dilihat pada](http://repository.unej.ac.id/)  tabel A.6.

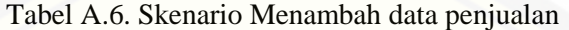

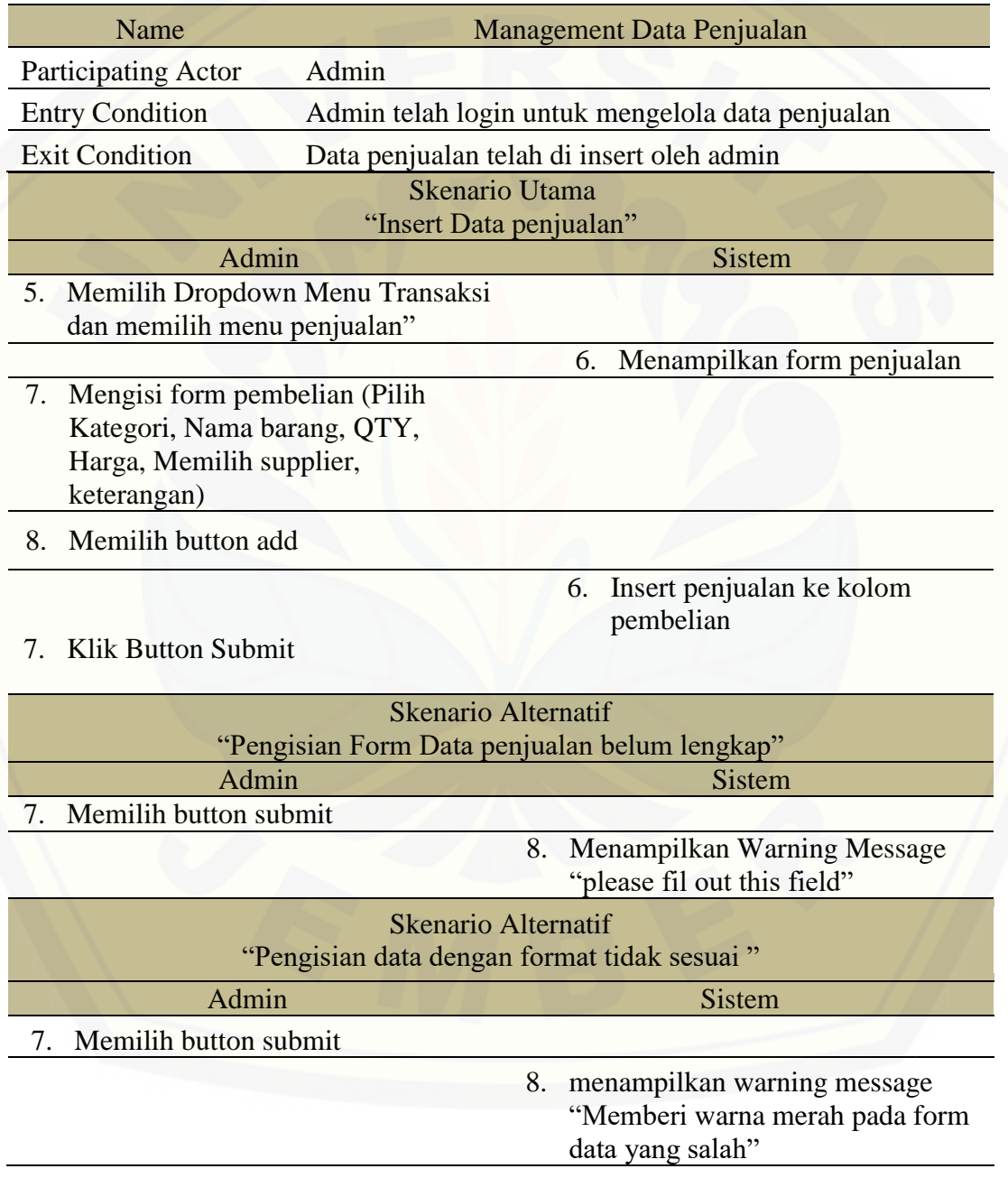

## A. 7. Lampiran *Usecase Skenario* Melihat Data Transaksi

Penjelasan urutan reaksi aktor dan reaksi sistem pada skenario normal dan [skenario alternatif usecase scenario managemen data transaksi dapat dilihat pada](http://repository.unej.ac.id/)  tabel A.7.

| Name                                                              | Managemen data transaksi                                              |
|-------------------------------------------------------------------|-----------------------------------------------------------------------|
| <b>Participating Actor</b>                                        | Admin                                                                 |
| <b>Entry Condition</b>                                            | Admin telah login untuk melihat data transaksi                        |
| <b>Exit Condition</b>                                             | Data Transaksi Bisa ditampilkan, dan detail transaksi<br>ditampilkan. |
|                                                                   | <b>Skenario Utama</b><br>"Menampilkan Data Transaksi"                 |
| Admin                                                             | <b>Sistem</b>                                                         |
| Dropdown menu Transaksi dan<br>1.<br>memilih menu data transaksi. |                                                                       |
|                                                                   | Menampilkan<br>tabel<br>2.<br>data<br>transaksi                       |
|                                                                   | <b>Skenario Utama</b>                                                 |
|                                                                   | "Detail Data Transaksi"                                               |
| Admin                                                             | <b>Sistem</b>                                                         |
| Memilih icon "detail"<br>1.                                       |                                                                       |
|                                                                   | 2.<br>Menampilkan detail transaksi                                    |
|                                                                   | <b>Skenario Utama</b>                                                 |
|                                                                   | "Memilih Sort Transaksi Berdasarkan bulan                             |
| Admin                                                             | <b>Sistem</b>                                                         |
| Memilih bulan yang diinginkan<br>1.                               |                                                                       |
|                                                                   | Menampilkan data<br>2.<br>berdasarkan                                 |
|                                                                   | bulan yang diinginkan.                                                |
|                                                                   | <b>Skenario Utama</b>                                                 |
|                                                                   | "Memilih Sort Transaksi Berdasarkan Tahun                             |
| Admin                                                             | <b>Sistem</b>                                                         |
| Memilih tahun yang diinginkan<br>1.                               |                                                                       |
|                                                                   | Menampilkan data<br>berdasarkan<br>2.                                 |
|                                                                   | tahun yang diinginkan.                                                |
|                                                                   | Skenario Utama                                                        |
|                                                                   | "Memilih Sort Transaksi Berdasarkan data penjualan atau pembelian"    |
| Admin                                                             | <b>Sistem</b>                                                         |

Tabel A.7 Skenario Melihat Data Transaksi

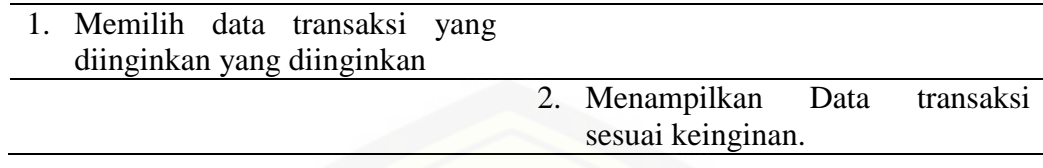

# A. 8. Lampiran *Usecase Skenario* Mengambil Data Titipan

[Penjelasan urutan reaksi aktor dan reaksi sistem pada skenario normal dan](http://repository.unej.ac.id/)  skenario alternatif *usecase scenario* mengambil data titipan dapat dilihat pada tabel A.8.

### Tabel A.8. Mengambil Data Titipan

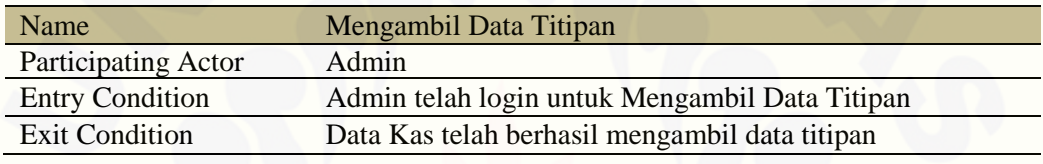

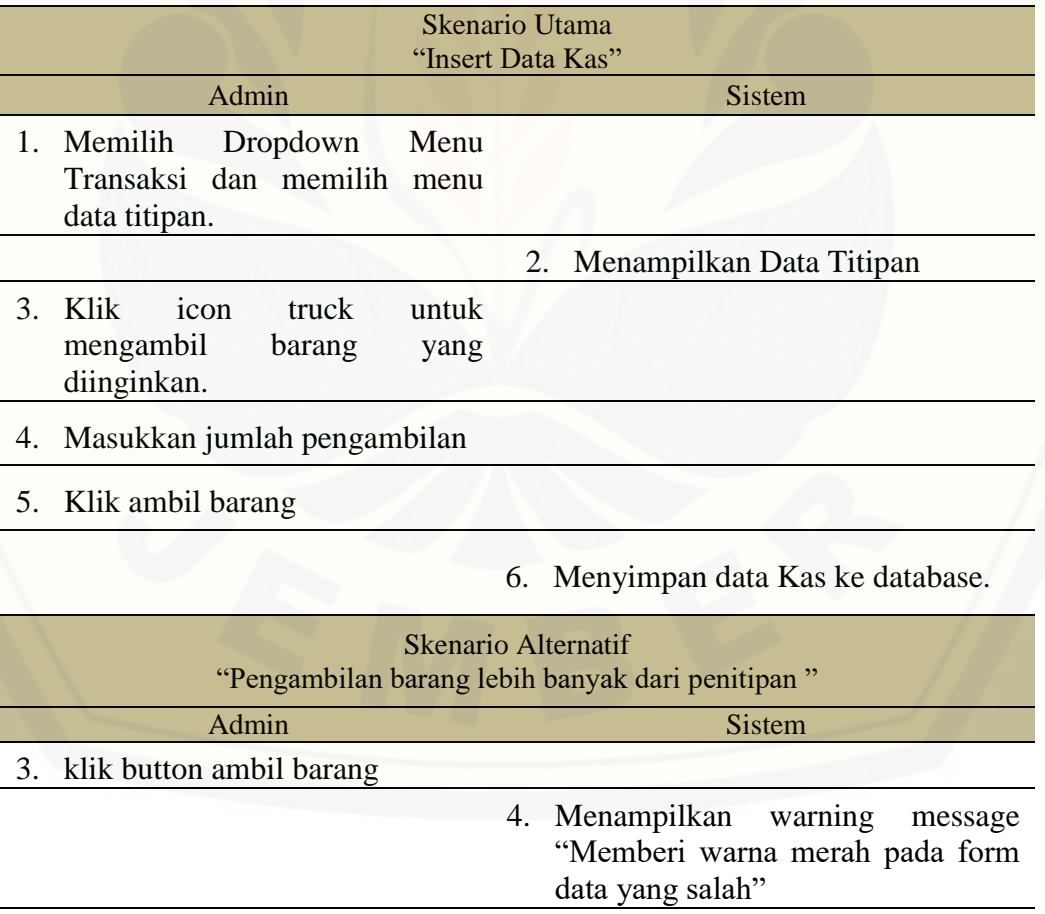

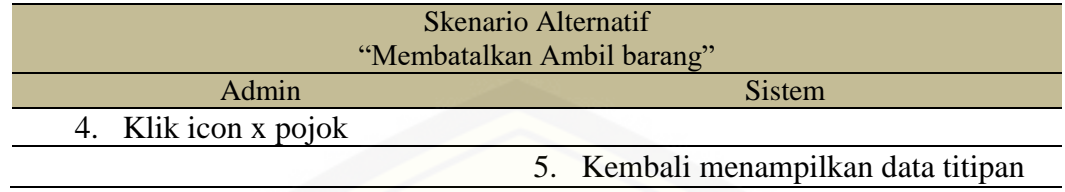

A. 9. Lampiran *Usecase Skenario* Menambah Data Kas

Penjelasan urutan reaksi aktor dan reaksi sistem pada skenario normal dan [skenario alternatif usecase scenario menambah data kas dapat dilihat pada tabel A.9](http://repository.unej.ac.id/)

Tabel A.9. Sekanrio Menambah Data Kas

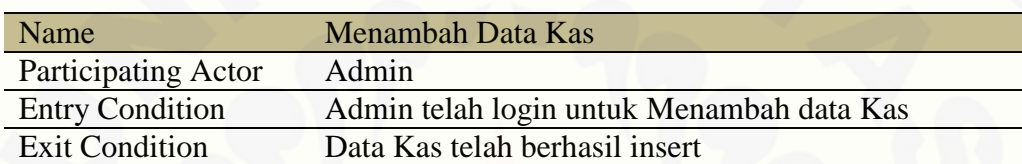

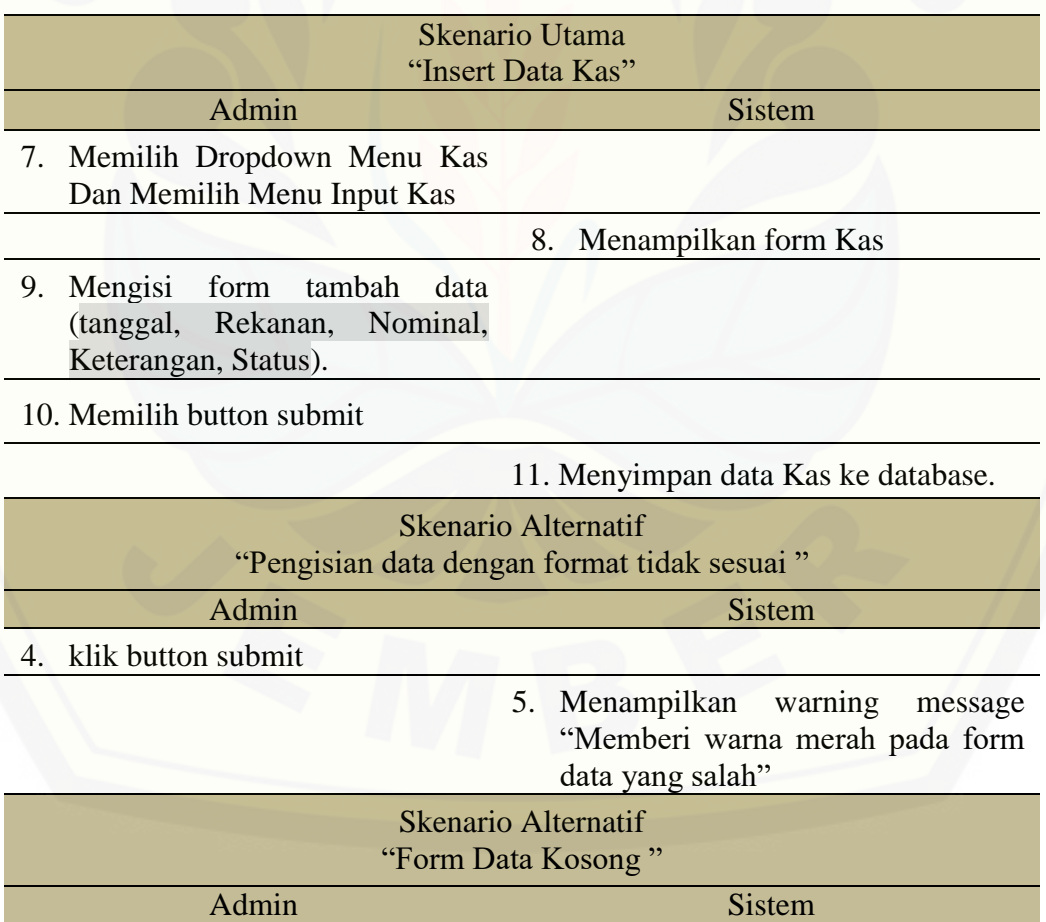
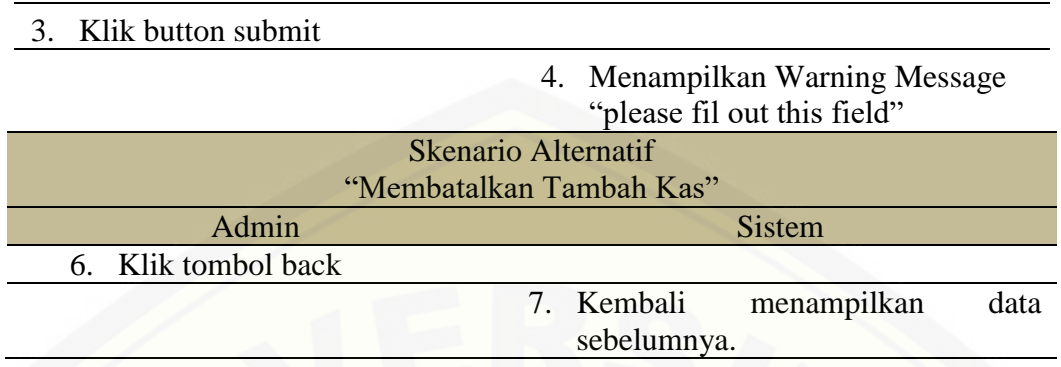

A. 10. Lampiran *Usecase Skenario* Melihat Data Kas

[Penjelasan urutan reaksi aktor dan reaksi sistem pada skenario normal dan](http://repository.unej.ac.id/)  skenario alternatif *usecase scenario* managemen data kas dapat dilihat pada tabel A.10.

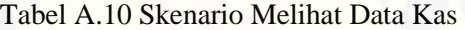

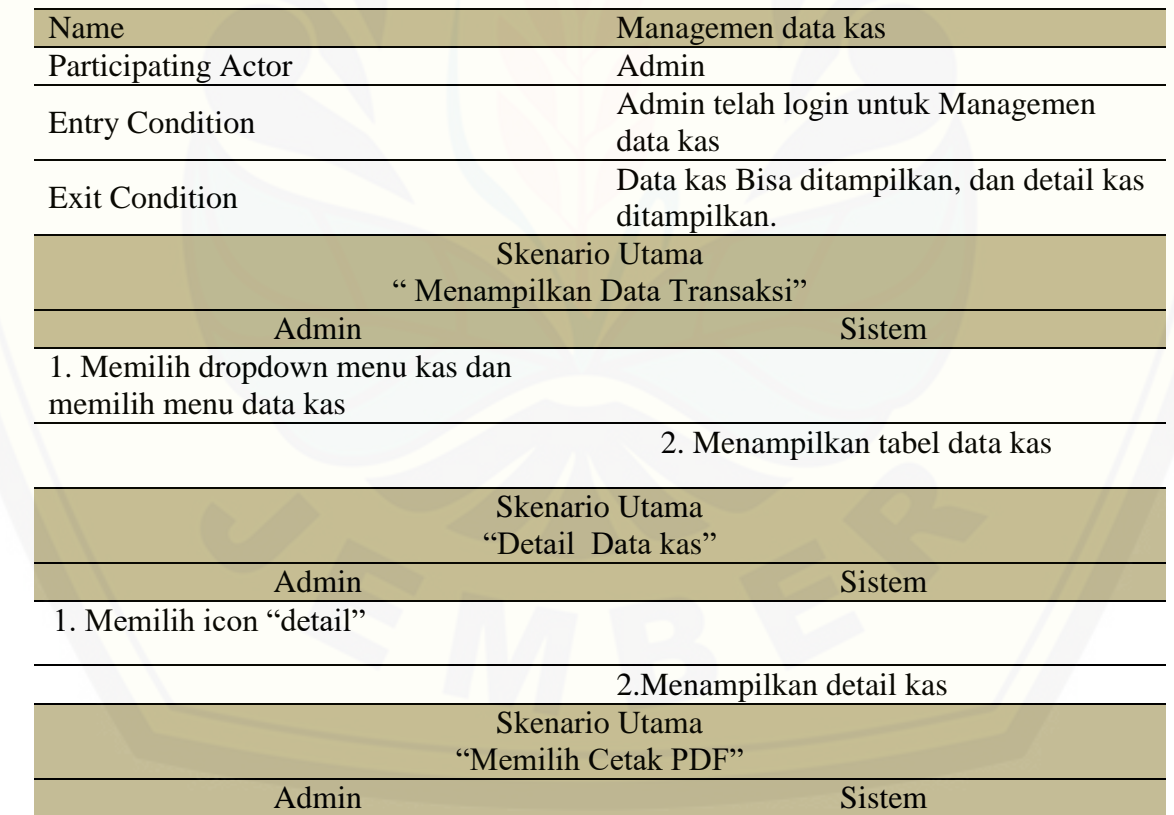

1. Memilih button pdf

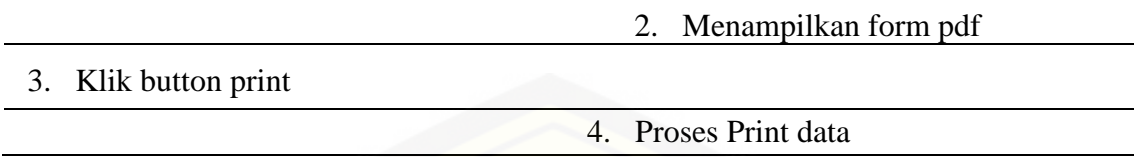

### A. 11. Lampiran *Usecase Skenario* Pembayaran Hutang

Penjelasan urutan reaksi aktor dan reaksi sistem pada skenario normal dan [skenario alternatif usecase scenario pembayaran hutang dapat dilihat pada tabel A.11](http://repository.unej.ac.id/)

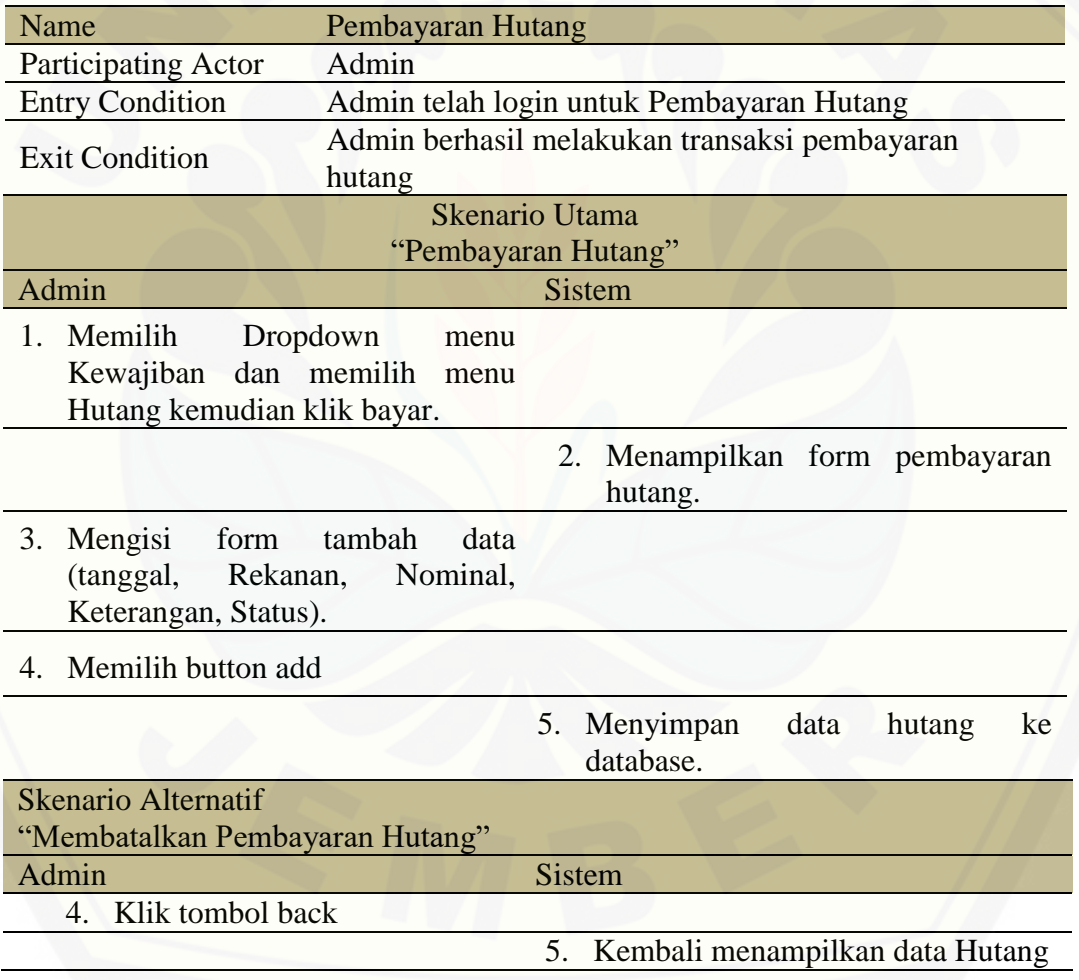

Tabel A.11 Skenario Pembayaran Hutang

#### A. 12. Lampiran *Usecase Skenario* Pembayaran Piutang

Penjelasan urutan reaksi aktor dan reaksi sistem pada skenario normal dan skenario alternatif *usecase scenario.* Pembayaran Piutang dapat dilihat pada tabel A.11

| Name                                                                      | Pembayaran Piutang                                                                      |  |  |  |  |  |  |  |
|---------------------------------------------------------------------------|-----------------------------------------------------------------------------------------|--|--|--|--|--|--|--|
| Participating Actor                                                       | Admin                                                                                   |  |  |  |  |  |  |  |
| <b>Entry Condition</b>                                                    | Admin telah login untuk Pembayaran Piutang                                              |  |  |  |  |  |  |  |
|                                                                           | Admin berhasil melakukan transaksi pembayaran                                           |  |  |  |  |  |  |  |
| <b>Exit Condition</b>                                                     | hutang                                                                                  |  |  |  |  |  |  |  |
| <b>Skenario Utama</b>                                                     |                                                                                         |  |  |  |  |  |  |  |
| "Pembayaran Piutang"                                                      |                                                                                         |  |  |  |  |  |  |  |
| Admin                                                                     | <b>Sistem</b>                                                                           |  |  |  |  |  |  |  |
| 4. Memilih<br>Dropdown                                                    | menu                                                                                    |  |  |  |  |  |  |  |
| Kewajiban dan memilih menu                                                |                                                                                         |  |  |  |  |  |  |  |
| Piutang kemudian klik bayar.                                              |                                                                                         |  |  |  |  |  |  |  |
|                                                                           | 5.<br>Menampilkan<br>form<br>pembayaran<br>Piutang.                                     |  |  |  |  |  |  |  |
| Mengisi<br>form<br>6.<br>(tanggal, Rekanan,<br>Keterangan, Status).       | tambah<br>data<br>Nominal,                                                              |  |  |  |  |  |  |  |
| 7. Memilih button add                                                     |                                                                                         |  |  |  |  |  |  |  |
|                                                                           | 8.<br>Menyimpan data Piutang ke database.                                               |  |  |  |  |  |  |  |
| <b>Skenario Alternatif</b><br>"Pengisian data dengan format tidak sesuai" |                                                                                         |  |  |  |  |  |  |  |
| Admin                                                                     | <b>Sistem</b>                                                                           |  |  |  |  |  |  |  |
| 5.<br>Klik button submit                                                  |                                                                                         |  |  |  |  |  |  |  |
|                                                                           | 6. menampilkan warning<br>message<br>"Memberi warna merah pada form<br>data yang salah" |  |  |  |  |  |  |  |
| <b>Skenario Alternatif</b><br>"Form Data Kosong"                          |                                                                                         |  |  |  |  |  |  |  |
| Admin                                                                     | <b>Sistem</b>                                                                           |  |  |  |  |  |  |  |
| klik button submit<br>3.                                                  |                                                                                         |  |  |  |  |  |  |  |
|                                                                           | 5. Menampilkan Warning Message                                                          |  |  |  |  |  |  |  |

Tabel A.12 Skenario Pembayaran Piutang

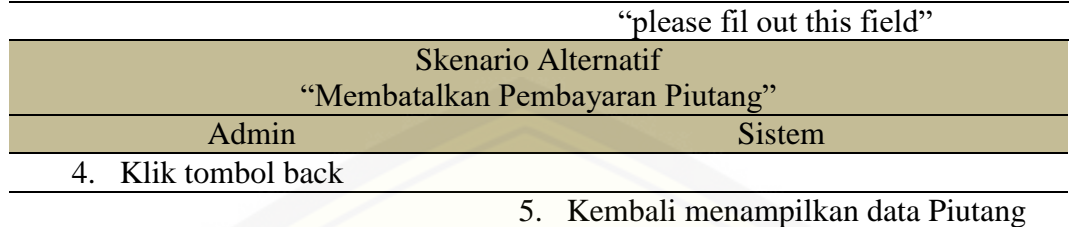

#### A. 13. Lampiran *Usecase Skenario* Management Data User

Penjelasan urutan reaksi aktor dan reaksi sistem pada skenario normal dan [skenario alternatif usecase scenario. managemen data user dapat dilihat pada tabel](http://repository.unej.ac.id/)  A.12

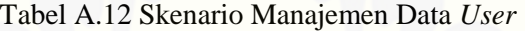

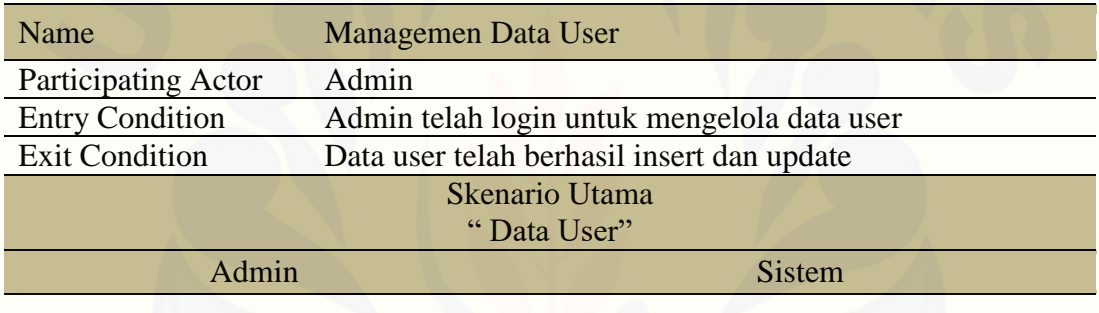

1. Memilih Menu User

2. Menampilkan tabel data user dan action tambah dan update

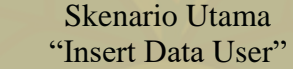

Admin Sistem

1. Memilih tombol "tambah data"

2. Menampilkan form tambah data

- 3. Mengisi form tambah data (Realname, Username, Password, Level)
- 4. Memilih button submit

5. 5. Menyimpan data user ke database.

Skenario Alternatif "Pengisian data dengan format tidak sesuai "

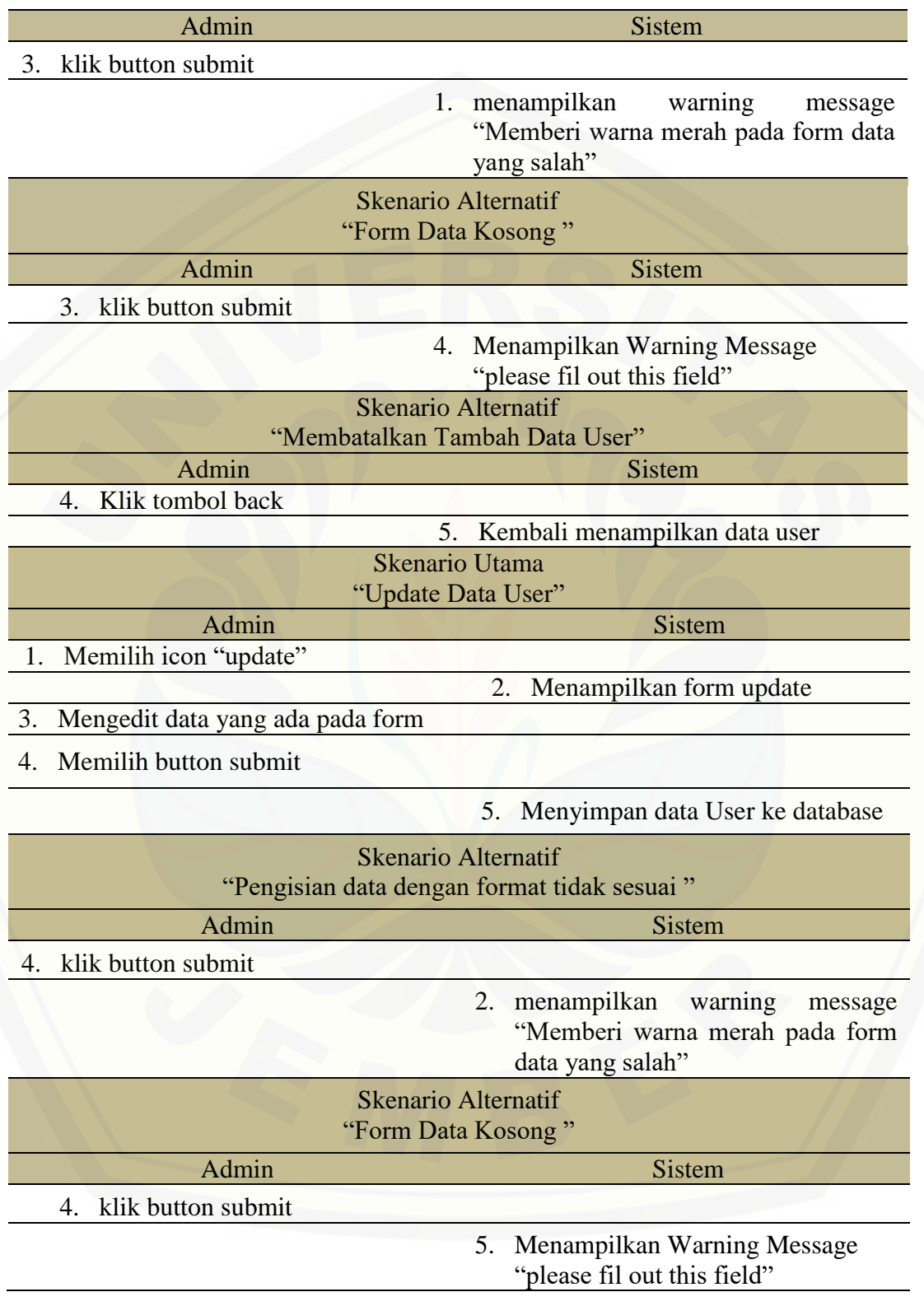

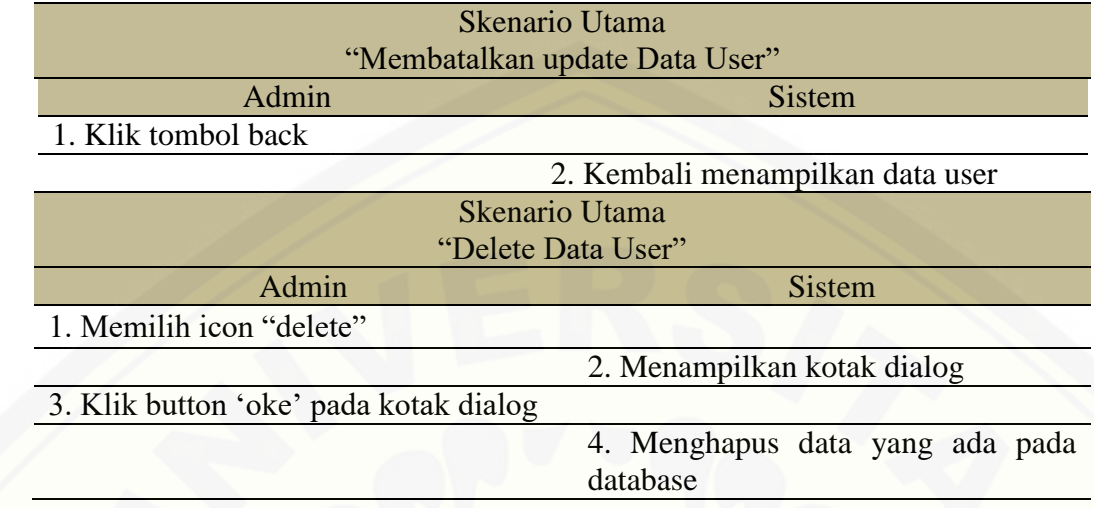

## **B. Lampiran** *Squence Diagram*

## B. 1. Lampiran Sequence Diagram Data Login

Penjelasan aliran aktifitas dalam fitur login digunakan untuk mengetahui [bagaimana proses user dapat mengakses sistem dengan level yang berbeda fitur ini](http://repository.unej.ac.id/)  juga berfungsi untuk meningkatkan keamanan data dijelaskan pada Gambar B.1.

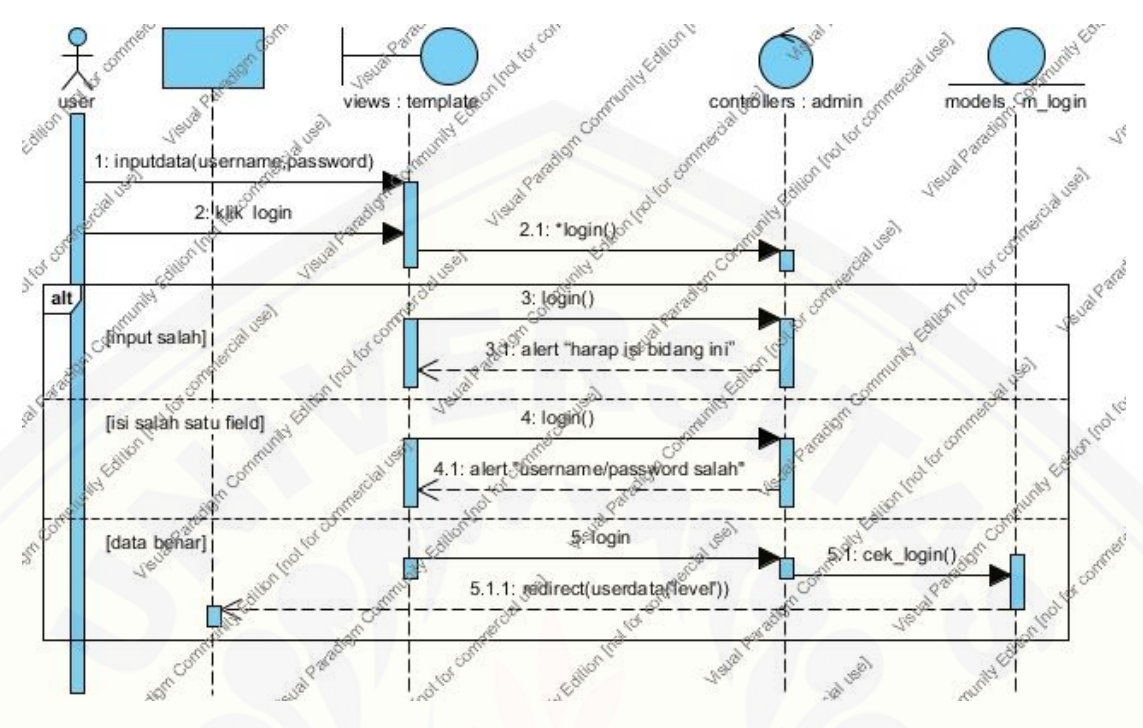

Gambar B.1 Sequence *Diagram* Login (Sumber: Hasil Analisis, 2015)

#### B. 2. Lampiran Squense Diagram Management Kategori

Penjelasan aliran aktifitas dalam fitur Kategori menggambarkan bagaimana [ketika admin melakukan tambah dan edit data kategori sehingga data yang](http://repository.unej.ac.id/)  ditambahkan atau diedit tersimpan dalam *database* dijelaskan pada Gambar B.2

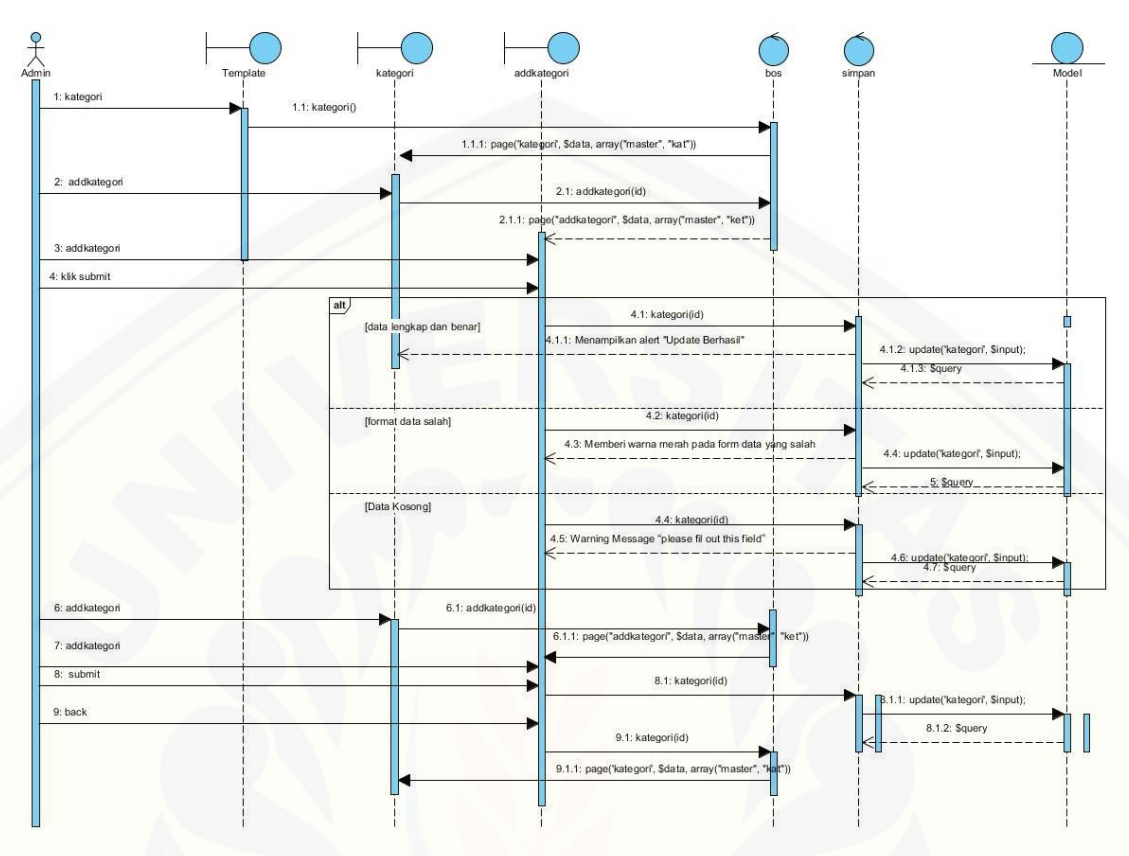

Gambar B.2. *Sequence Diagram* Data Kategori Sumber: Hasil Analisis 2015

### B. 3. Lampiran Squense Diagram Managemen Data Barang

Penjelasan aliran aktifitas dalam fitur data barang menggambarkan bagaimana [ketika admin melakukan tambah data dan edit data barang dalam sistem informasi](http://repository.unej.ac.id/)  management stok barang sehingga data barang yang diinputkan tersimpan dalam *database* dijelaskan pada Gambar B.3.

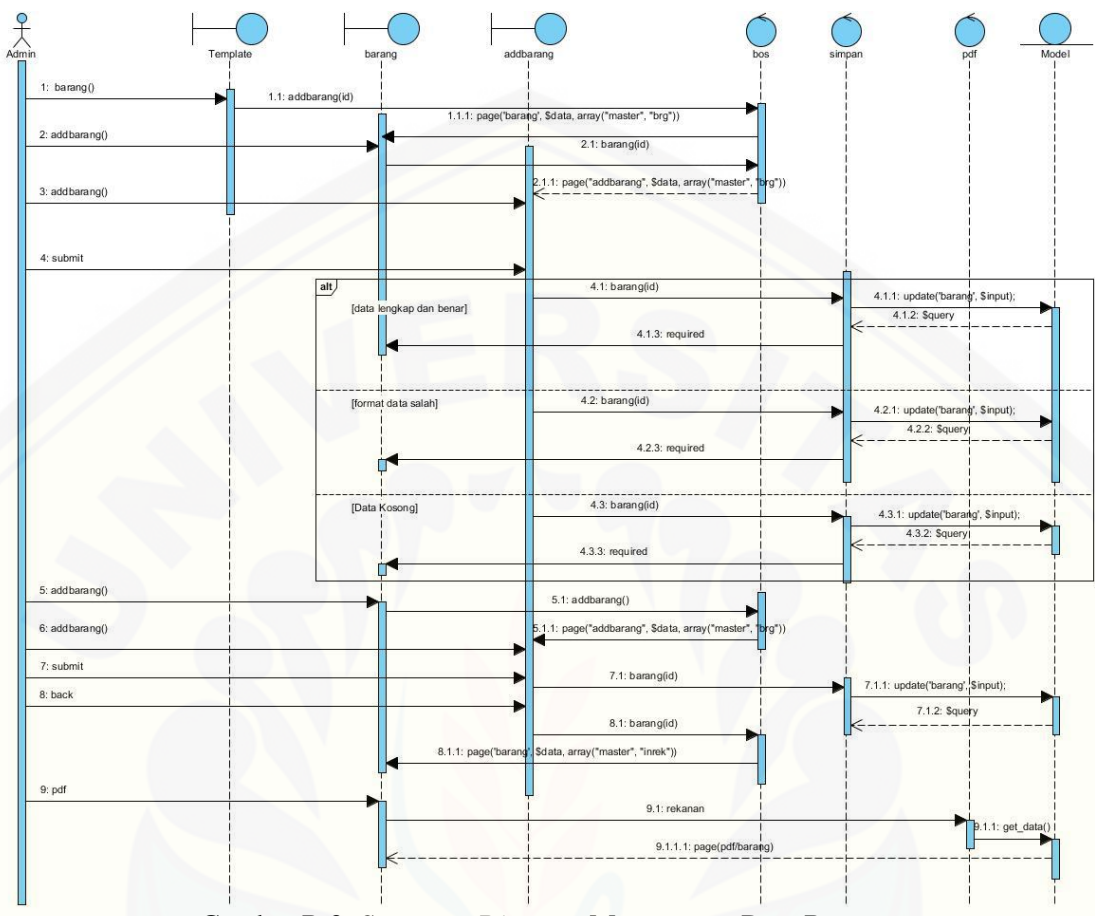

Gambar B.3. *Sequence Diagram* Managemen Data Barang Sumber: Hasil Analisis 2015

### B. 4. Lampiran Squense Diagram managemen Data Rekanan

*Sequence Diagram* manajemen data rekanan digunakan untuk [menggambarkan aliran aktifitas dalam sistem informasi managemen stok barang](http://repository.unej.ac.id/)  barokah material ketika admin melakukan tambah dan edit data rekanan hingga proses penyimpanan ke dalam *databese* Gambar B.4.

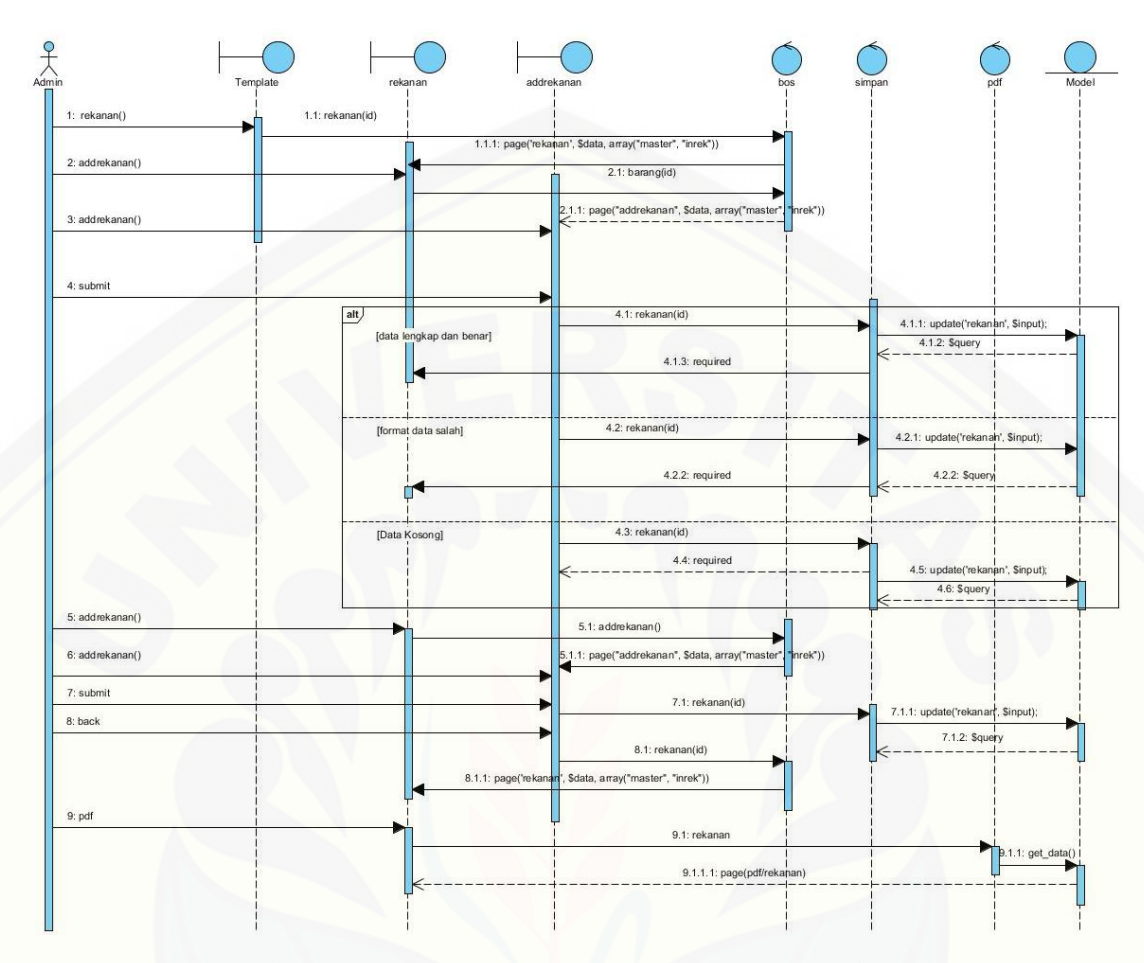

Gambar B.4. *Sequence Diagram* Managemen Data Rekanan Sumber: Hasil Analisis 2015

### B. 5. Lampiran *Squense Diagram* Menambah Pembelian

*Sequence Diagram* menambah pembelian digunakan untuk menggambarkan aliran aktifitas dalam sistem informasi managemen stok barang barokah material [ketika admin melakukan pembelian barang ke supplier sampai proses penyimpanan](http://repository.unej.ac.id/)  ke dalam *databese* dijelaskan pada Gambar B.5.

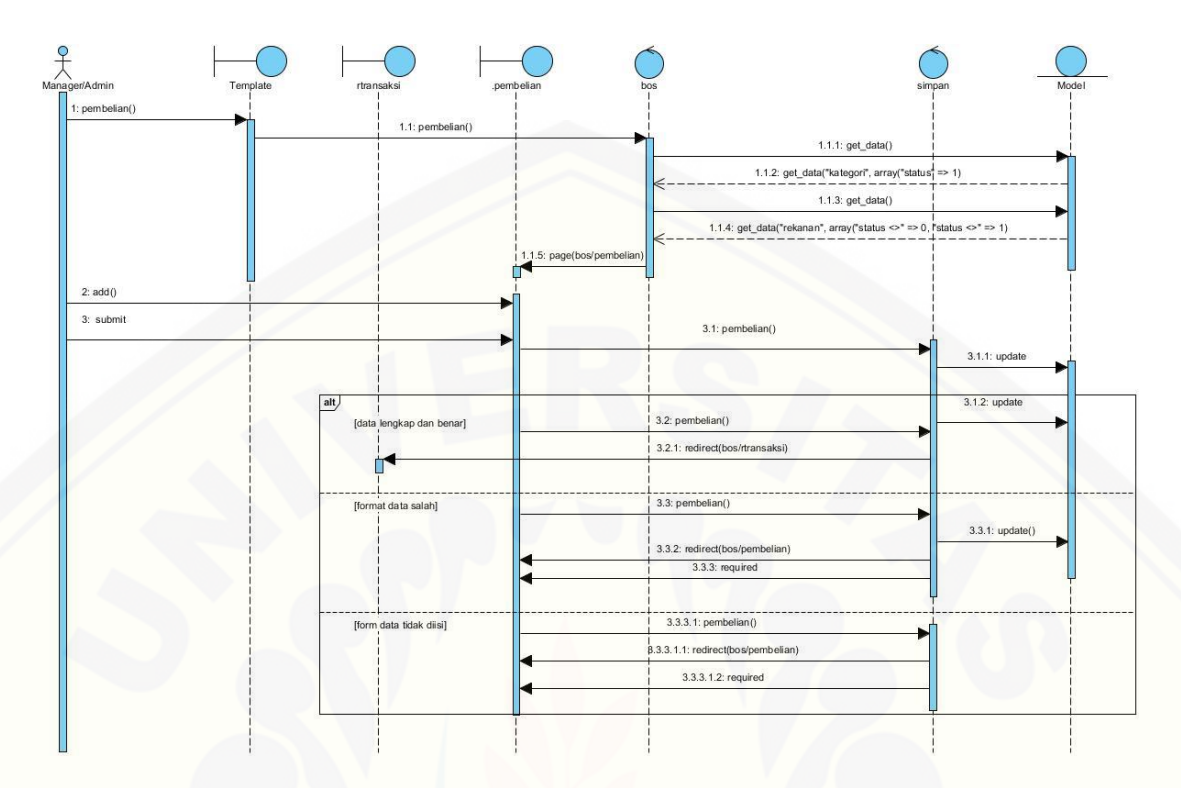

Gambar 0.1 *Sequence Diagram* Menambah data pembelian Sumber: Hasil Analisis 2015

#### B. 6. Lampiran *Squense Diagram* Menambah Data Penjualan

*Sequence Diagram* menambah data penjualan digunakan untuk menggambarkan aliran aktifitas dalam sistem informasi managemen stok barang [barokah material ketika admin melakukan penjualan barang sampai proses](http://repository.unej.ac.id/)  penyimpanan ke dalam databese dijelaskan pada Gambar B.6

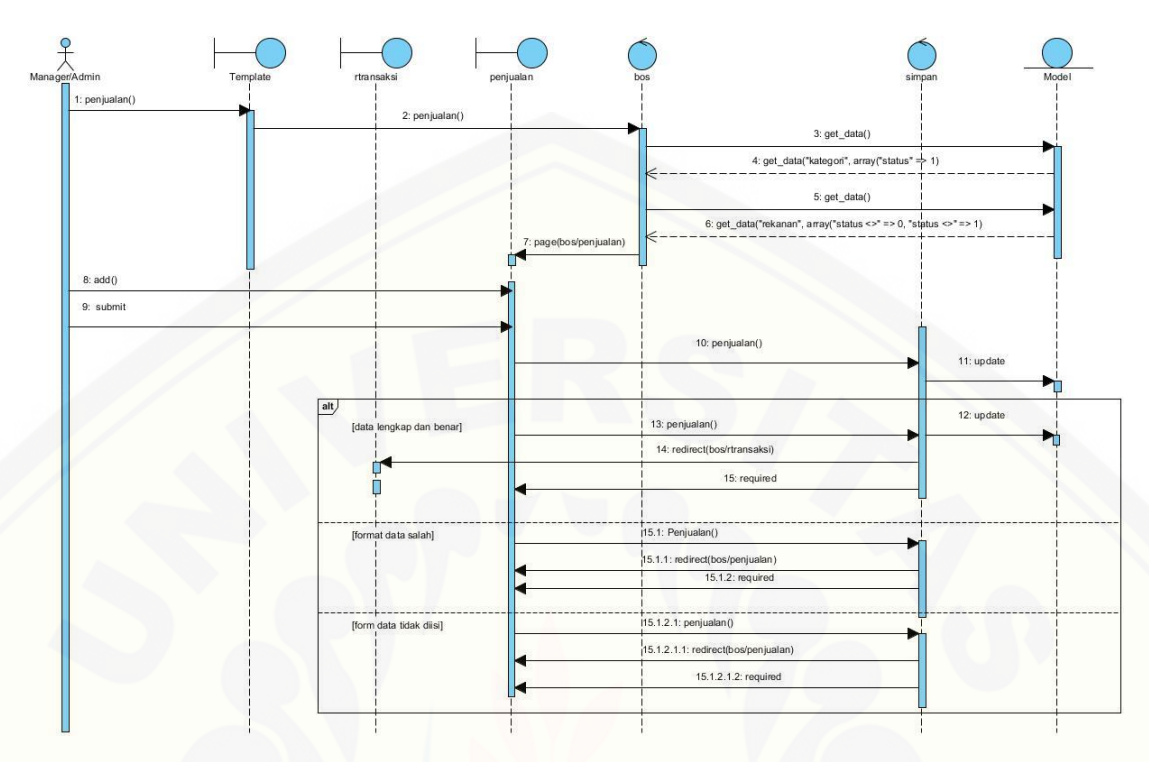

Gambar B.6. *Sequence Diagram* Menambah Data Penjualan Sumber: Hasil Analisis 2015

B. 7. Lampiran *Sequence Diagram* Mengambil Data Titipan

[Penjelasan aliran aktifitas dalam fitur data transaksi dijelaskan pada Gambar](http://repository.unej.ac.id/)  B.8.

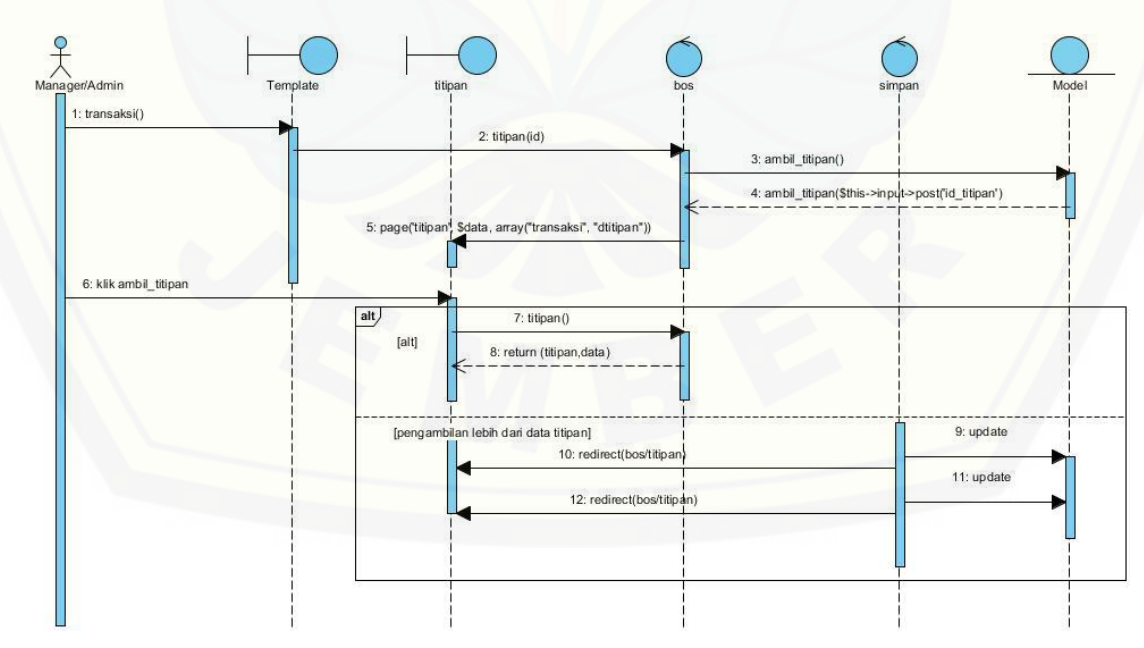

Gambar B.8. *Sequence Diagram* Mengambil Data titipan Barang (Sumber: Hasil Analisis, 2015)

#### B. 8. Lampiran *Sequence Diagram* Menambah Data Kas

*Sequence Diagram* menambah data kas digunakan untuk menggambarkan aliran aktifitas dalam sistem informasi managemen stok barang barokah material ketika admin melakukan *input* data kas hingga proses penyimpanan ke dalam *databese* dijelaskan pada Gambar B.9

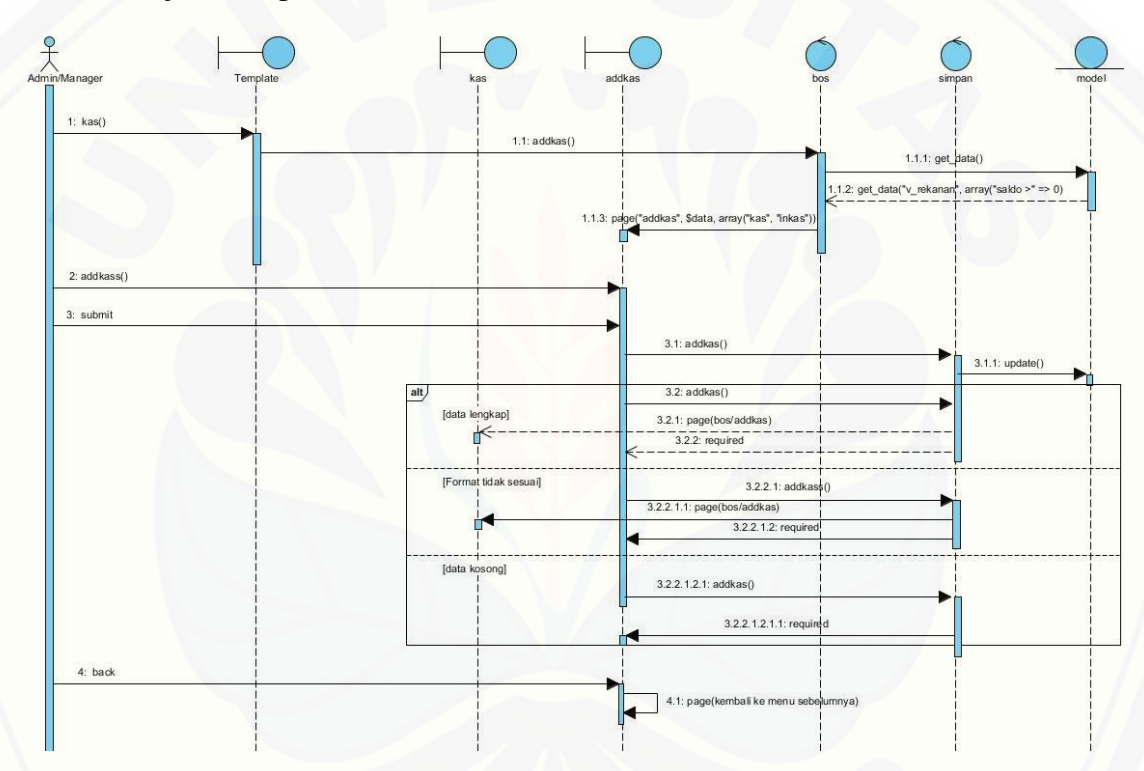

Gambar B.9 *Sequence Diagram* Menambah Data Kas Sumber: Hasil Analisis 2015

#### B. 9. Lampiran *Sequence Diagram* Melihat Data Kas

*Sequence Diagram* melihat data kas digunakan untuk menggambarkan aliran [aktifitas dalam sistem informasi managemen stok barang barokah material ketika](http://repository.unej.ac.id/)  admin melihat data kas dijelaskan pada Gambar B.10

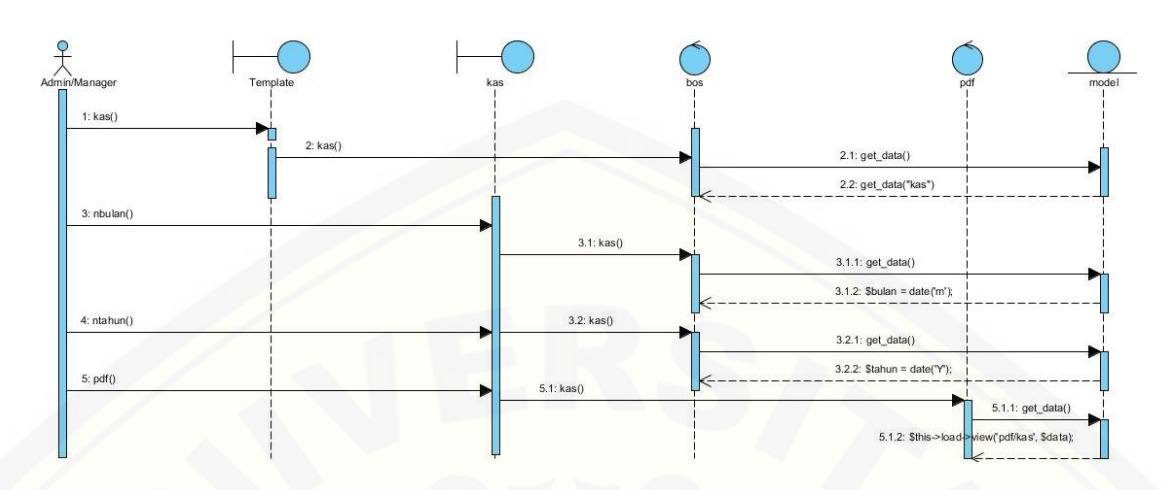

Gambar B.10 *Sequence Diagram* Melihat Data Kas Sumber: Hasil Analisis 2015

### B. 10. Lampiran *Sequence Diagram* Pembayaran Hutang

*Sequence Diagram* pembayaran hutang digunakan untuk menggambarkan aliran aktifitas dalam sistem informasi managemen stok barang barokah material [ketika admin melakukan pembayaran hutang hingga proses penyimpanan ke dalam](http://repository.unej.ac.id/)  *database* dijelaskan pada Gambar B.11

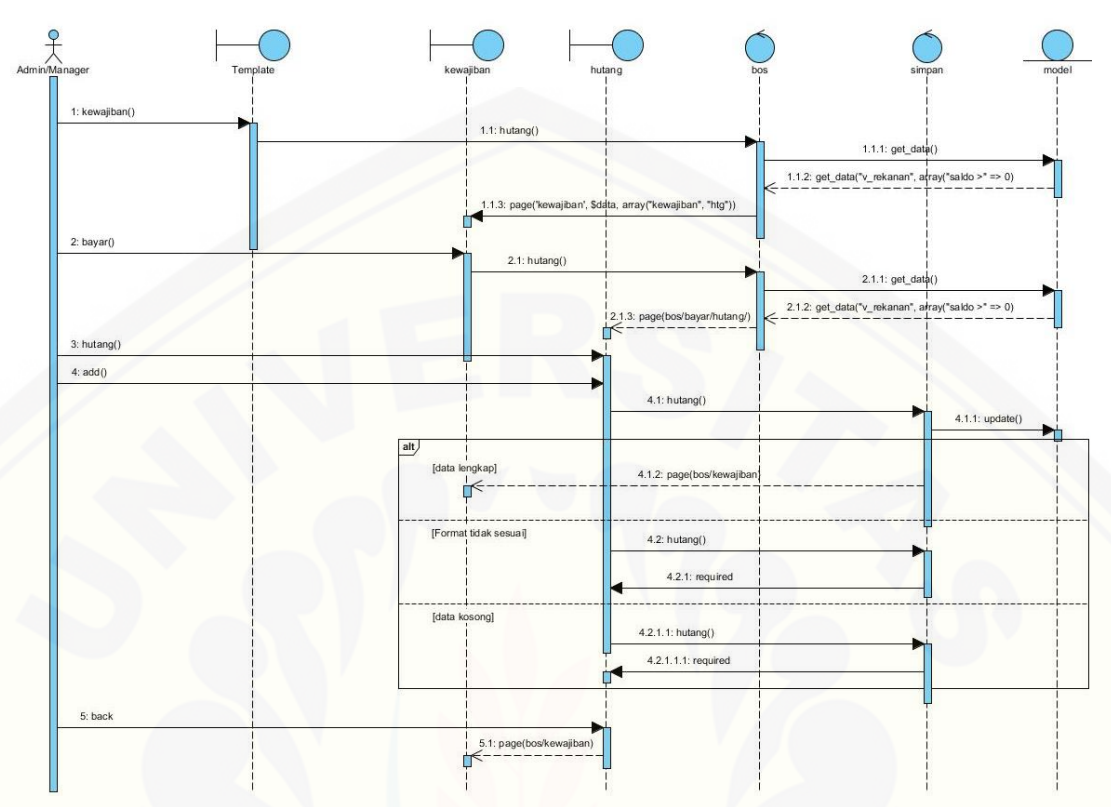

Gambar B.11 *Sequence Diagram* Pembayaran Hutang Sumber: Hasil Analisis 2015

#### B. 11. Lampiran *Sequence Diagram* Pembayaran Piutang

*Sequence Diagram* pembayaran piutang digunakan untuk menggambarkan [aliran aktifitas dalam sistem informasi managemen stok barang barokah material](http://repository.unej.ac.id/)  ketika admin melakukan pembayaran piutang hingga proses penyimpanan ke dalam *database* dijelaskan pada Gambar B.12

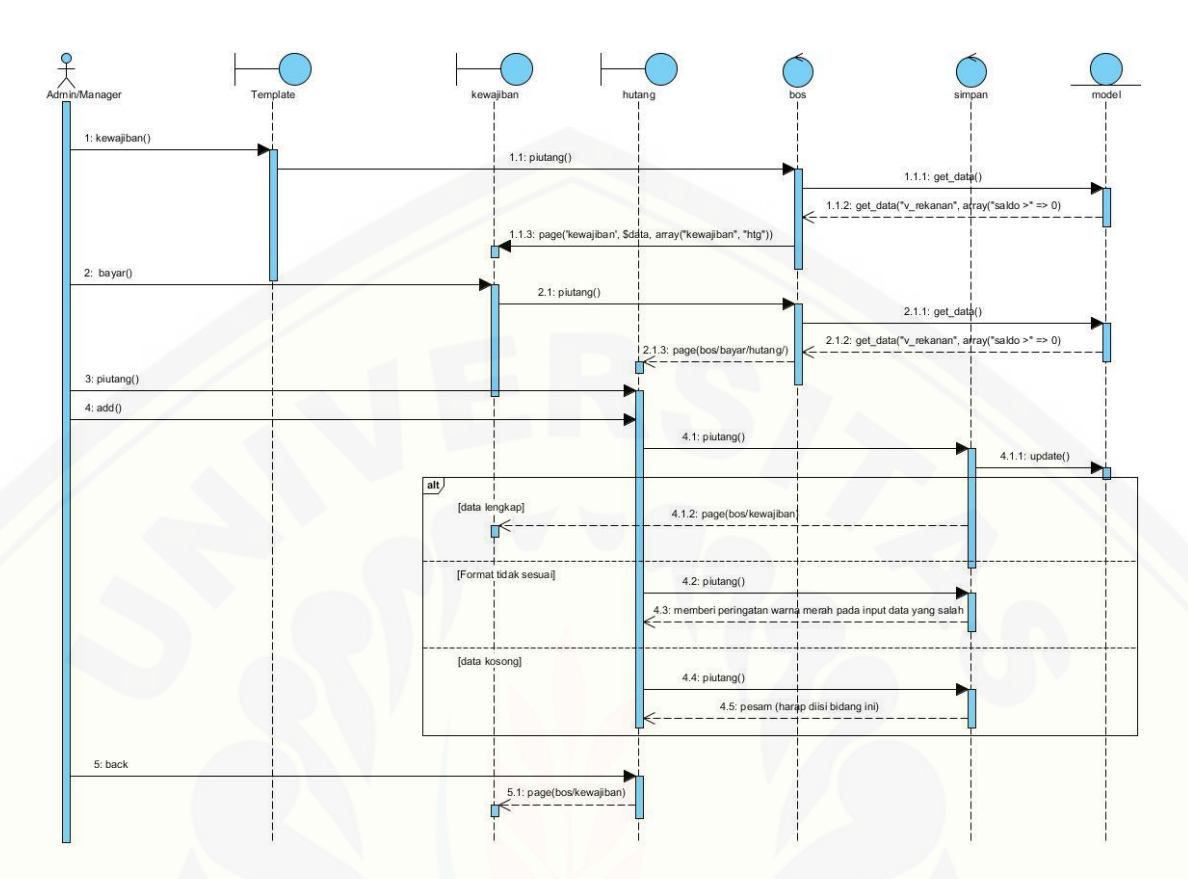

Gambar B.12 *Sequence Diagram* Pembayaran Piutang Sumber: Hasil Analisis 2015

#### B. 12. Lampiran *Sequence Diagram* Managemen Data User

*Sequence Diagram* managemen data user digunakan untuk menggambarkan aliran aktifitas dalam sistem informasi managemen stok barang barokah material [ketika admin melakukan tambah dan edit data user hingga proses penyimpanan data](http://repository.unej.ac.id/)  ke dalam *database* dijelaskan pada Gambar B.13

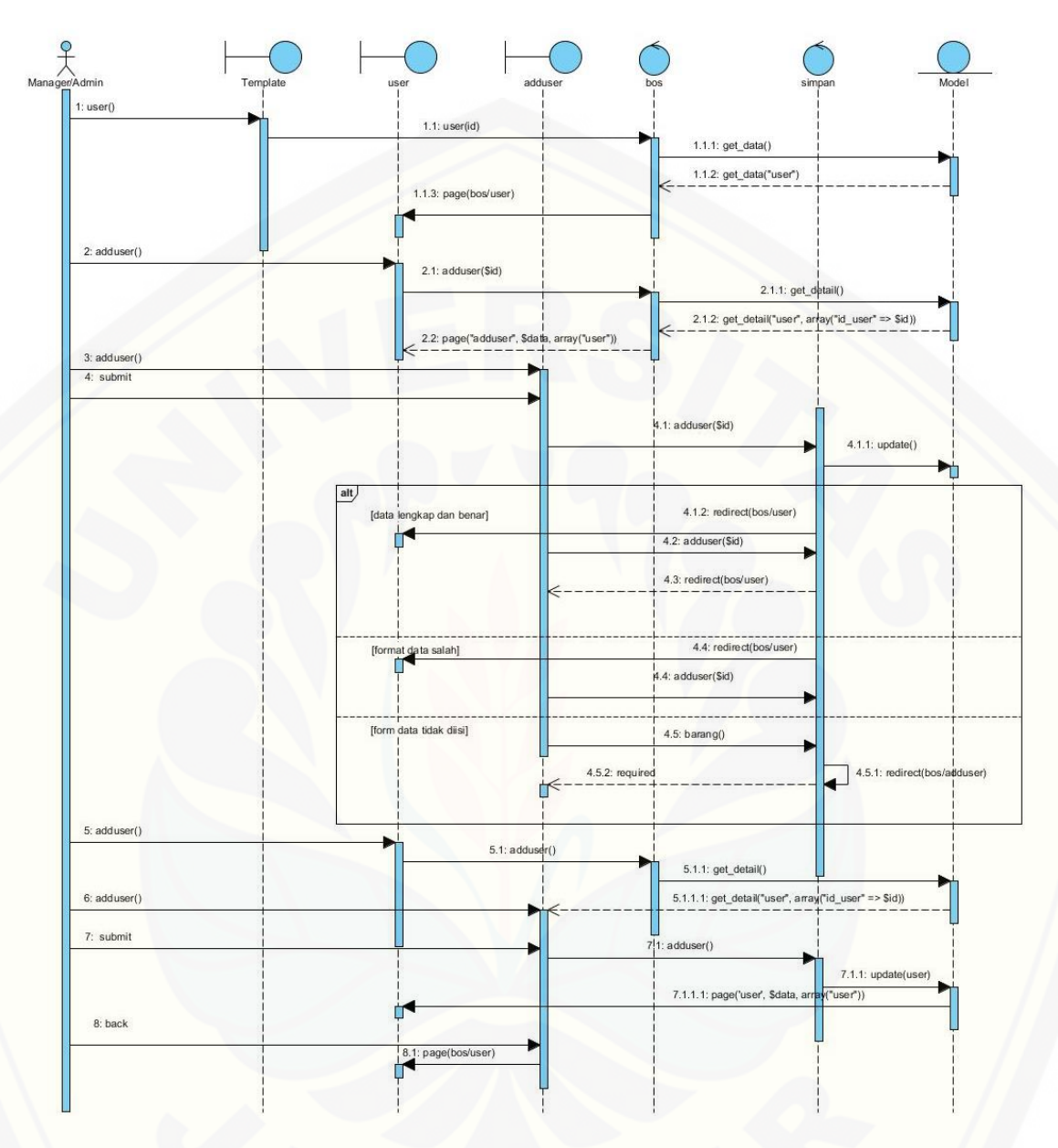

Gambar B.13 *Sequence Diagram* Managemen Data User [Sumber: Hasil Analisis 2015](http://repository.unej.ac.id/)

#### **C. Lampiran** *Aktivity Diagram*

#### C. 1. Lampiran *Activty Diagram* Login

Penjelasan aliran aktifitas dalam fitur login. Dalam fitur ini terdapat dua aktor [user yaitu admin dan pegawai dimana masing-masing user memiliki username dan](http://repository.unej.ac.id/)  password yang berbeda sehingga ketika user berhasil masuk ke sistem maka fitur yang ditampilkan oleh sistem akan berbeda-beda dijelaskan pada Gambar C.1.

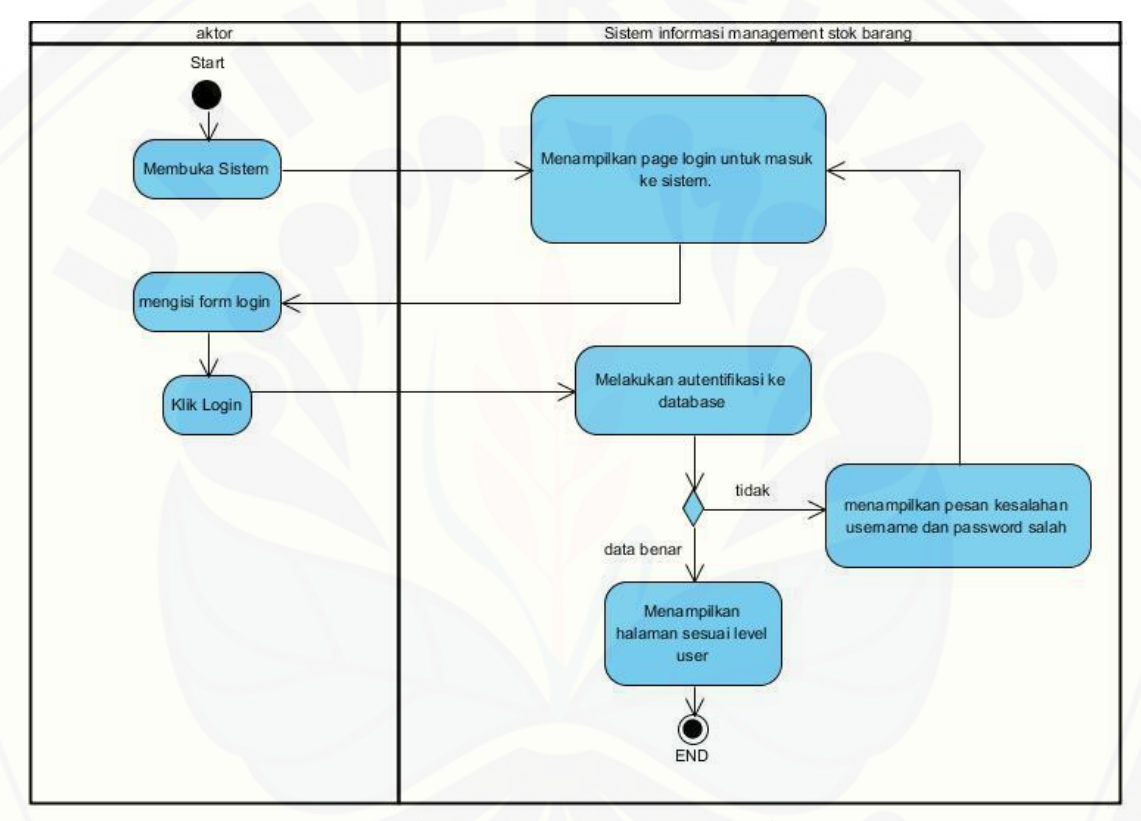

Gambar C.1 *Activity Diagram* Login Sumber: Hasil Analisis 2015

#### C. 2. Lampiran *Aktivity Diagram* Managemen Kategori

Penjelasan aliran aktifitas dalam fitur data kategori digunakan untuk menggambarkan bagaimana sistem informasi management stok barang ini mampu menambah dan edit data kategori. Dengan adanya fitur ini maka perusahaan mampu mengelola data barang dikelompokkan berdasarkan data barang yang sejenis dijelaskan pada Gambar C.2.

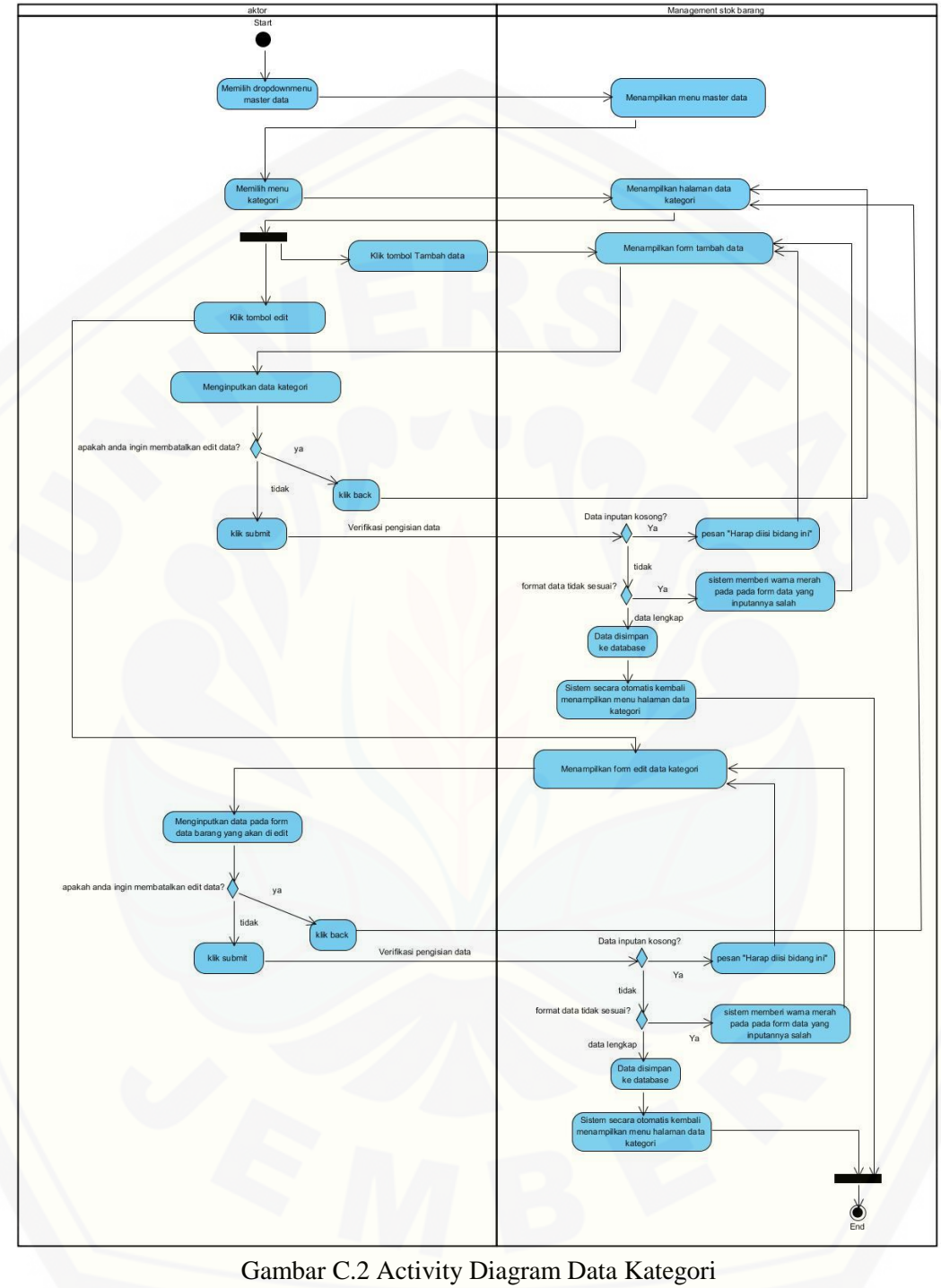

Sumber: Hasil Analisis 2015

### C. 3. Lampiran *Aktivity Diagram* Managemen Barang

Penjelasan aliran aktifitas dalam fitur data barang digunakan untuk [menggambarkan bagaimana sistem informasi management stok barang ini mampu](http://repository.unej.ac.id/)  menambah dan edit data barang dijelaskan pada Gambar C.3.

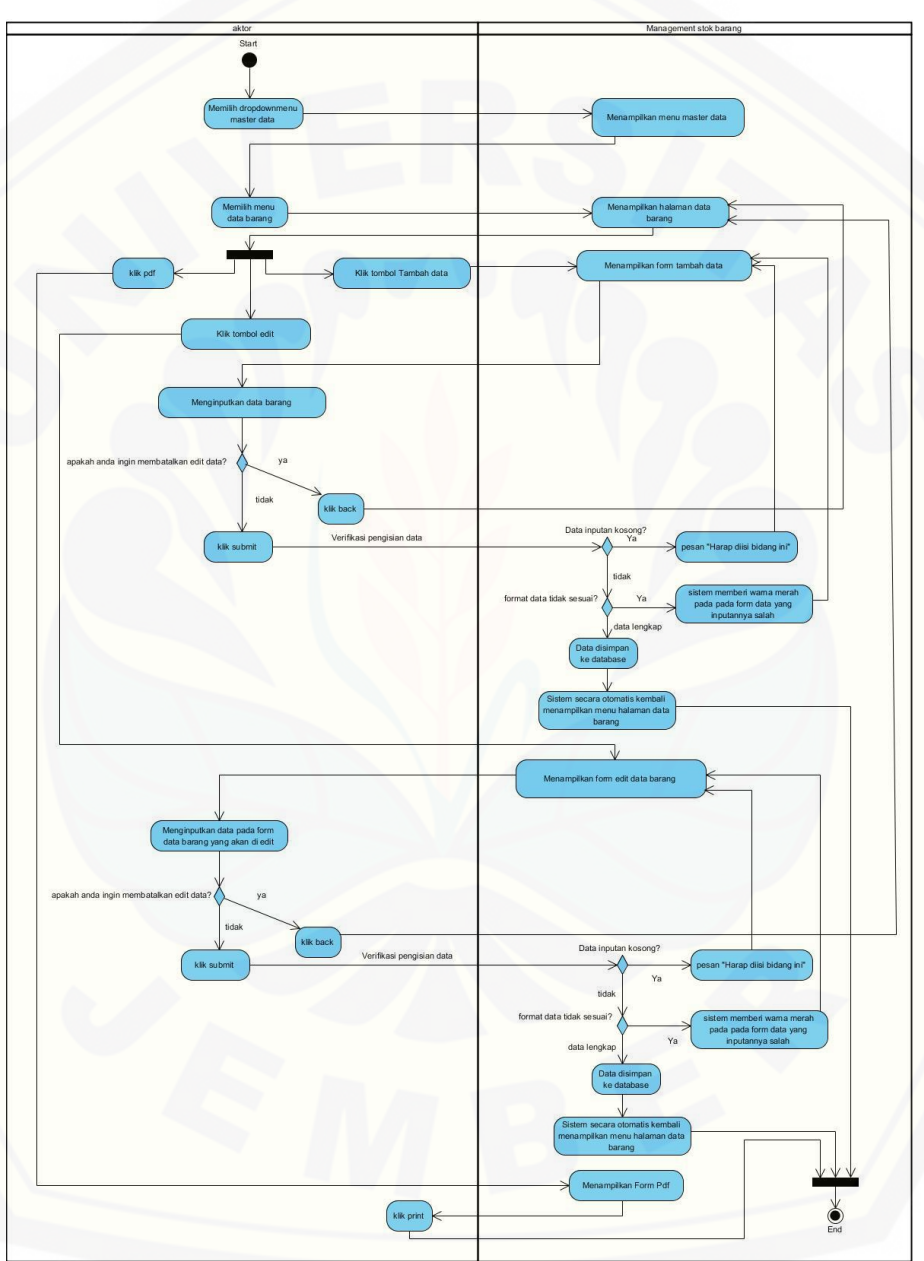

Gambar C.3. Diagram Managemen Data Barang Sumber: Hasil Analisis 2015

#### B. 1. Lampiran *Sequence Diagram* Melihat Data Transaksi

*Sequence Diagram* melihat data transaksi digunakan untuk menggambarkan aliran aktifitas dalam sistem informasi managemen stok barang barokah material ketika admin melihat data barang dijelaskan pada Gambar B.7.

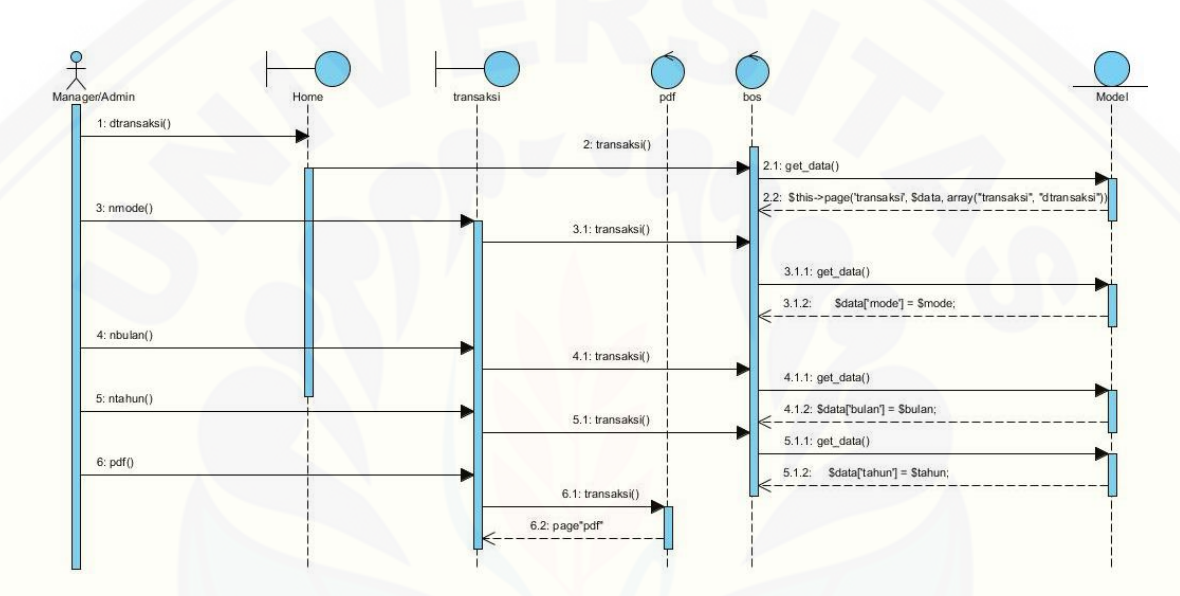

Gambar B.7. *Sequence Diagram* Melihat Data Transaksi Sumber: Hasil Analisis 2015

#### C. 4. Lampiran *Aktivity Diagram* Managemen Rekanan

Penjelasan aliran aktifitas dalam fitur data rekanan digunakan untuk [menggambarkan bagaimana sistem informasi management stok barang ini mampu](http://repository.unej.ac.id/)  menambah dan edit data rekanan. dijelaskan pada Gambar C.4.

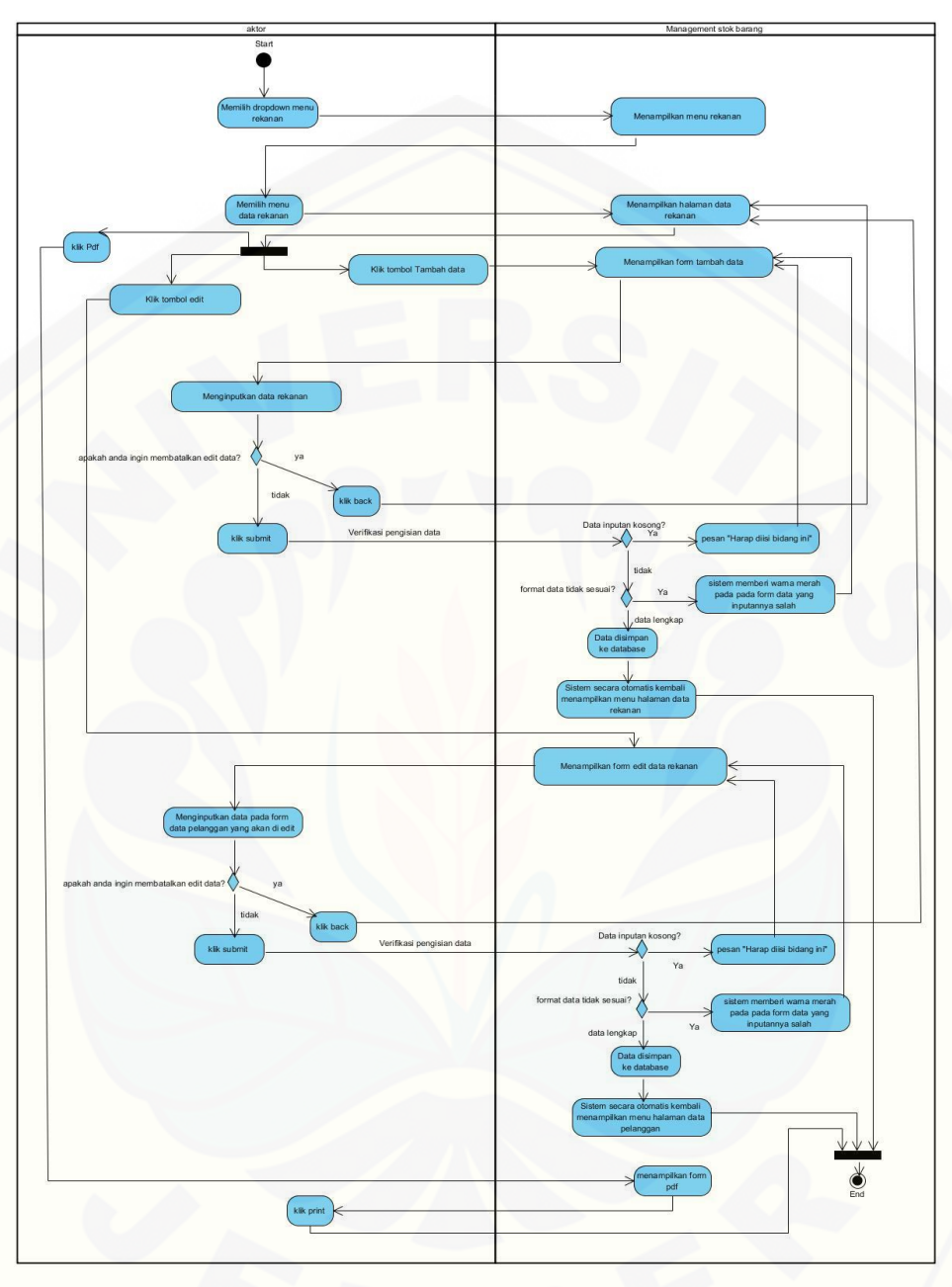

Gambar C.4. Activity Diagram Managemen Data Rekanan Sumber: Hasil Analisis 2015

### C. 5. Lampiran *Aktivity Diagram* Menambah Pembelian

[Penjelasan aliran aktifitas dalam fitur data pembelian digunakan untuk](http://repository.unej.ac.id/)  menggambarkan bagaimana sistem informasi management stok barang ini admin melakukan pembelian barang ke supplier dijelaskan pada Gambar C.5.

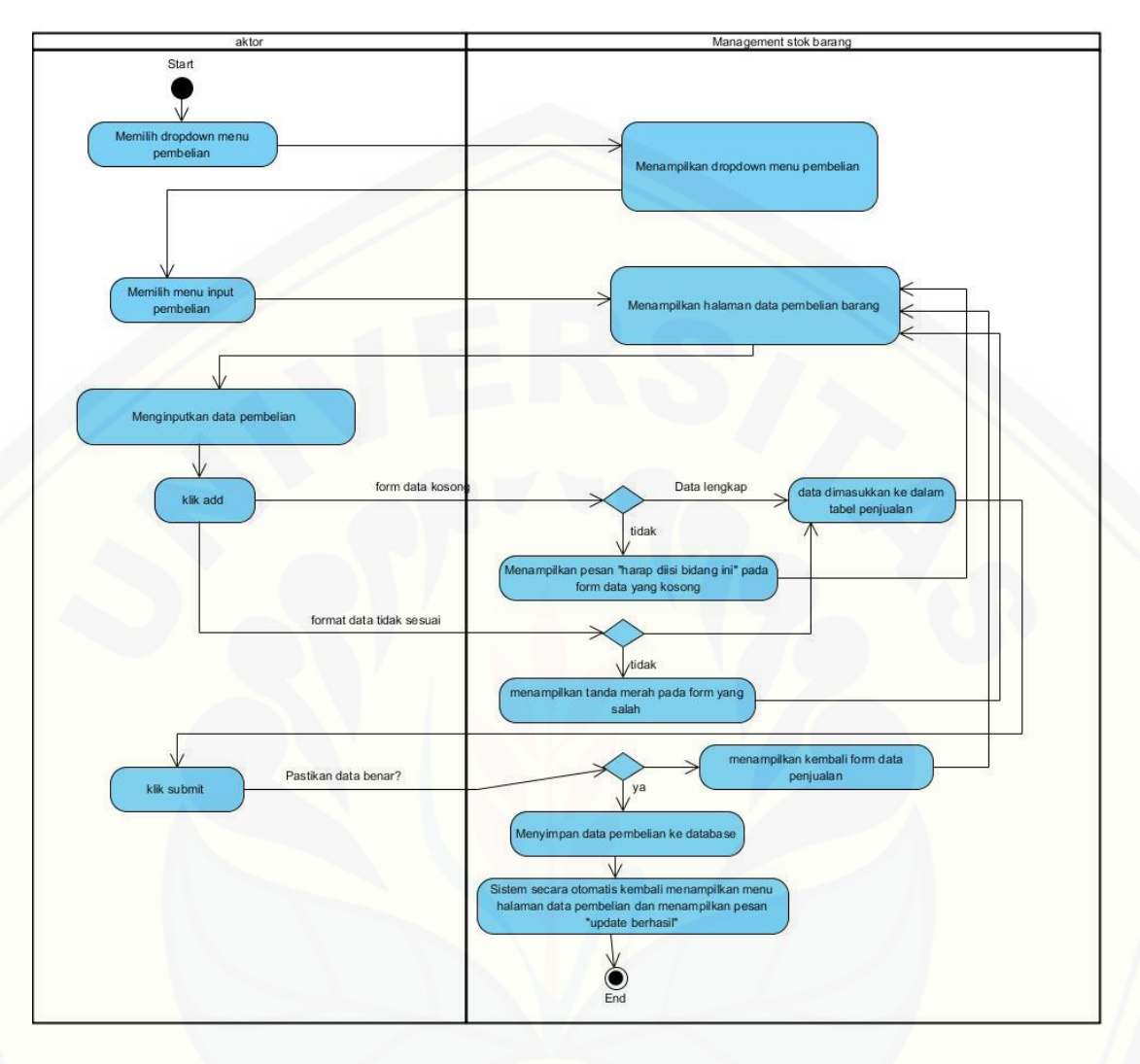

Gambar C.5. Activity Diagram Menambah Data Pembelian Sumber: Hasil Analisis 2015

#### C. 6. Lampiran *Aktivity Diagram* Menambah Penjualan

Penjelasan aliran aktifitas dalam fitur penjualan digunakan untuk [menggambarkan bagaimana sistem informasi management stok barang ini admin](http://repository.unej.ac.id/)  atau pegawai melakukan penjualan barang ke pelanggan atau orang umum dijelaskan pada Gambar C.6.

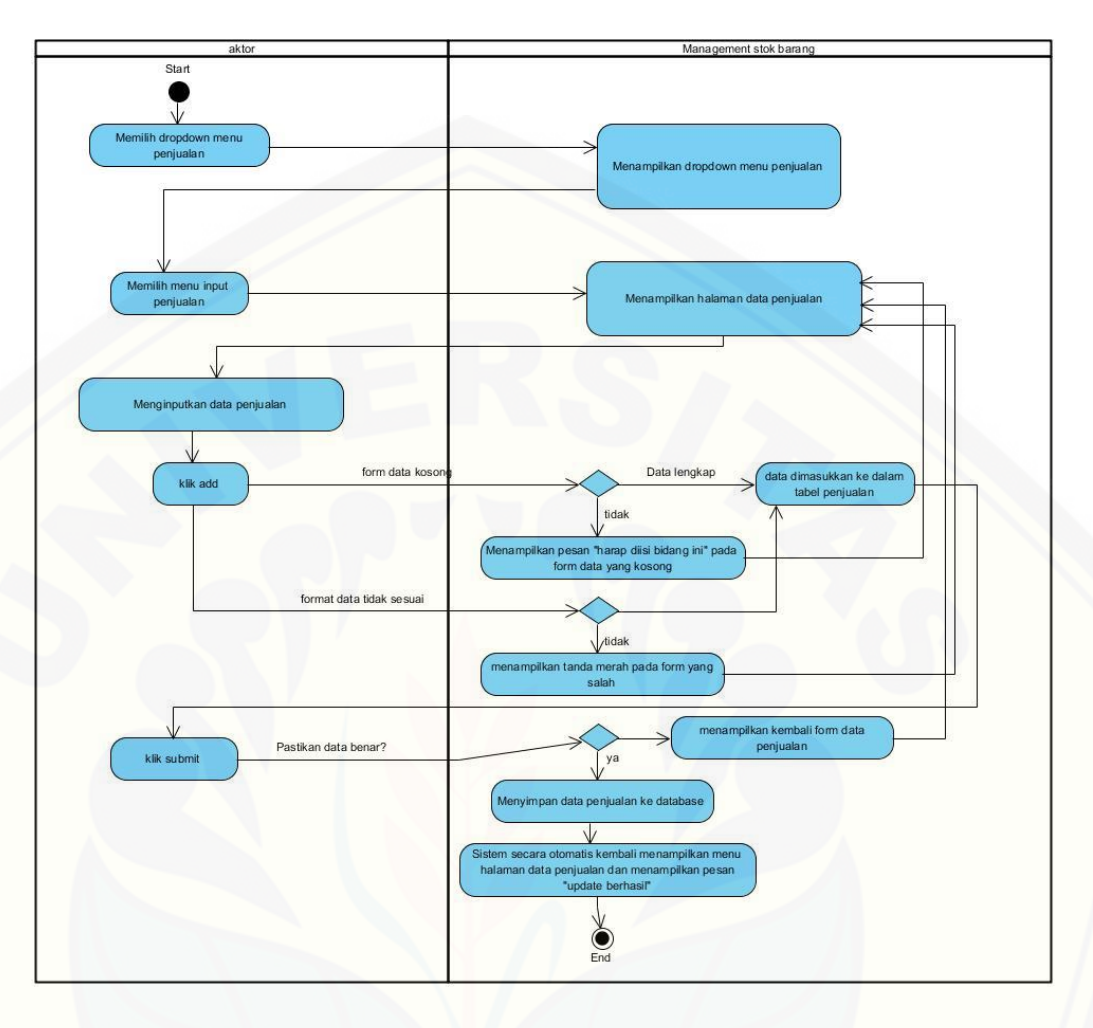

Gambar C.6. Activity Diagram Menambah Data Penjualan Sumber: Hasil Analisis 2015

## C. 7. Lampiran *Aktivity Diagram* Melihat Data Transaksi

Penjelasan aliran aktifitas dalam fitur melihat data transaksi menggambarkan [bagaimana admin atau pegawai melihat data transaksi berdasarkan data penjualan](http://repository.unej.ac.id/)  dan pembelian serta sorting data berdasarkan tahun atau bulan dijelaskan pada Gambar C.7.

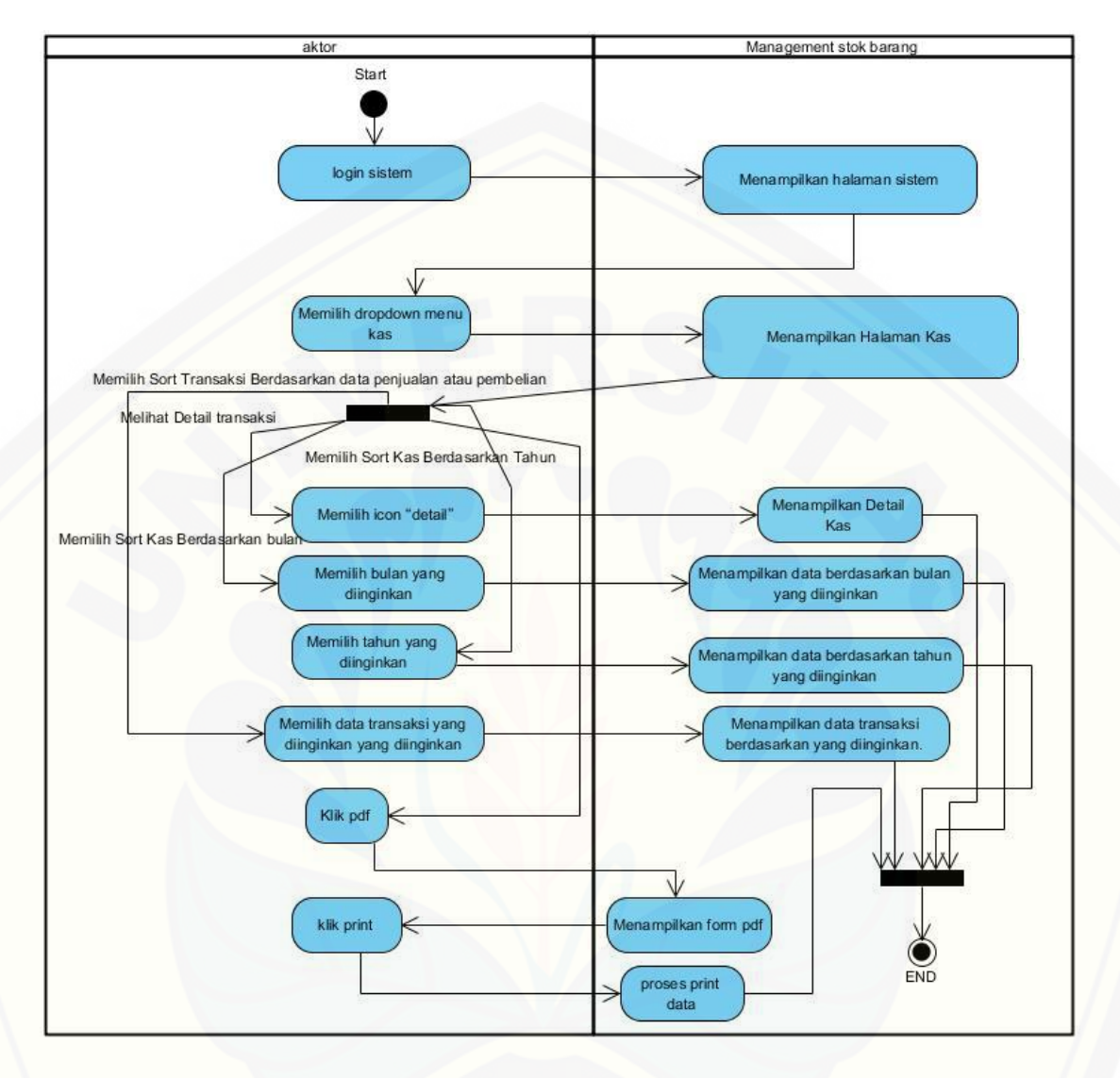

Gambar C.7. [Activity Diagram Melihat Data Transaksi](http://repository.unej.ac.id/) Sumber: Hasil Analisis 2015

#### C. 8. Lampiran *Aktivity Diagram* Mengambil Titipan

Penjelasan aliran aktifitas dalam fitur Mengambil Barang Titipan dijelaskan pada Gambar C.8

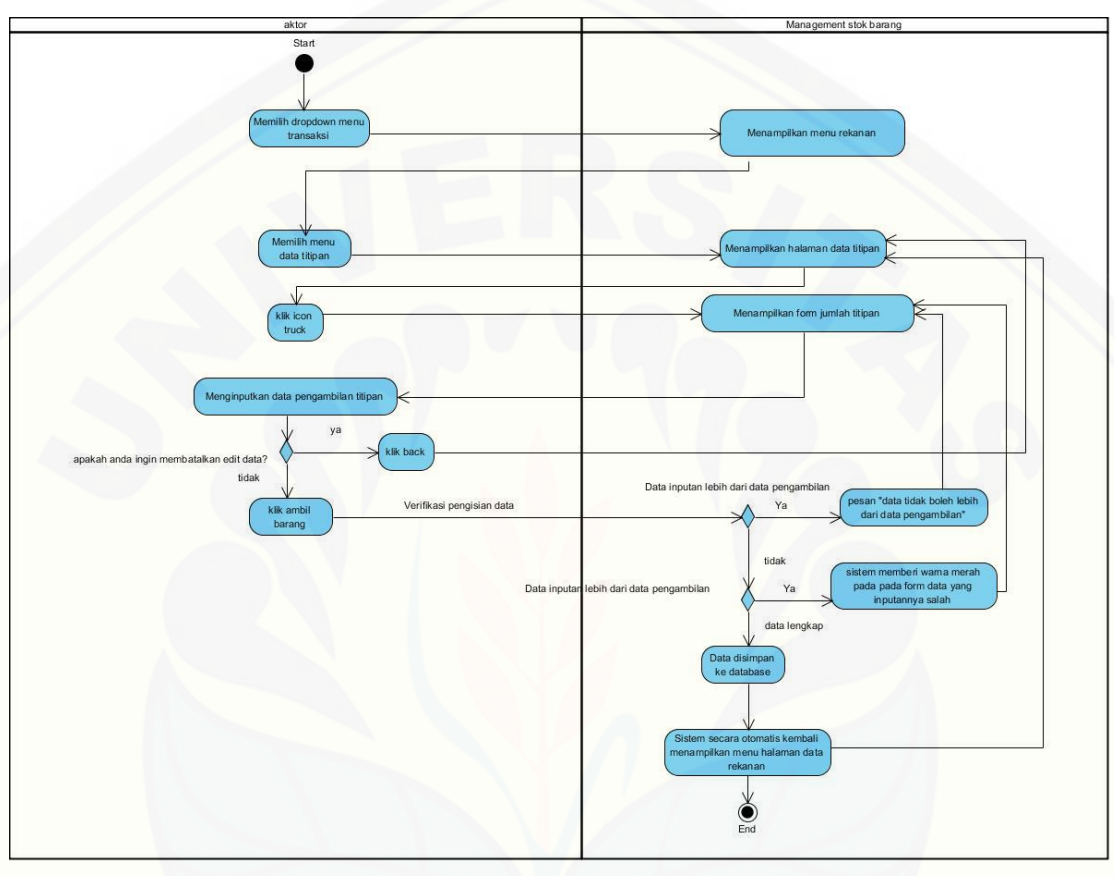

Gambar C.8. Aktivity Diagram Mengambil Barang Titipan (Sumber: Hasil Analisis, 2015)

C. 9. Lampiran *Aktivity Diagram* Menambah Data Kas

[Penjelasan aliran aktifitas dalam fitur input kas menggambarkan bagaimana](http://repository.unej.ac.id/)  admin melakukan input data kas dijelaskan pada Gambar C.9.

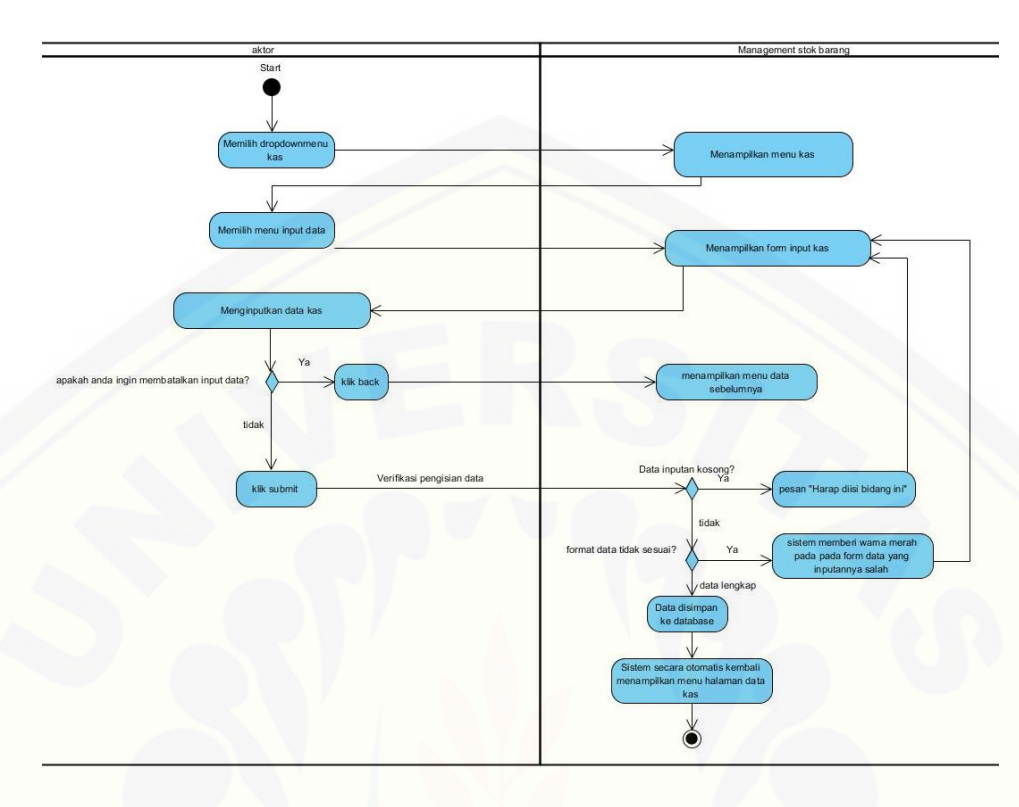

Gambar C.9 Activity Diagram Menambah Data Kas Sumber: Hasil Analisis 2015

## C. 10. Lampiran *Aktivity Diagram* Melihat Data Kas

Penjelasan aliran aktifitas dalam fitur melihat data kas digambarkan proses [bagaimana admin mampu melihat data kas berdasarkan tahun dan bulan untuk](http://repository.unej.ac.id/)  memudahkan perusahaan melihat saldo dijelaskan pada Gambar C.10

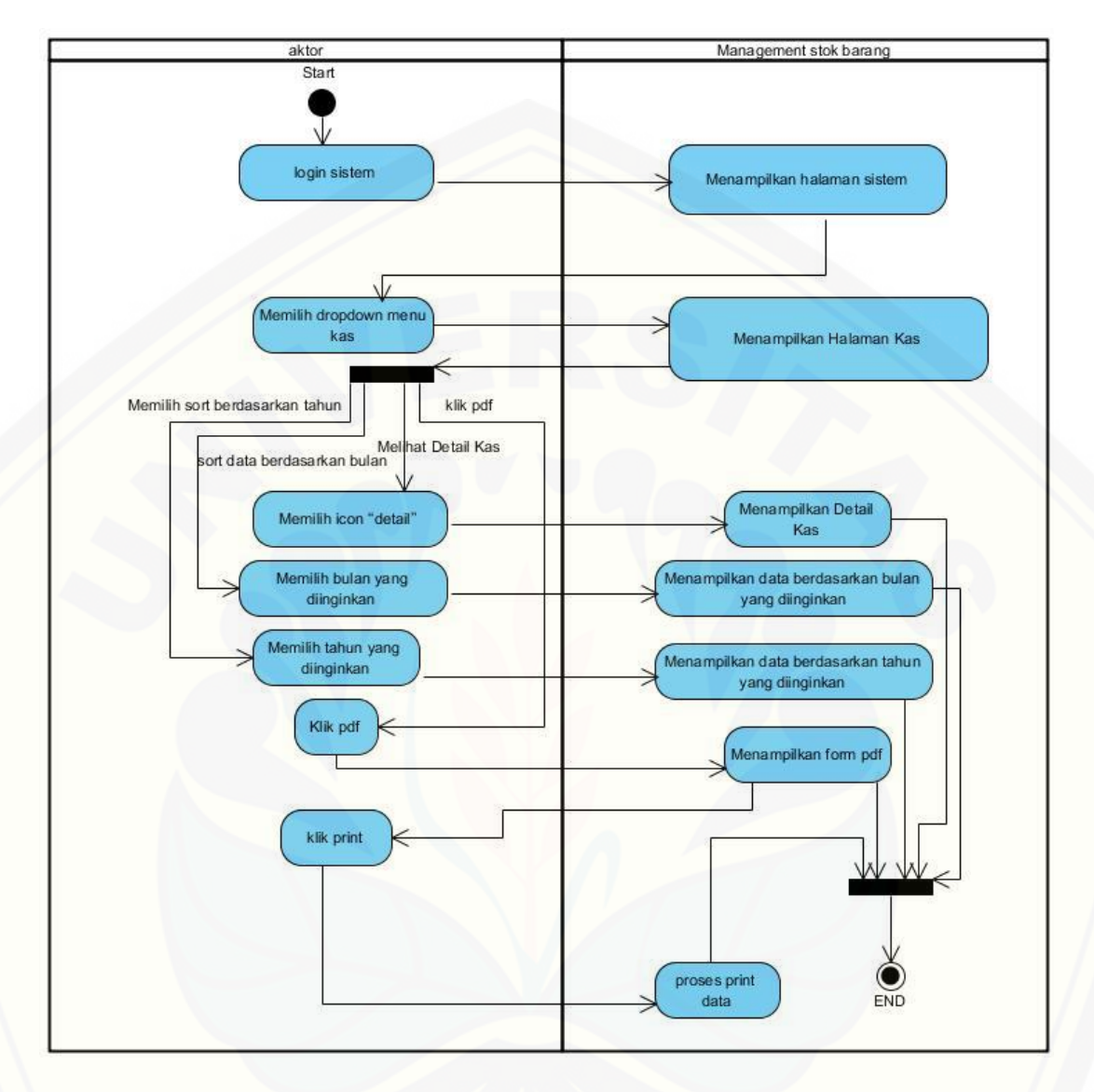

Gambar C.10 Activity Diagram Melihat Data Kas Sumber: Hasil Analisis 2015

C. 11. Lampiran *Aktivity Diagram* Pembayaran Hutang

[Penjelasan aliran aktifitas dalam fitur data rekanan dijelaskan pada Gambar C.11](http://repository.unej.ac.id/)

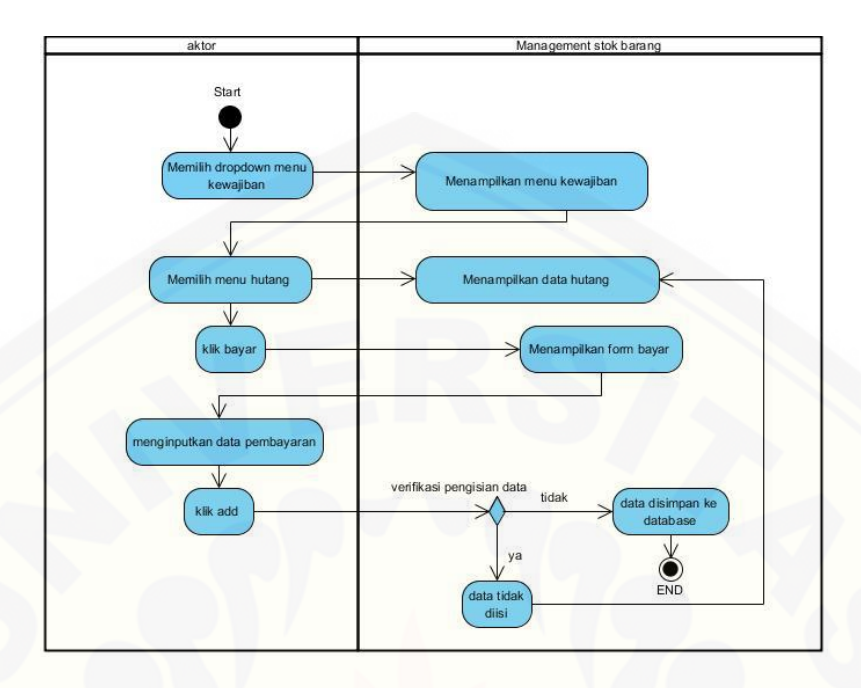

Gambar C.11 Activity Diagram Pembayaran Hutang Sumber: Hasil Analisis 2015

C. 12. Lampiran *Aktivity Diagram* Pembayaran Piutang

[Penjelasan aliran aktifitas dalam fitur data piutang dijelaskan pada Gambar C.12](http://repository.unej.ac.id/)

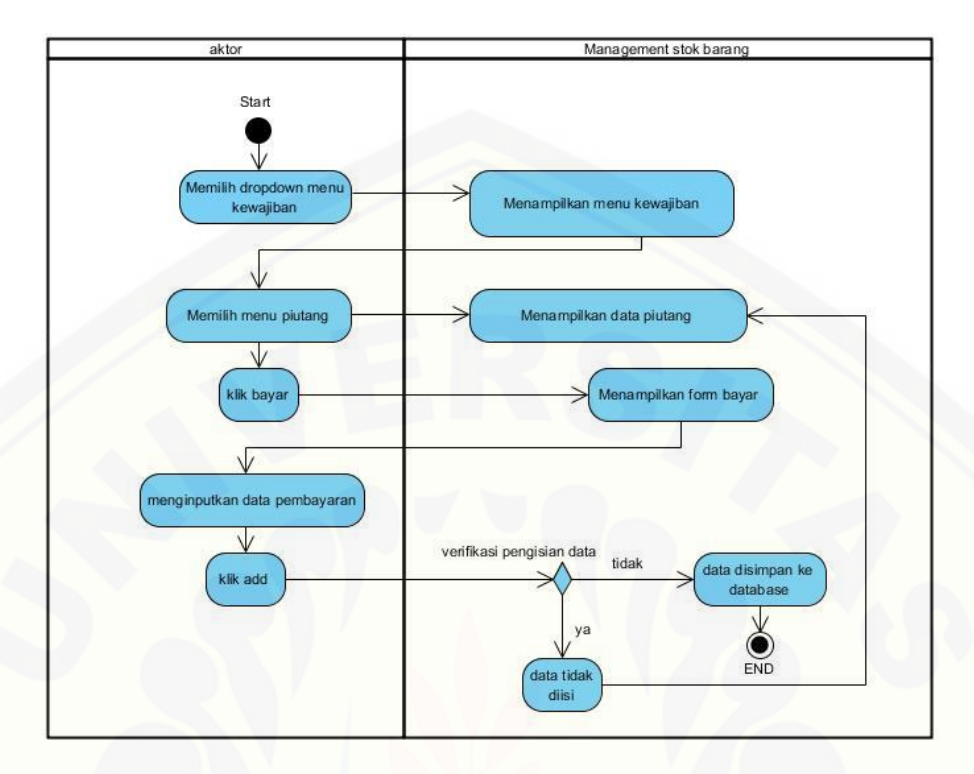

Gambar C.12 Activity Diagram Pembayaran Piutang Sumber: Hasil Analisis 2015

### C. 13. Lampiran *Aktivity Diagram* Managemen Data User

[Penjelasan aliran aktifitas dalam fitur data user dalam mengelola data user](http://repository.unej.ac.id/)  meliputi tambah, edit dan hapus dijelaskan pada Gambar C.13

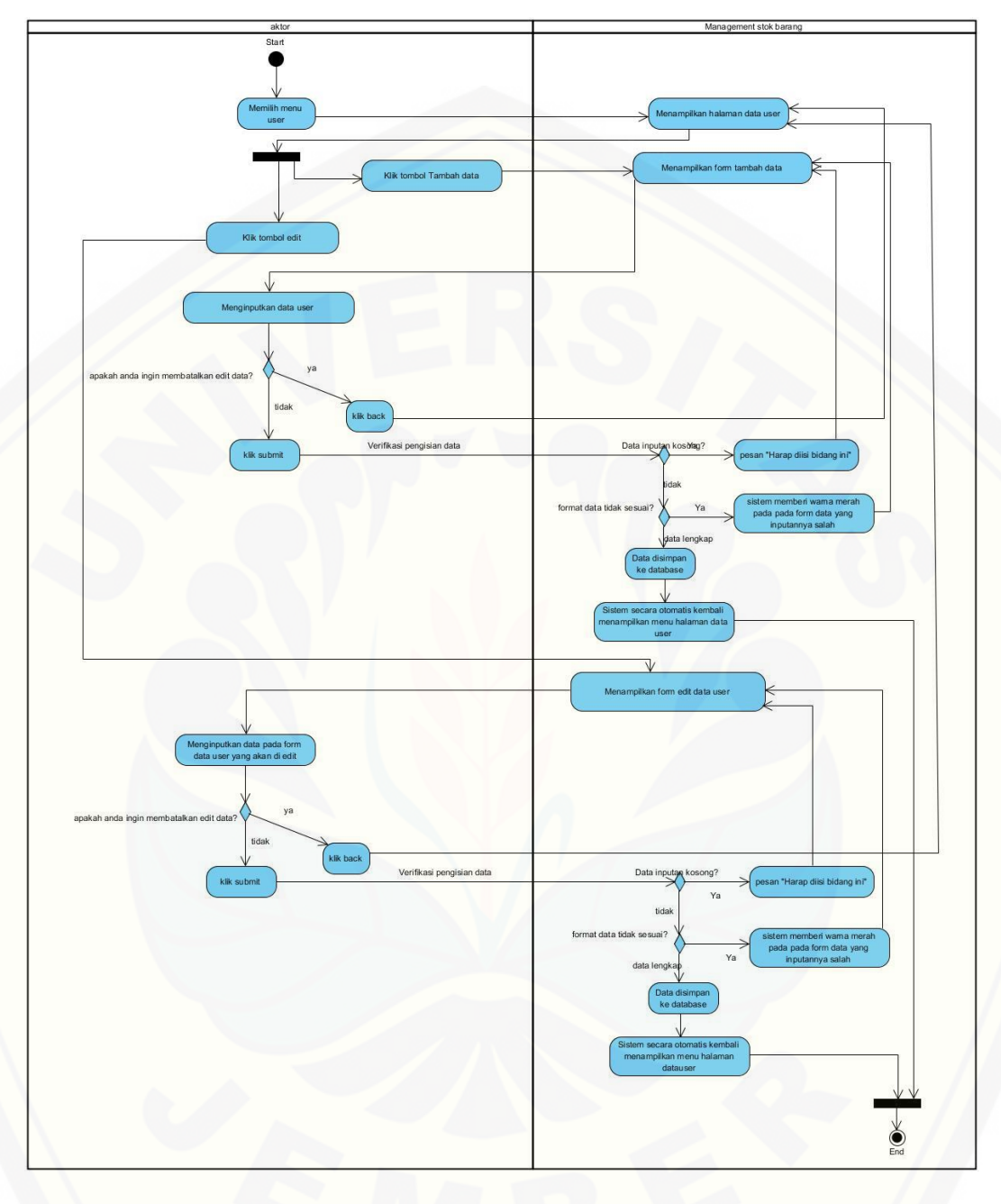

Gambar C.13 [Activity Diagram Managemen Data user](http://repository.unej.ac.id/) Sumber: Hasil Analisis 2015

## **D. Lampiran hasil implementasi sistem informasi management stok barang barokah material.**

D. 1. Lampiran Login Sistem

Sistem informasi Barokah Material ini terdiri dari halaman admin dan [pegawai. Untuk halaman admin terdapat fitur keamanan yaitu harus melewati login](http://repository.unej.ac.id/)  sistem. Aktor disini adalah admin. Username admin dan password admin begitu juga pegawau dengan username agus dan password 1 dijelaskan pada Gambar D.1. Login sistem.

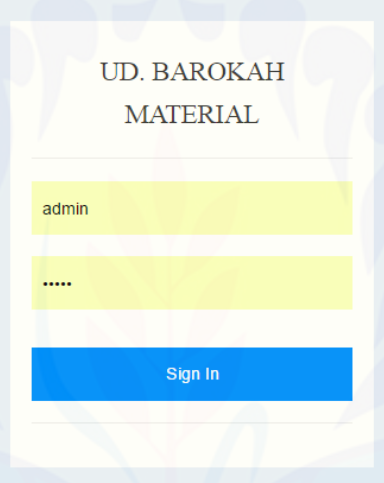

Gambar D.1 Login Sistem (Sumber: Hasil Analisis, 2015)

D. 2. Lampiran Login Menu Kategori

Menu data kategori merupakan fitur managemen kategori barang yang meliputi tambah kategori, edit kategori. dijelaskan pada Gambar D.2. Data Kategori

| <b>Party Data Kategori   UD. Barok: X</b>       |                |                                  |                                                                  |               | القارصاتيا<br>$\mathbf{x}$  |  |
|-------------------------------------------------|----------------|----------------------------------|------------------------------------------------------------------|---------------|-----------------------------|--|
| ← → C   bcalhost/skripsi/bos/kategori           |                |                                  |                                                                  |               | $Q \leftarrow Q$ $\equiv$   |  |
| $\boldsymbol{\mathcal{F}}$ UD. BAROKAH MATERIAL |                | Sadam Husen $\blacktriangledown$ |                                                                  |               |                             |  |
| <b>W</b> Home                                   |                |                                  |                                                                  |               |                             |  |
| <b>Data Master</b><br>$\ddotmark$               |                | <b>D</b> Data Kategori           |                                                                  |               |                             |  |
| Kategori                                        |                |                                  |                                                                  |               |                             |  |
| Barang                                          |                |                                  |                                                                  |               | + Tambah Data               |  |
| <b>A</b> Rekanan<br>$\rightarrow$               | 10             | Records per page                 |                                                                  | Search:       |                             |  |
| $\rightleftarrows$ Transaksi<br>$\rightarrow$   | Ŧ.             | Kategori                         |                                                                  | <b>Status</b> |                             |  |
| <b>O</b> Kas<br>$\overline{\phantom{1}}$        | $\mathbf{1}$   | HASIL TAMBANG                    |                                                                  | Active        | $\mathcal{L}_{\mathcal{A}}$ |  |
| <b>Kewajiban</b><br>$\rightarrow$               | $\overline{2}$ | PRODUK SEMEN                     |                                                                  | Active        | $\overline{\phantom{a}}$    |  |
| [J] Pemesanan Optimal                           | $\overline{3}$ | <b>BESI BAJA</b>                 |                                                                  | Active        | $\overline{\phantom{a}}$    |  |
| <b>C</b> Data User                              | $\overline{4}$ | KACADAN KERAMIK                  |                                                                  | Active        | $\overline{\phantom{a}}$    |  |
| $\epsilon$                                      | $\bar{\rm s}$  | PRODUK KAYU                      |                                                                  | Active        | $\overline{\phantom{a}}$    |  |
|                                                 | 6              | LAIN-LAIN                        |                                                                  | Active        | $\mathcal{L}_{\mathcal{A}}$ |  |
|                                                 | $\tau$         | <b>PIPA INLON</b>                |                                                                  | Active        | $\overline{\phantom{a}}$    |  |
|                                                 | 8              | $\operatorname{MPON}$            |                                                                  | Active        | $\overline{\phantom{a}}$    |  |
|                                                 | $\overline{9}$ | <b>MASION</b>                    |                                                                  | Active        | $\overline{\phantom{a}}$    |  |
|                                                 | $1 - 9 of 9$   |                                  | $\leftarrow \text{Prev} \qquad 1 \qquad \text{Next} \rightarrow$ |               |                             |  |
|                                                 |                |                                  | UD. BAROKAH MATERIAL @ 2015                                      |               |                             |  |

Gambar D.2 Data Kategori (Sumber: Hasil Analisis, 2015)

### D. 3. Lampiran Data Barang

[Menu data barang merupakan fitur yang berfungsi untuk mengelola data](http://repository.unej.ac.id/)  barang meliputi tambah, edit. dijelaskan pada Gambar D.3. Data Barang

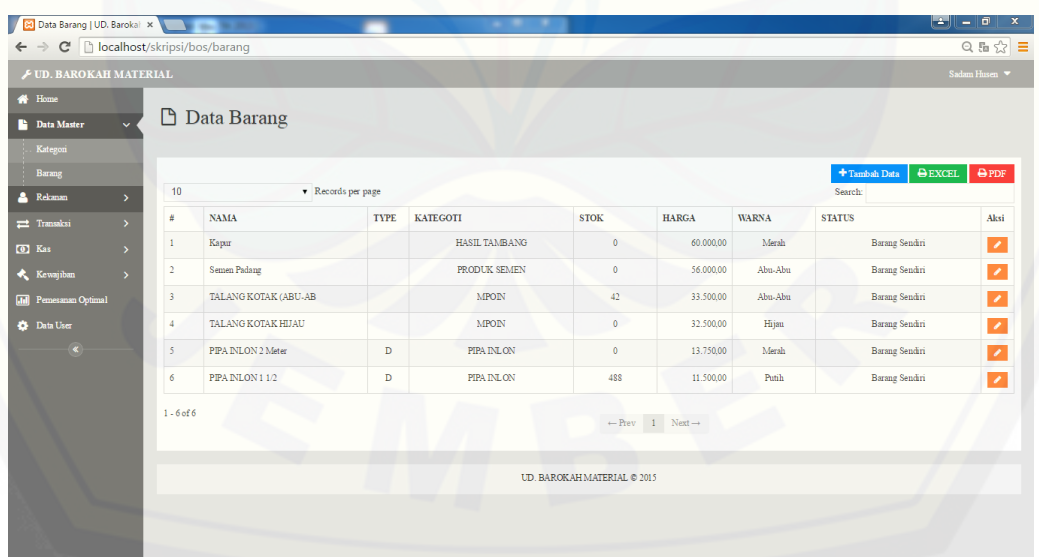

Gambar D.3 Data Barang (Sumber: Hasil Analisis, 2015)

#### D. 4. Lampiran Data Rekanan

Menu Rekanan ini digunakan untuk mengelola data supplier dan data pelanggan dijelaskan pada Gambar D.4. Data Rekanan.

| <b>E UD. BAROKAH MATERIAL</b><br><b>W</b> Home    |                |              |                         |                               |                                          |                |               | Sadam Husen                                    |  |
|---------------------------------------------------|----------------|--------------|-------------------------|-------------------------------|------------------------------------------|----------------|---------------|------------------------------------------------|--|
| <b>Data Master</b>                                | I٩             | Data Rekanan |                         |                               |                                          |                |               |                                                |  |
| <b>A</b> Rekanan<br>$\checkmark$                  |                |              |                         |                               |                                          |                |               |                                                |  |
| Data Rekanan<br>$\overline{\mathbf{r}}$ Transaksi | 10             |              | Records per page        |                               | + Tambah Data<br><b>D</b> PDF<br>Search: |                |               |                                                |  |
| 0 Kas                                             | #              | ID           | Nama Perusahaan / Toko  | Alamat                        | <b>Kontak</b>                            | Saldo          | <b>Status</b> |                                                |  |
| Kewajiban<br>$\rightarrow$                        |                | 002          | PT. Indra Mayu          | Surabaya                      | 081334543421                             |                | Supplier      | $\Box$ $\Box$<br>$\mathcal{L}_{\mathcal{L}}$   |  |
| Pemesanan Optimal                                 | $\overline{2}$ | S0017        | PT. PIPA PVC MPOIN      | Surabaya                      | 08763636345                              | 2.000.000,00   | Supplier      | $\Box$ $\alpha$                                |  |
| <b>Data User</b>                                  | 3              | <b>SP001</b> | PT. PIPAKU              | Semarang                      | 0898765645354                            | 21.000.000,00  | Supplier      | $\Box$ $\alpha$                                |  |
|                                                   | 4              | P0012        | UD. Makmur Jaya         | Jln Suco Kec.<br>Pasrujambe   | 081765352412                             | (1.000.000.00) | Customer      | $\Box$ $\alpha$<br>$\mathcal{L}_{\mathcal{L}}$ |  |
|                                                   | 5              | C00234       | <b>UD. Tanggul Rejo</b> | pasrujambe                    | 087636363451                             | 2,000,000,00   | Customer      | $\boxed{0}$ $\boxed{Q}$                        |  |
|                                                   | 6              | C0025        | UD. Tunggal Jaya        | Jln. Sukorejo Kec.<br>Senduro | 085859736459                             | 20,000,00      | Customer      | $\sqrt{2}$ 0 $\sqrt{2}$                        |  |
|                                                   | $1 - 6$ of 6   |              |                         |                               | $-$ Prev<br>$1$ Next $\rightarrow$       |                |               |                                                |  |

Gambar D.4 Data Pembelian (Sumber: Hasil Analisis, 2015)

#### D. 5. Lampiran Data Pembelian

[Menu pembelian ini digunakan untuk mengelola transaksi pembelian barang](http://repository.unej.ac.id/)  kepada supplier dijelaskan pada Gambar D.5. Data Pembelian

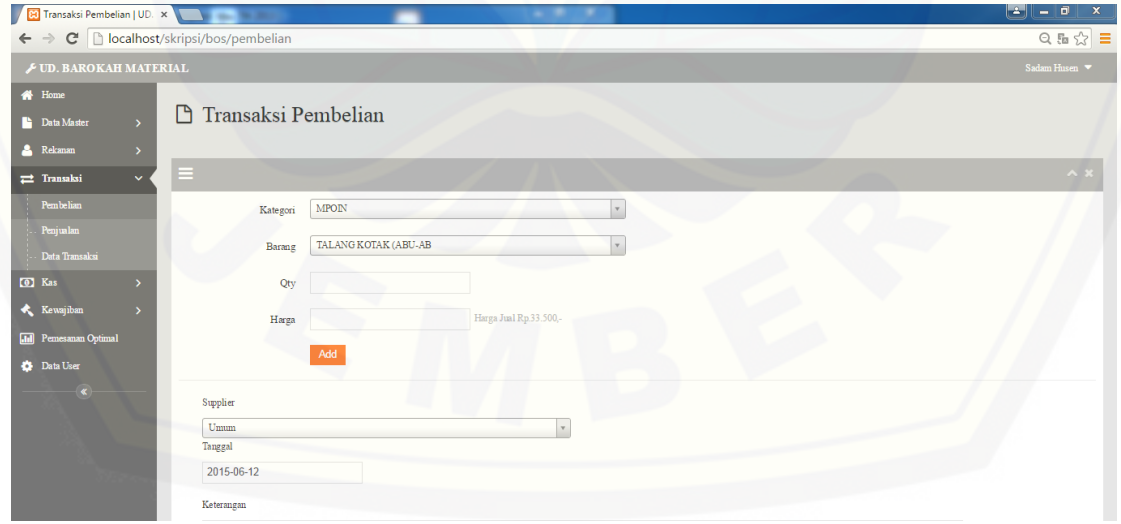

Gambar D.5 Data Pembelian (Sumber: Hasil Analisis, 2015)

#### D. 6. Lampiran Data Penjualan

Menu data penjualan merupakan fitur untuk melakukan penjualana barang [kepada pelanggan atau orang umum sesuai dengan kebutuhan user dijelaskan pada](http://repository.unej.ac.id/)  Gambar D.6 Data Penjualan

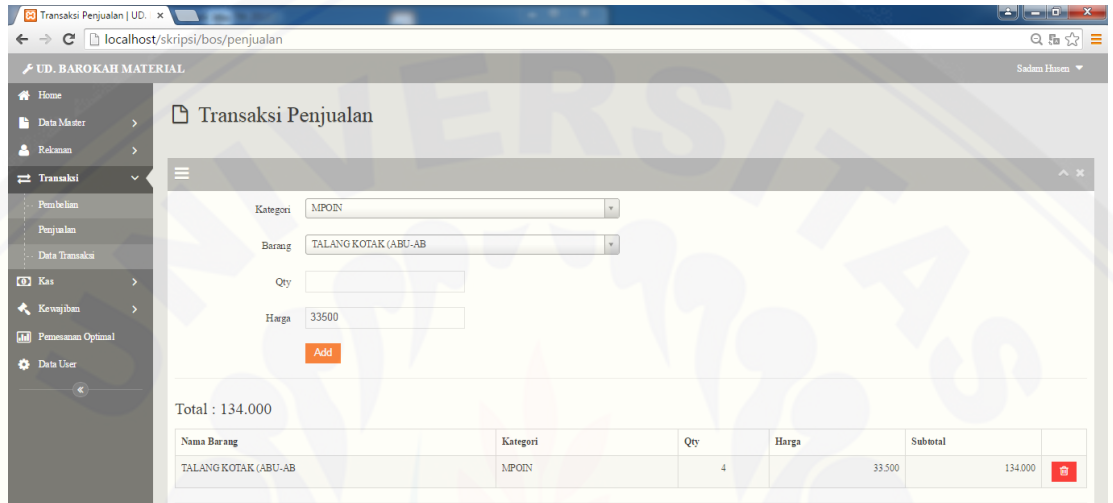

Gambar D.6 Data Penjualan (Sumber: Hasil Analisis, 2015)

#### D. 7. Lampiran Data Transaksi

Menu Data Transakis pada sistem informasi management stok barang ini digunakan untuk melihat semua data transaksi dijelaskan pada Gambar D.7 Data Transaksi.

|                                                              |                |                             |                                    |                  |         |                                        |                 |                  |                          | $  \cdot   =   0  $<br>$\mathbf{x}$ |  |
|--------------------------------------------------------------|----------------|-----------------------------|------------------------------------|------------------|---------|----------------------------------------|-----------------|------------------|--------------------------|-------------------------------------|--|
| $\rightarrow$<br>$\leftarrow$                                |                |                             | C   bcalhost/skripsi/bos/transaksi |                  |         |                                        |                 |                  |                          | Q 品 ☆ 三                             |  |
| <b>E UD. BAROKAH MATERIAL</b>                                |                |                             |                                    |                  |         |                                        |                 |                  |                          | Sadam Husen                         |  |
| <b>W</b> Home                                                |                |                             |                                    |                  |         |                                        |                 |                  |                          |                                     |  |
| <b>Data Transaksi</b><br><b>Data Master</b><br>$\rightarrow$ |                |                             |                                    |                  |         |                                        |                 |                  |                          |                                     |  |
| <b>A</b> Rekanan                                             | $\rightarrow$  |                             |                                    |                  |         |                                        |                 |                  |                          |                                     |  |
| Transaksi                                                    | $\checkmark$   |                             | AEXCEL <b>APDF</b>                 |                  |         |                                        | Semua Transaksi | Juni<br>$\tau$ . | $\tau$<br>2015           |                                     |  |
| Pembelian                                                    |                | 10                          |                                    | Records per page |         |                                        | Search:         |                  |                          |                                     |  |
| Penjualan                                                    |                | #                           | Nota                               | Tanggal          | Rekanan | Keterangan                             |                 | Total            | Aktor                    |                                     |  |
| Data Transaksi                                               |                | $\mathbf{I}$                | PJ00000064                         | 2015-06-10       | Umum    |                                        |                 |                  | 100.500,00 Sadam Husen   | $\boxed{\mathbf{Q}}$                |  |
| <b>CO</b> Kas                                                |                | $\overline{2}$              | PB00000063                         | 2015-06-10       | Umum    |                                        |                 |                  | 1.507.500,00 Sadam Husen | $\alpha$                            |  |
| <b>Kewajiban</b>                                             | $\rightarrow$  | $\overline{\mathbf{3}}$     | PJ00000056                         | 2015-06-05       | Alim    |                                        |                 | 138.000,00       |                          | $\boxed{\mathbf{Q}}$                |  |
| <b>III</b> Pemesanan Optimal                                 |                | $\overline{4}$              | PB00000055                         | 2015-06-05       | Umum    |                                        |                 |                  | 5.750.000.00 Sadam Husen | $\alpha$                            |  |
| <b>Data User</b>                                             |                |                             |                                    |                  |         |                                        |                 | (7.019.000.00)   |                          |                                     |  |
| $\left( \mathbf{K}\right)$                                   | $1 - 4$ of $4$ |                             |                                    |                  |         | $\leftarrow$ Prev 1 Next $\rightarrow$ |                 |                  |                          |                                     |  |
|                                                              |                | UD. BAROKAH MATERIAL @ 2015 |                                    |                  |         |                                        |                 |                  |                          |                                     |  |
|                                                              |                |                             |                                    |                  |         |                                        |                 |                  |                          |                                     |  |

Gambar D.7 Data Transaksi (Sumber: Hasil Analisis, 2015)

### D. 8. Lampiran Mengambil Data Titipan

Menu mengambil data titipan pada sistem informasi management stok barang [ini digunakan untuk melihat semua data transaksi dijelaskan pada Gambar D.8](http://repository.unej.ac.id/) Data Transaksi.

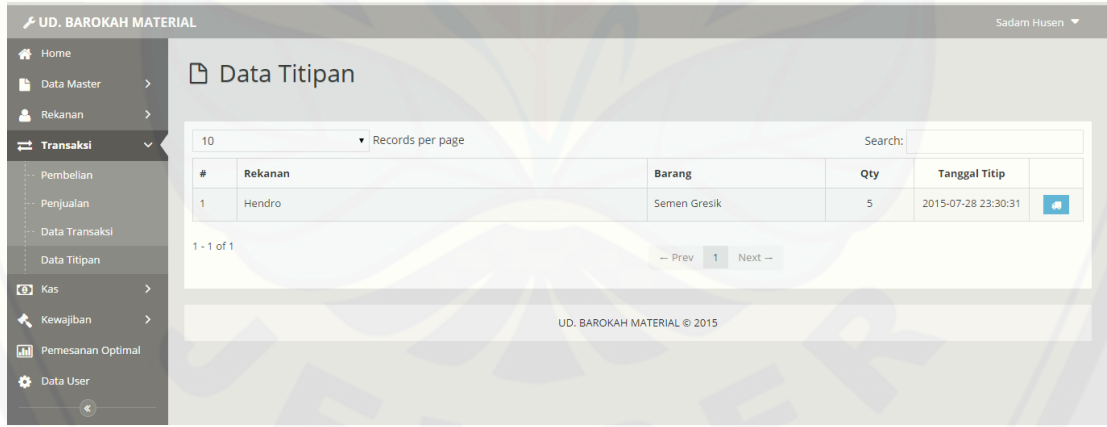

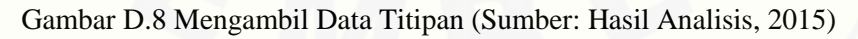

#### D. 9. Lampiran Input Data Kas

Menu input kas merupakan fitur yang berfungsi untuk menambah data kas dijelaskan pada Gambar D.9 Input Kas
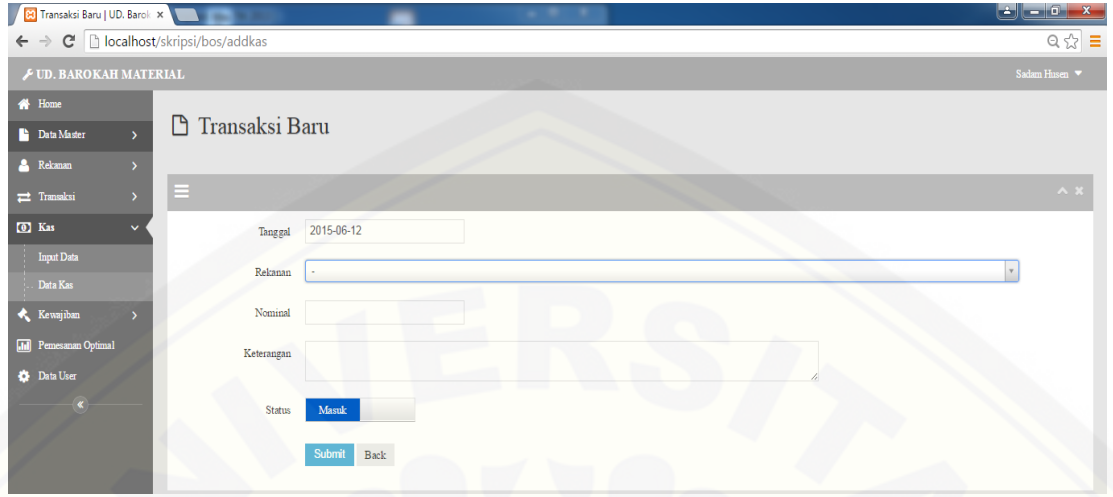

Gambar D.9 Input Kas (Sumber: Hasil Analisis, 2015)

#### D. 10. Lampiran Data Kas

Menu data kas merupakan fitur yang berfungsi untuk melihat data kas dalam sistem informasi barokah material dijelaskan pada Gambar D.10 Data Kas

| <b>EXP</b> Data Kas   UD. Barokah M. X<br>. .                                   |  |                  |                   |            |            |           |              |             |      |       |                                    |             |
|---------------------------------------------------------------------------------|--|------------------|-------------------|------------|------------|-----------|--------------|-------------|------|-------|------------------------------------|-------------|
| $Q \gg \equiv$<br>C     localhost/skripsi/bos/kas<br>$\leftarrow$ $\rightarrow$ |  |                  |                   |            |            |           |              |             |      |       |                                    |             |
| <b>E UD. BAROKAH MATERIAL</b><br>Sadam Husen $\blacktriangledown$               |  |                  |                   |            |            |           |              |             |      |       |                                    |             |
| <b>W</b> Home<br><b>Data Master</b><br><b>A</b> Rekanan                         |  |                  | <b>P</b> Data Kas |            |            |           |              |             |      |       |                                    |             |
| <sup>2</sup> Transaksi<br>$\rightarrow$                                         |  |                  |                   |            |            |           | Juni         |             | 2015 |       | <b>OEXCEL OPDF</b><br>$\mathbf{v}$ |             |
| <b>O</b> Kas<br>$\ddot{\phantom{1}}$                                            |  | ž.               | <b>Nota</b>       | Tanggal    | Keterangan | Pemasukan |              | Pengeluaran |      | Saldo |                                    |             |
| <b>Input Data</b>                                                               |  | Saldo Awal Bulan |                   |            |            |           |              |             |      |       | (36.642.850.00)                    |             |
| Data Kas                                                                        |  | $\overline{2}$   | SL00000049        | 2015-06-03 |            |           | 5.000.000,00 |             |      |       | (31.642.850,00)                    | $\alpha$    |
| <b>Kewajiban</b>                                                                |  | $\overline{3}$   | SL00000050        | 2015-06-03 |            |           | 500.000,00   |             |      |       | (31.142.850,00)                    | $\mathsf q$ |
| [11] Pemesanan Optimal                                                          |  | $\overline{4}$   | SL00000051        | 2015-06-03 |            |           | 2.000.000,00 |             |      |       | (29.142.850.00)                    | $\mathsf q$ |
| <b>Data User</b><br>$\overline{\phantom{a}}$                                    |  | $\leq$           | SL00000052        | 2015-06-03 |            |           | 5.000.000,00 |             |      |       | (24.142.850,00)                    | $\alpha$    |
|                                                                                 |  | 6                | SL00000053        | 2015-06-03 |            |           | 500.000,00   |             |      |       | (23.642.850,00)                    | $\alpha$    |

Gambar D.10 Data Kas (Sumber: Hasil Analisis, 2015)

#### D. 11. Lampiran Data Hutang

[Menu Data Hutang merupakan fitur untuk pembayaran hutang perusahaan](http://repository.unej.ac.id/)  khususnya melalui sistem informasi barokah material untuk melakukan pencatatan secara otomatis dijelaskan pada Gambar D.11 Data Hutang

| ان دارغا<br>$-x$<br>$-1$                                                                   |               |                                                          |       |                            |        |               |              |                 |  |
|--------------------------------------------------------------------------------------------|---------------|----------------------------------------------------------|-------|----------------------------|--------|---------------|--------------|-----------------|--|
| $\leftarrow$ $\rightarrow$ $\mathbf{C}$   bocalhost/skripsi/bos/hutang<br>$Q \approx$<br>目 |               |                                                          |       |                            |        |               |              |                 |  |
| F UD. BAROKAH MATERIAL<br>Sadam Husen $~\blacktriangledown~$                               |               |                                                          |       |                            |        |               |              |                 |  |
| <b>K</b> Home                                                                              |               |                                                          |       |                            |        |               |              |                 |  |
| <b>Data Master</b>                                                                         |               | $\Box$ Data Hutang                                       |       |                            |        |               |              |                 |  |
| <b>A</b> Rekanan                                                                           | $\rightarrow$ |                                                          |       |                            |        |               |              |                 |  |
| $\rightleftarrows$ Transaksi                                                               | $\mathcal{P}$ | 10                                                       |       | $\bullet$ Records per page |        |               | Search       |                 |  |
| <b>CO</b> Kas                                                                              |               | ž.                                                       | ID    | Nama                       | Alamat | Kontak        | Hutang       |                 |  |
| <b>Kewajiban</b>                                                                           | $\ddotmark$   |                                                          | SP001 | Alim                       | candi  | 0898765645354 | 5.000.000,00 | <b>Bayar</b>    |  |
| Hutang                                                                                     |               | $\overline{2}$                                           | 001   | sadam husen                | LMJ    | 08763636345   | 2.000.000,00 | <b>Et Bayar</b> |  |
| - Piutang                                                                                  |               |                                                          |       |                            |        |               |              |                 |  |
| <b>Infl</b> Pemesanan Optimal                                                              |               | $1 - 2$ of $2$<br>$\leftarrow$ Prev 1 Next $\rightarrow$ |       |                            |        |               |              |                 |  |
| <b>C</b> Data User                                                                         |               |                                                          |       |                            |        |               |              |                 |  |
| $\langle \bullet \rangle$                                                                  |               | UD. BAROKAH MATERIAL @ 2015                              |       |                            |        |               |              |                 |  |

Gambar D.11 Data Hutang (Sumber: Hasil Analisis, 2015)

#### D. 12. Lampiran Data Piutang

Menu Data Piutang merupakan fitur untuk pembayaran piutang perusahaan khususnya melalui sistem informasi barokah material untuk melakukan pencatatan secara otomatis dijelaskan pada Gambar D.12. Data Piutang

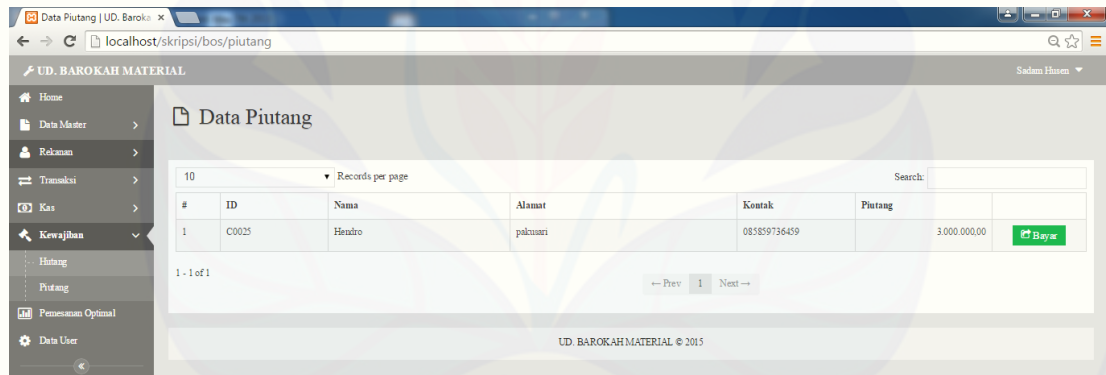

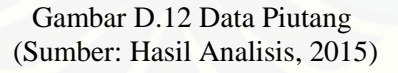

#### D. 13. Lampiran Data User

Menu data user merupakan fitur untuk menambah data user yang memiliki [hak akses dalam sistem informasi barokah material. Terdapat fitur tambah data user,](http://repository.unej.ac.id/)  dan edit data user dijelaskan pada Gambar D.13. Data User

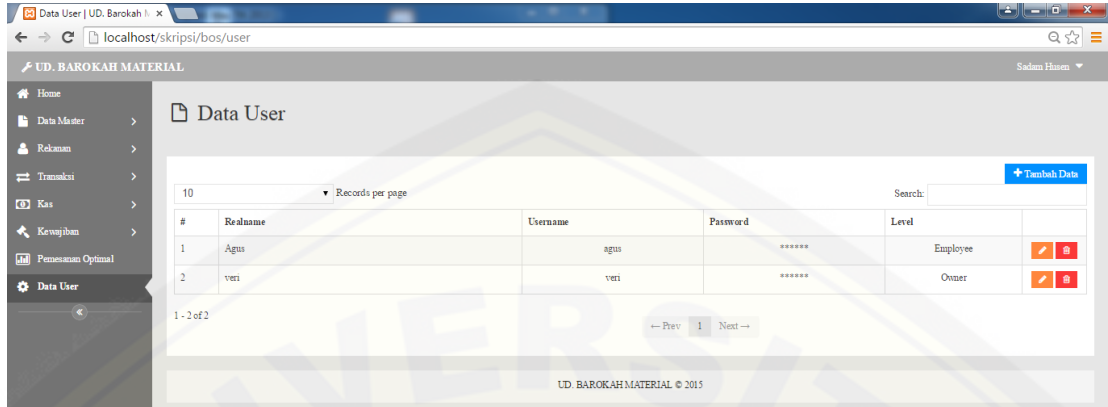

Gambar D.13 Data User [\(Sumber: Hasil Analisis, 2015](http://repository.unej.ac.id/)

### **E. Lampiran Format pengujian**

### E. 1. Lampiran Format Pengujian Login

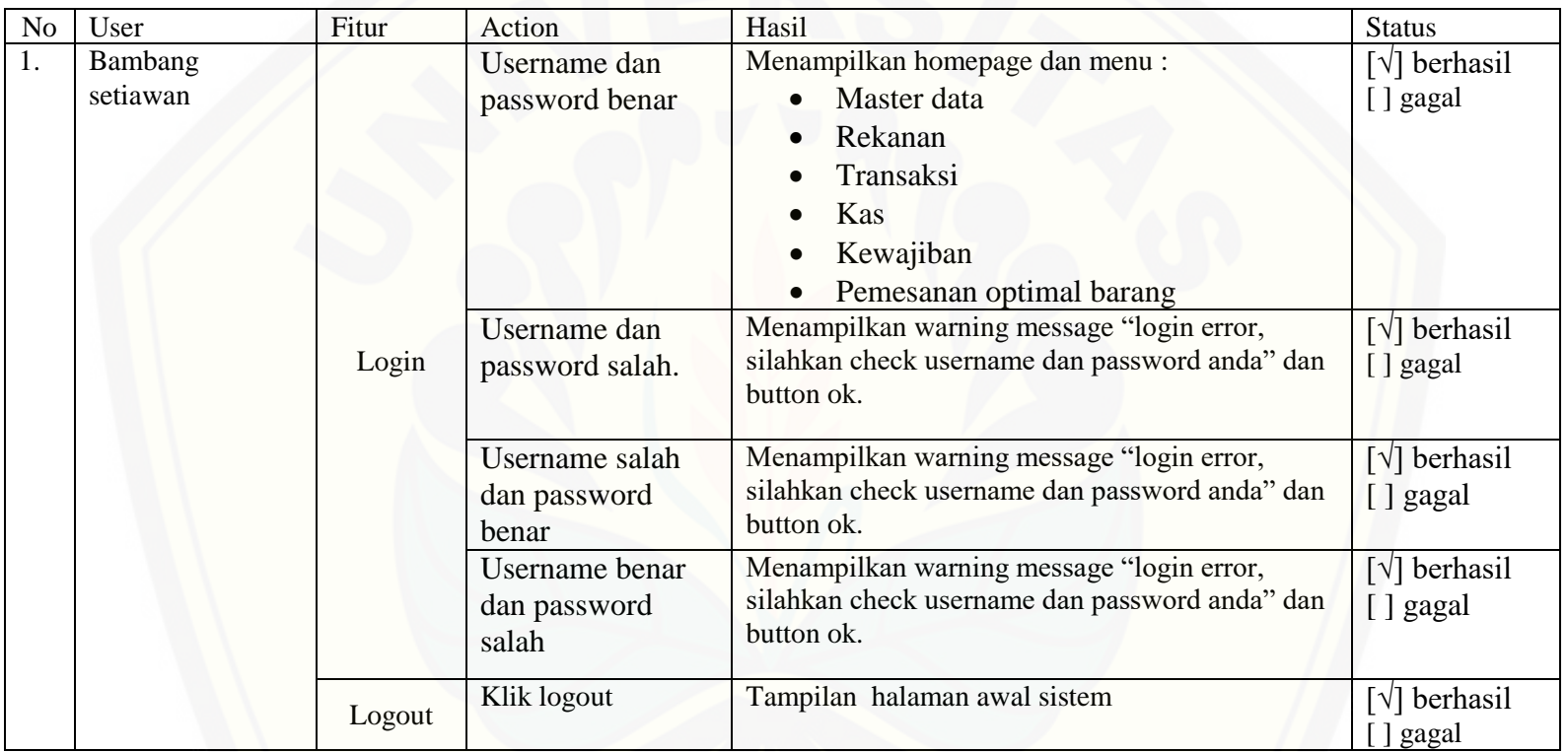

### Tabel. E.1. Form Login

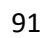

### E. 2. [Lampiran Format Pengujian Managemen Data Barang](http://repository.unej.ac.id/)

Tabel E.2. management data barang

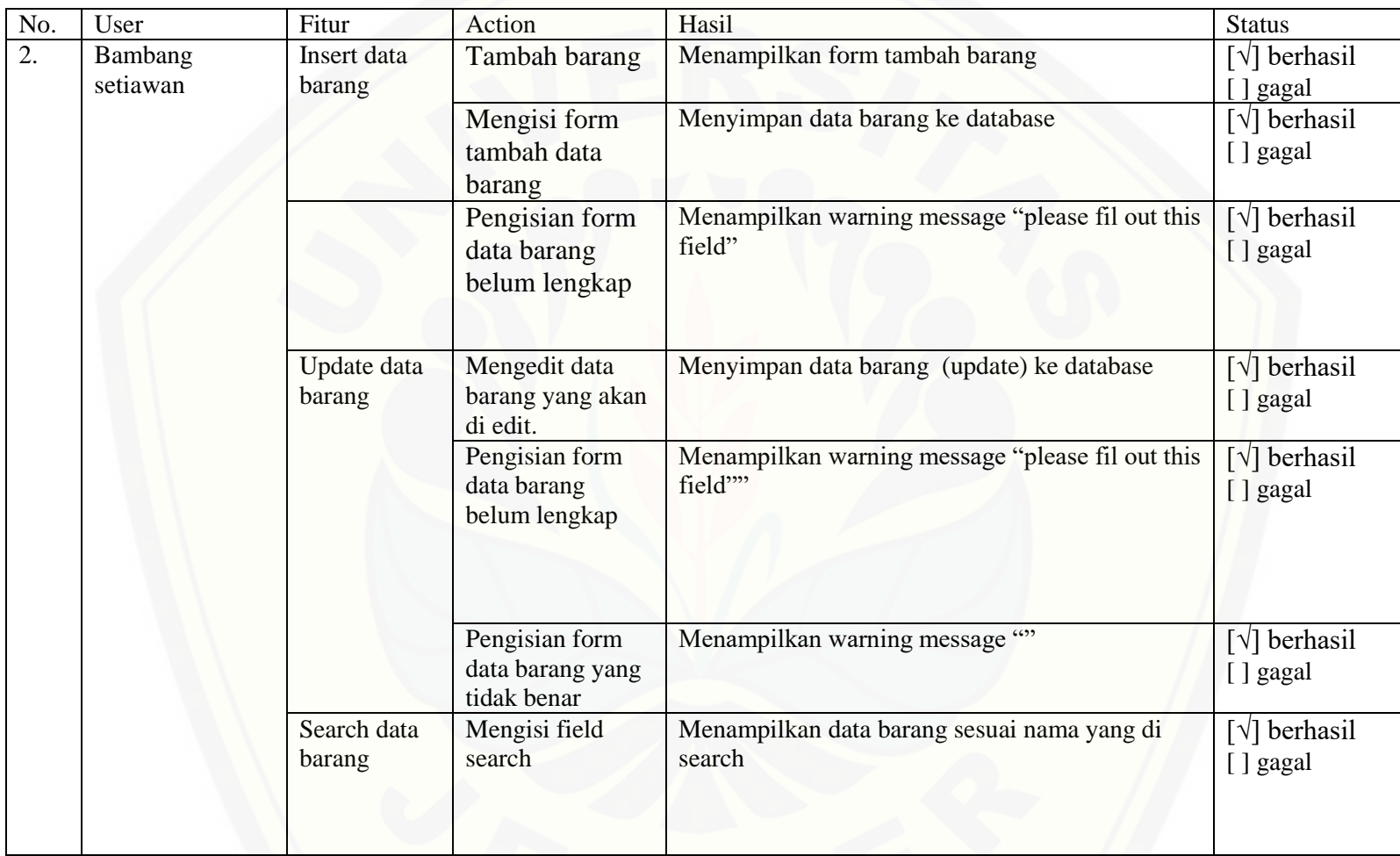

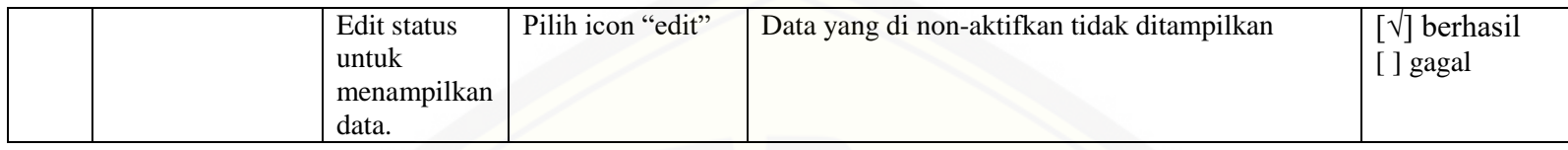

### E. 3. [Lampiran Format Pengujian Managemen Data Rekanan](http://repository.unej.ac.id/)

### Tabel E.3 pengujian management data rekanan

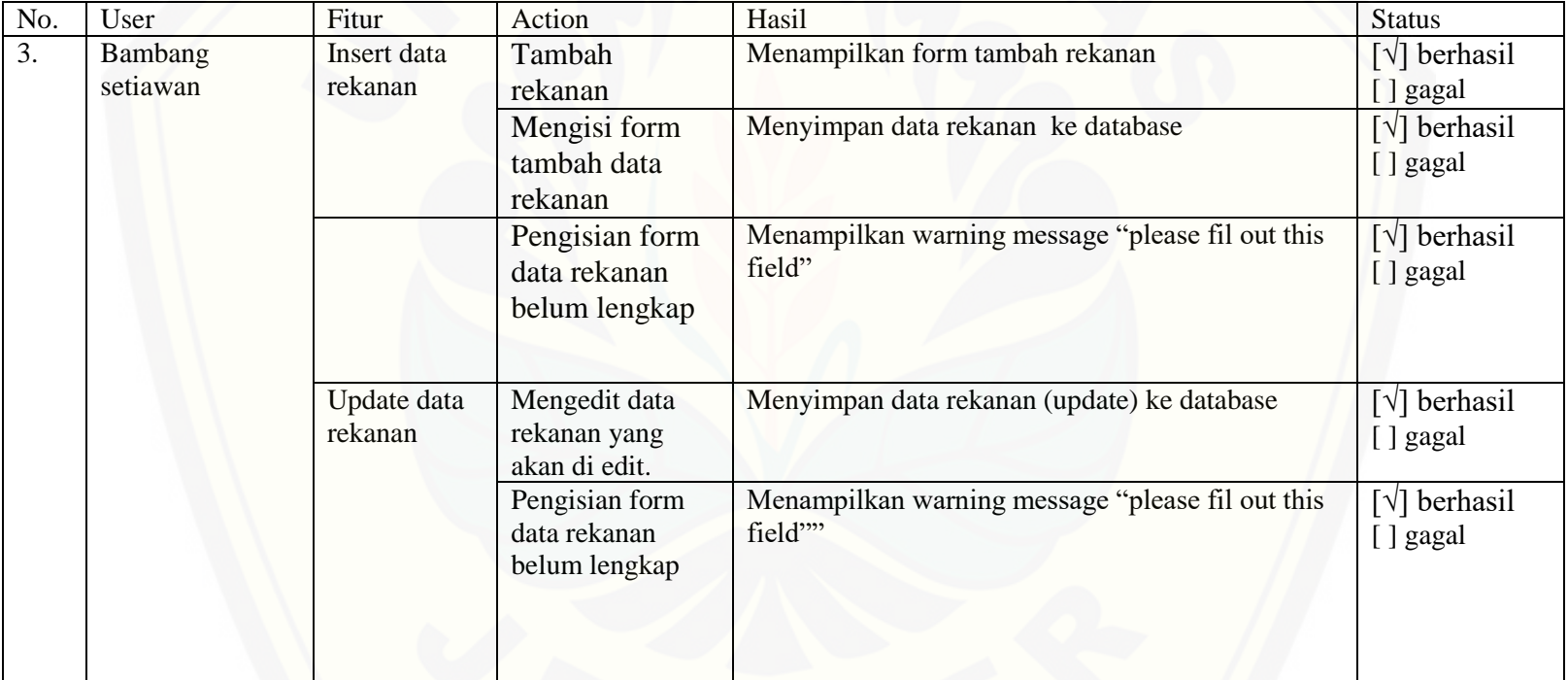

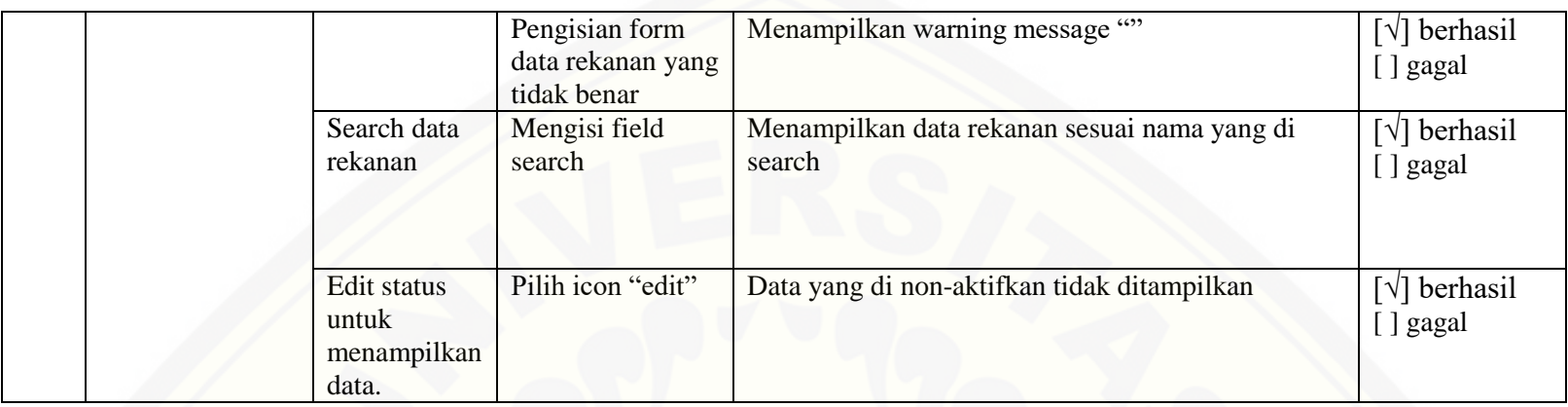

E. 4. [Lampiran Format Pengujian Management Data Penjualan](http://repository.unej.ac.id/)

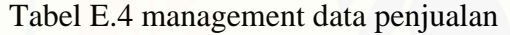

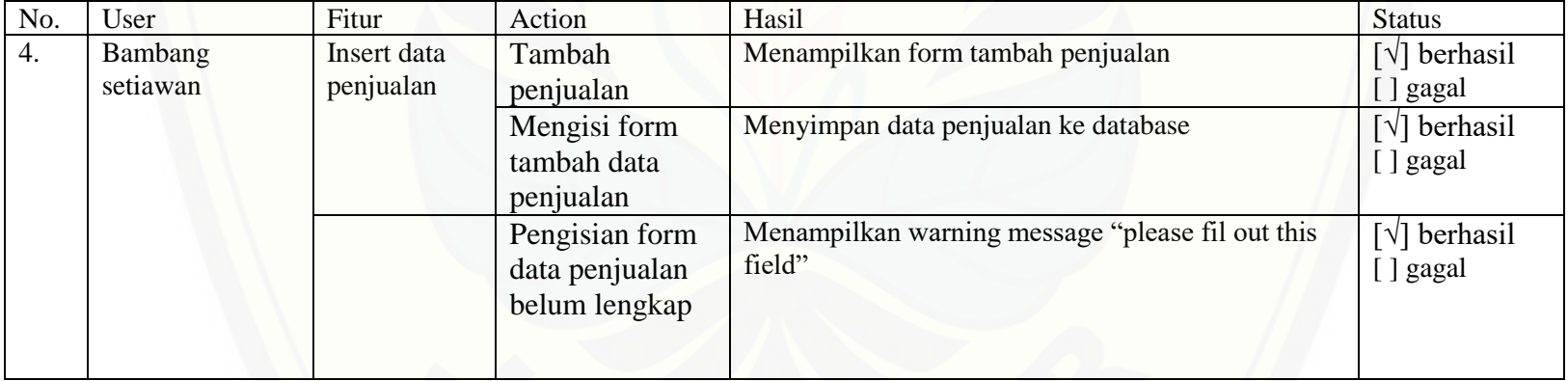

### E. 5. [Lampiran Format Pengujian managemen data pembelian](http://repository.unej.ac.id/)

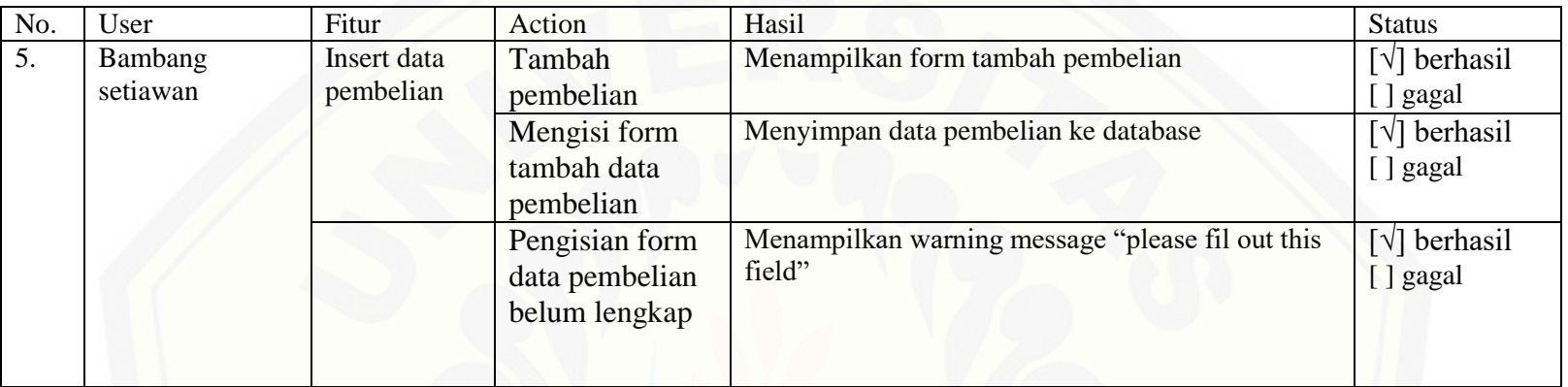

### Tabel E.5 management data pembelian

### E. 6. Lampiran Format Pengujian data transaksi

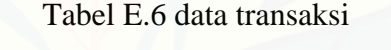

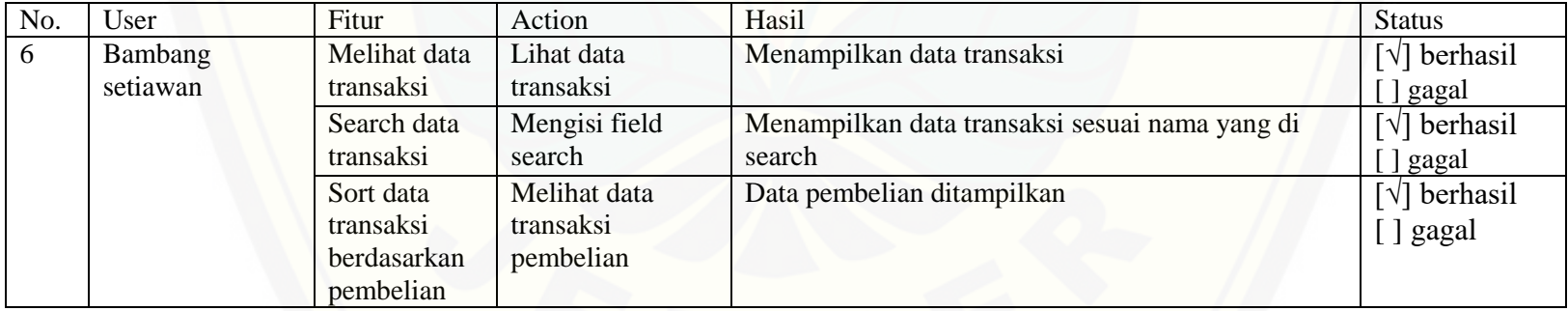

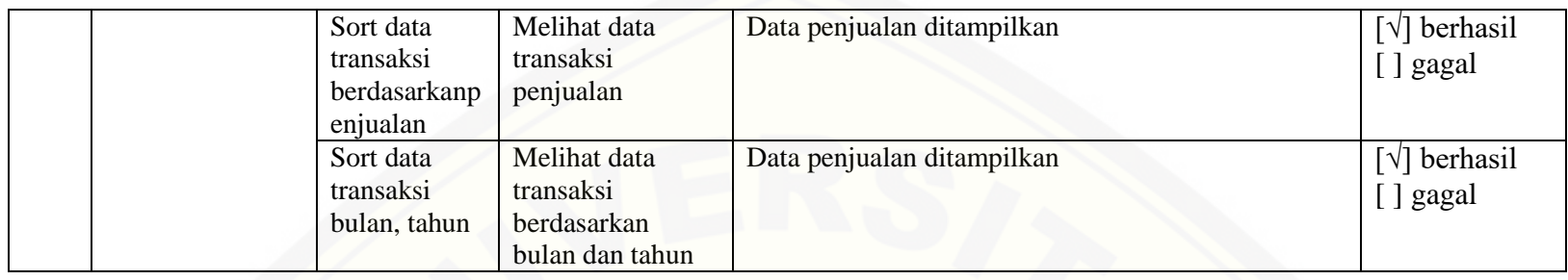

## E. 7. [Lampiran Format Pengujian Mengambil Data Titipan](http://repository.unej.ac.id/)

#### Tabel E.7 data transaksi

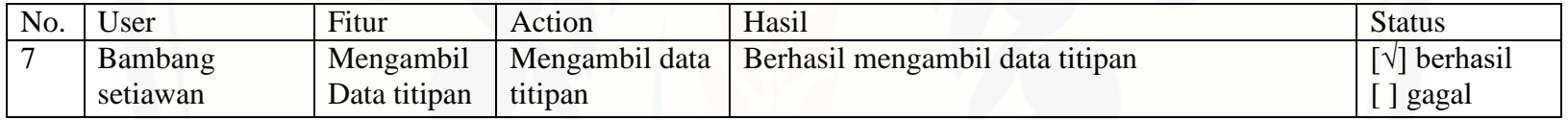

### E. 8. Lampiran Format Pengujian Managemen Data Kas

### Tabel E.8 management data kas

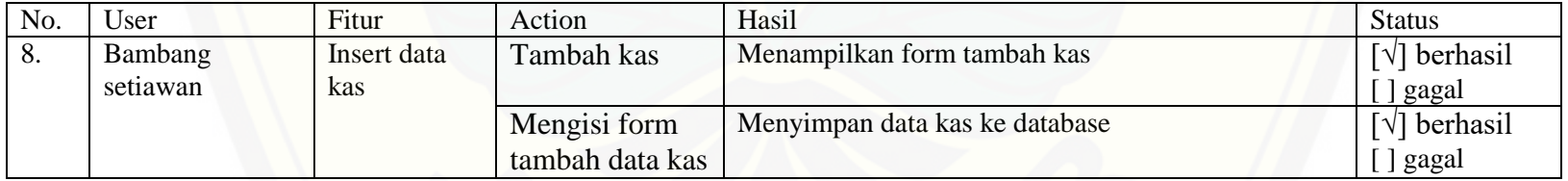

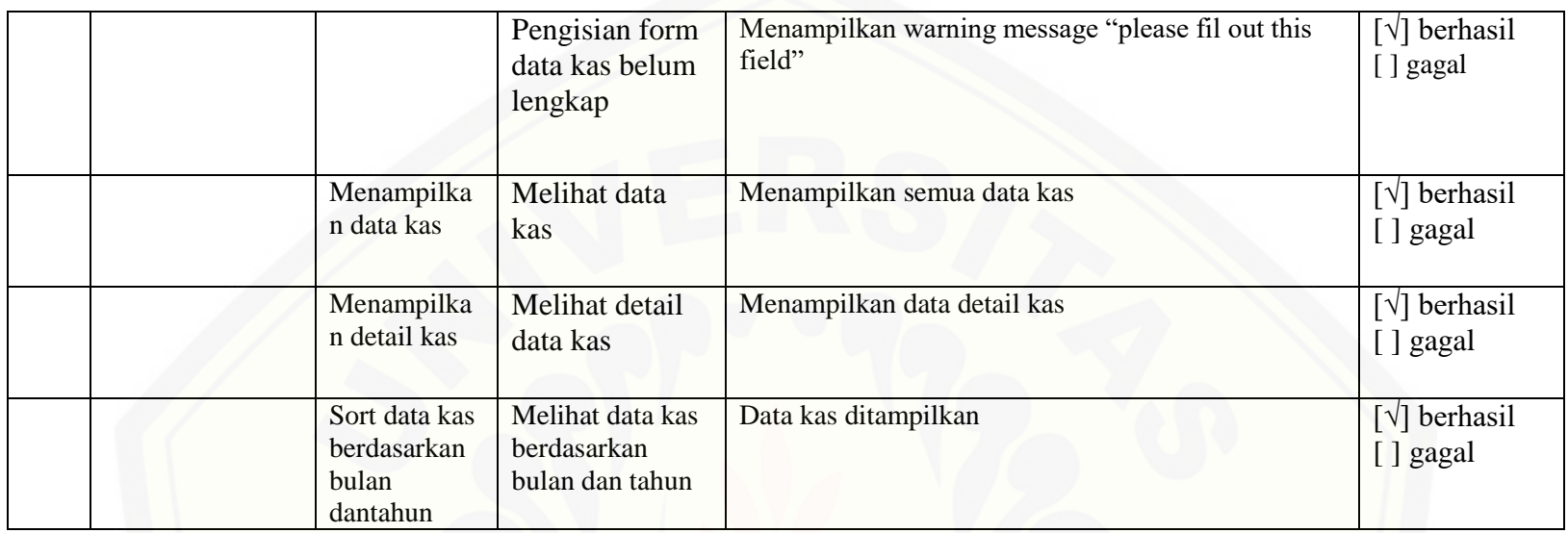

## E. 9. Lampiran Format Pengujian data hutang

## Tabel E.9 data hutang

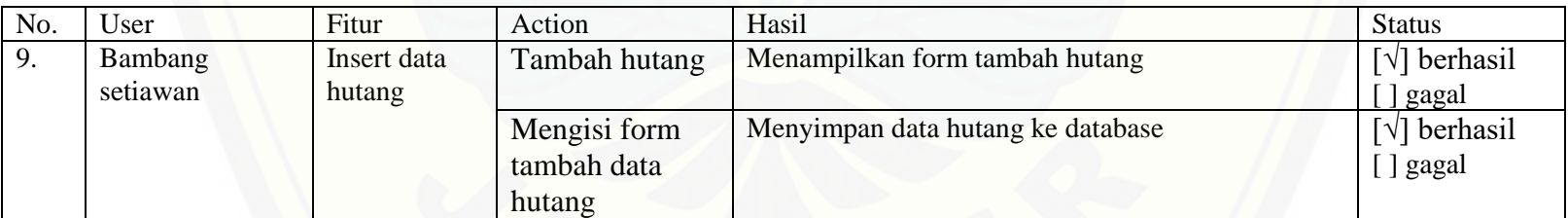

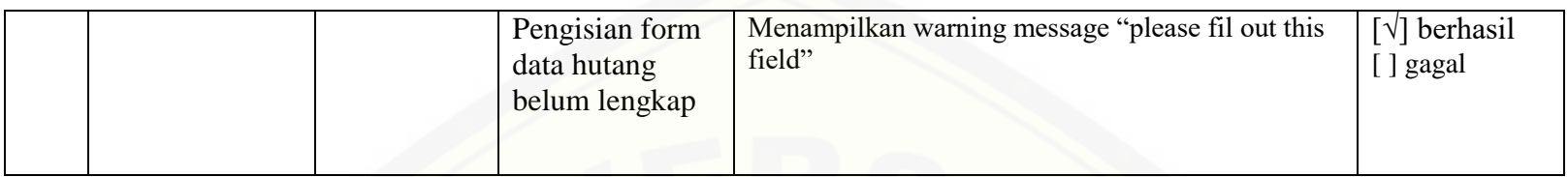

### E. 10. Lampiran Format Pengujian Data Piutang

### Tabel E.1 data piutang

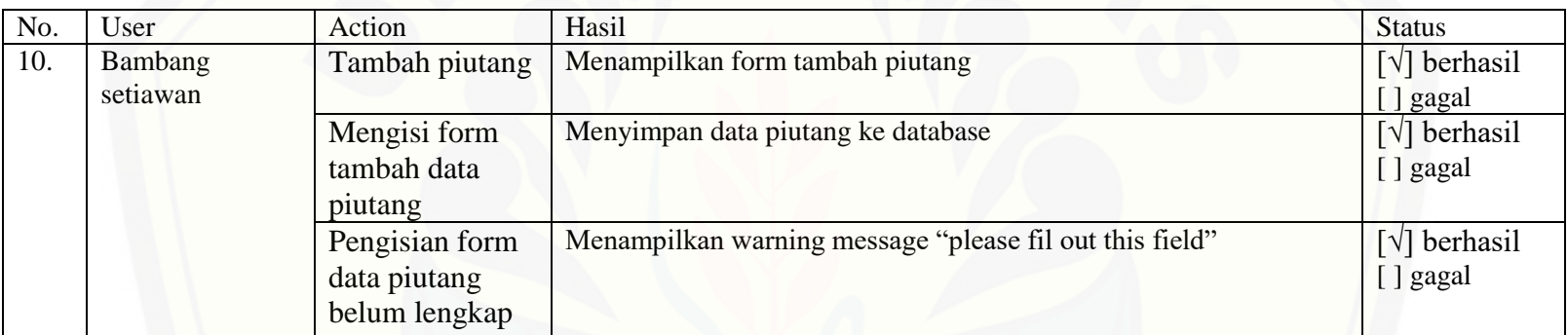

### E. 11. [Lampiran Format Pengujian perhitungan metode EOQ](http://repository.unej.ac.id/)

### Tabel E.2 perhitungan metode EOQ

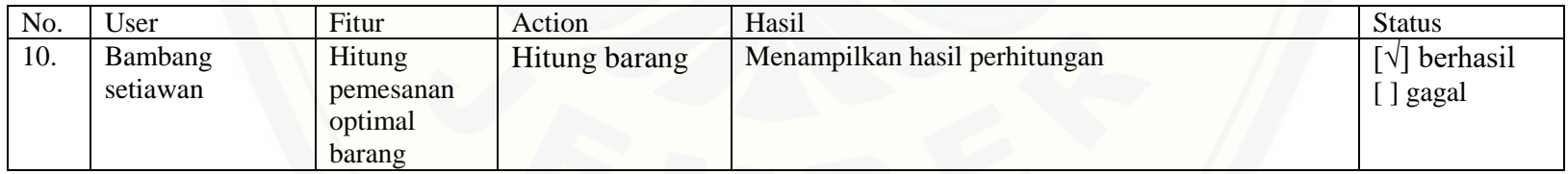

### E. 12. [Lampiran Format Pengujian Managemen Data User](http://repository.unej.ac.id/)

Tabel E.3 management data user

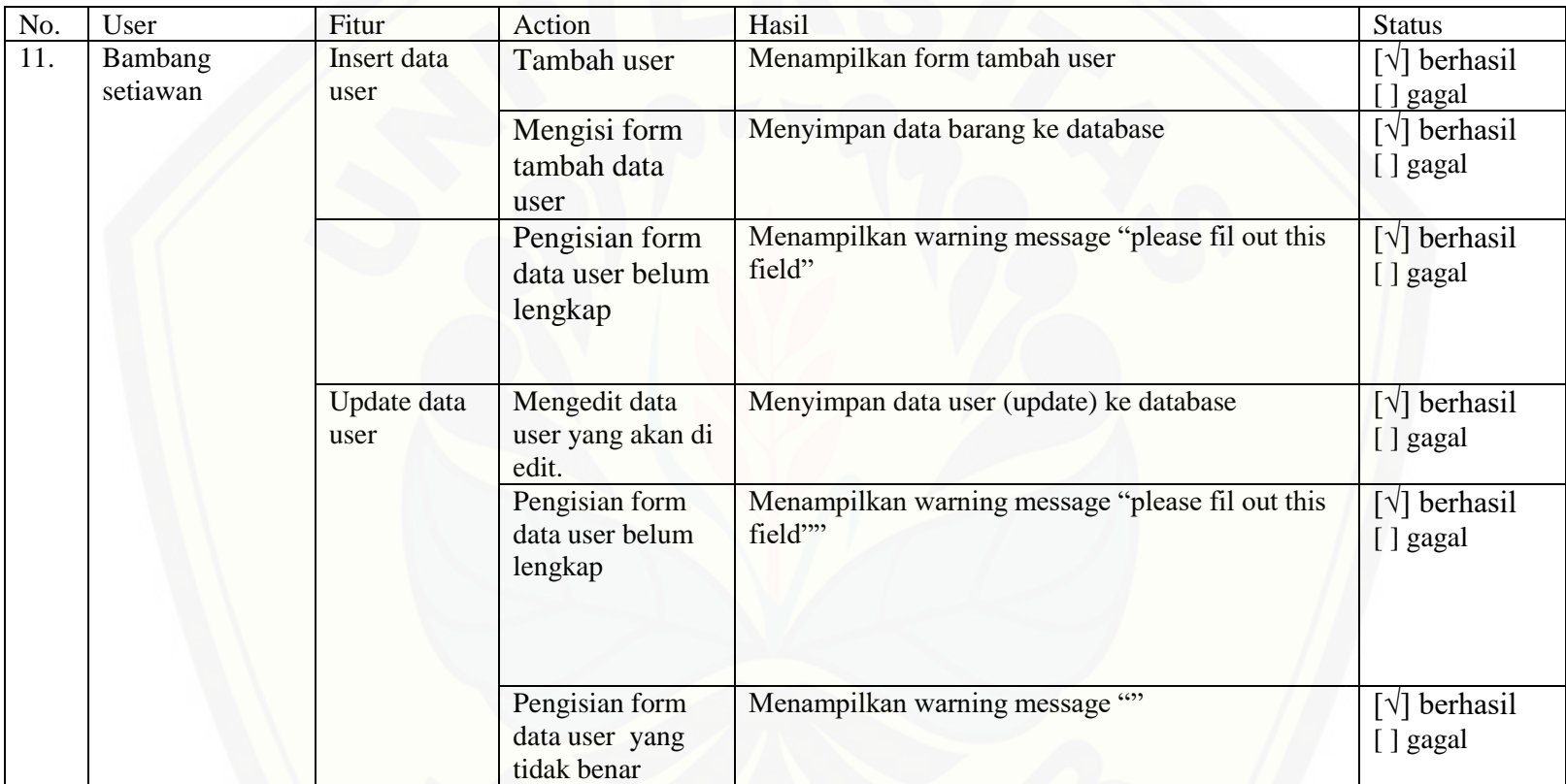

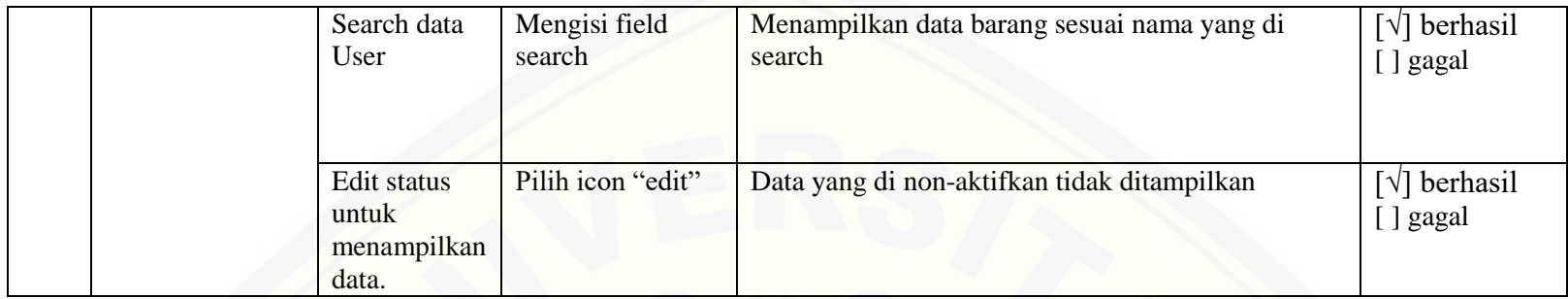

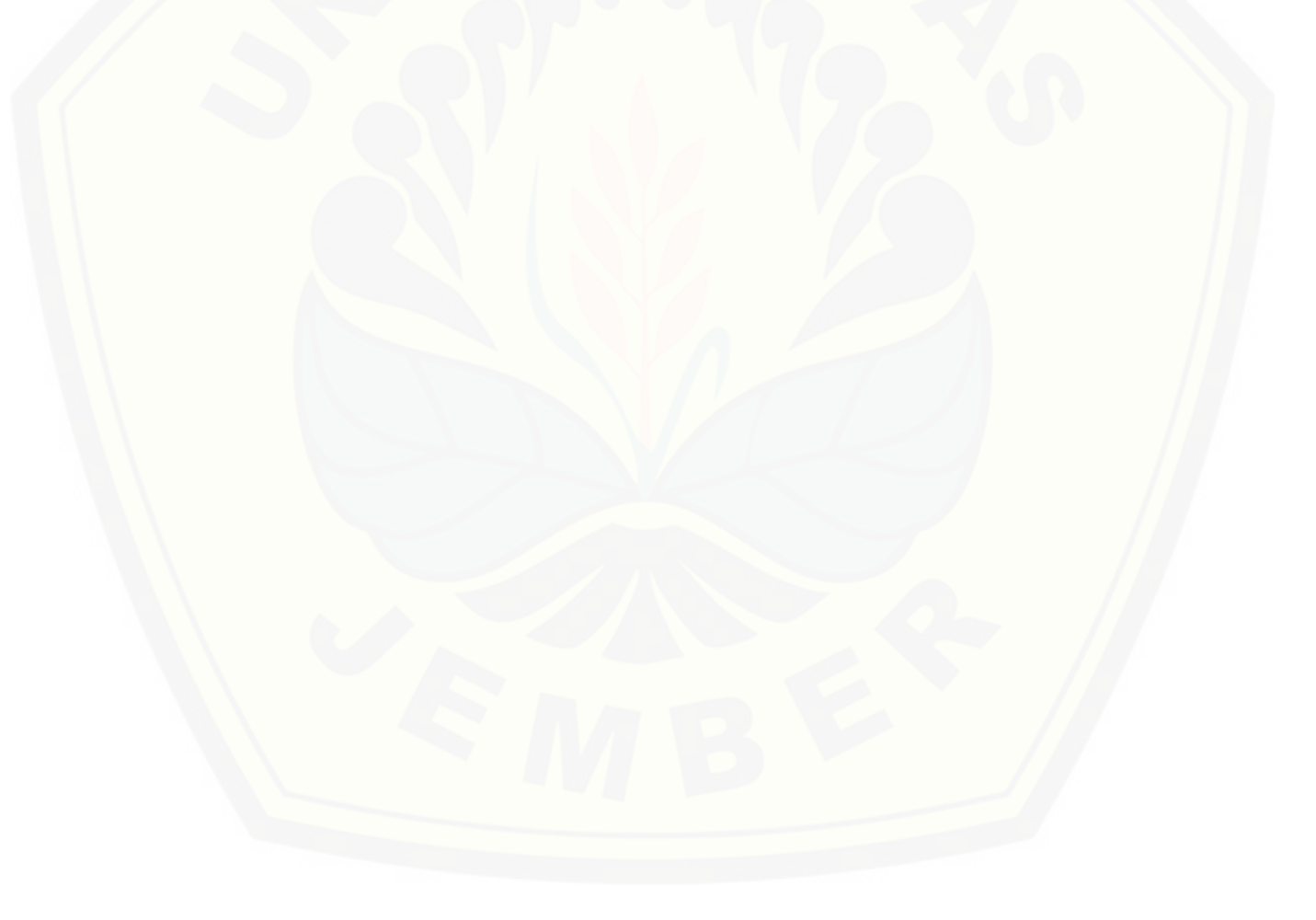

100

#### **F. Lampiran Hasil Survey**

[Hasil Penelitian yang di dapat ketika survey di Toko Barokah Material](http://repository.unej.ac.id/) adalah sebagai berikut :

F. 1. Lampiran Data Barang

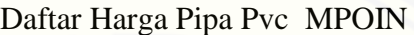

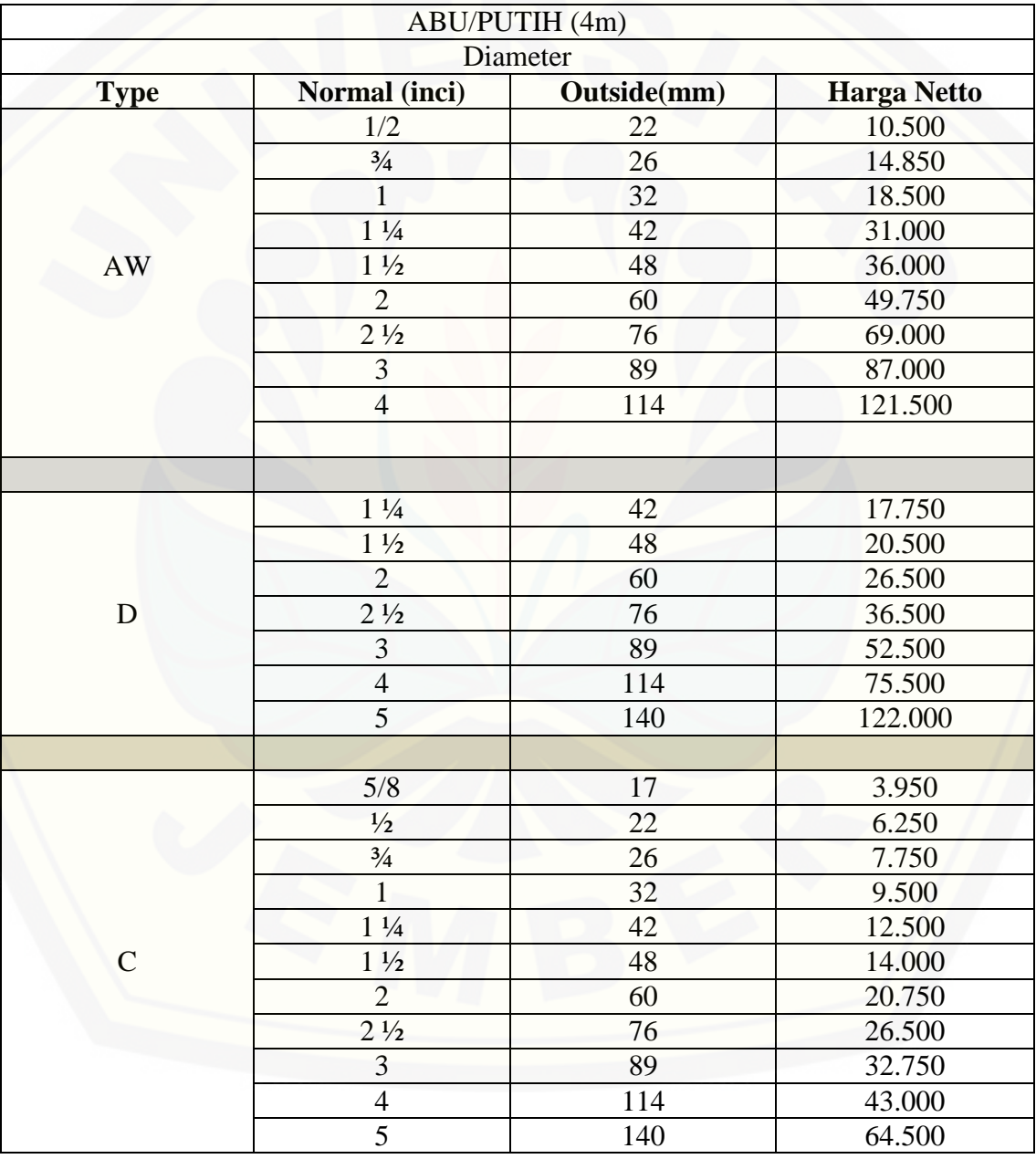

|                |                         | ABU/PUTIH (4m) |                    |  |  |  |
|----------------|-------------------------|----------------|--------------------|--|--|--|
|                |                         | Diameter       |                    |  |  |  |
| <b>Type</b>    | Normal (inci)           | Outside(mm)    | <b>Harga Netto</b> |  |  |  |
|                | 1/2                     | 22             | 11.500             |  |  |  |
|                | $\frac{3}{4}$           | 26             | 16.750             |  |  |  |
|                | $\mathbf{1}$            | 32             | 20.750             |  |  |  |
|                | $1\frac{1}{4}$          | 42             | 31.500             |  |  |  |
|                | $1\frac{1}{2}$          | 48             | 39.500<br>52.000   |  |  |  |
|                | $\overline{2}$          | 60             |                    |  |  |  |
| <b>AW</b>      | $2 \frac{1}{2}$         | 76             | 69.500             |  |  |  |
|                | $\overline{\mathbf{3}}$ | 89             | 97.000             |  |  |  |
|                | $\overline{4}$          | 114            |                    |  |  |  |
|                | $\overline{5}$          | 140            | 252.500            |  |  |  |
|                | $\boldsymbol{6}$        | 165            | 378.500            |  |  |  |
|                | 8                       | 216            | 486.000            |  |  |  |
|                | 10                      | 267            | 990.500            |  |  |  |
|                | 12                      | 318            | 1269.500           |  |  |  |
|                |                         |                |                    |  |  |  |
|                | $1\frac{1}{4}$          | 42             | 19.850             |  |  |  |
|                | $1\frac{1}{2}$          | 48             | 23.150             |  |  |  |
|                | $\overline{2}$          | 60             | 27.800             |  |  |  |
|                | $2\frac{1}{2}$          | 76             | 39.500             |  |  |  |
|                | 3                       | 89             | 51.500             |  |  |  |
| D              | $\overline{4}$          | 114            | 79.000             |  |  |  |
|                | $\mathfrak{S}$          | 140            | 129.000            |  |  |  |
|                | 6                       | 165            | 378.500            |  |  |  |
|                | $\overline{8}$          | 216            | 361.750            |  |  |  |
|                | 10                      | 267            | 734.500            |  |  |  |
|                | 12                      | 318            | 990.500            |  |  |  |
|                |                         |                |                    |  |  |  |
|                | 5/8                     | 17             | 4.500              |  |  |  |
|                | $\frac{1}{2}$           | 22             | 8.150              |  |  |  |
|                | $\frac{3}{4}$           | 26             | 9.550              |  |  |  |
|                | $\mathbf{1}$            | 32             | 12.500             |  |  |  |
| $\overline{C}$ | $1\frac{1}{4}$          | 42             | 16.150             |  |  |  |
|                | $1\frac{1}{2}$          | 48             | 17.500             |  |  |  |
|                | $\overline{2}$          | 60             | 23.500             |  |  |  |
|                | $2\frac{1}{2}$          | 76             | 30.750             |  |  |  |
|                | 3                       | 89             | 41.500             |  |  |  |
|                | $\overline{4}$          | 114            | 57.500             |  |  |  |

Daftar Harga Pipa Pvc PIPAKU

### Daftar Harga Pipa INLON

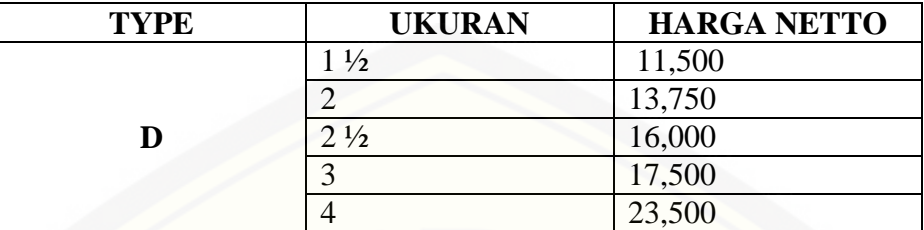

Daftar Harga Pipa Srikandi

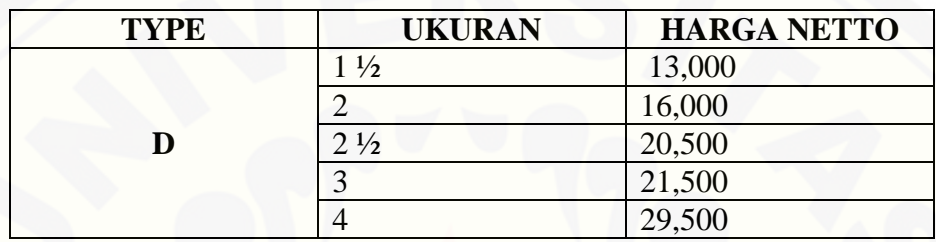

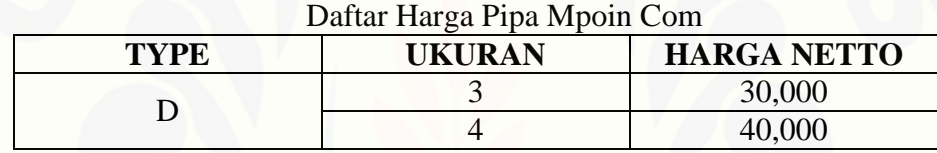

Daftar Harga Pipa Vin Vin

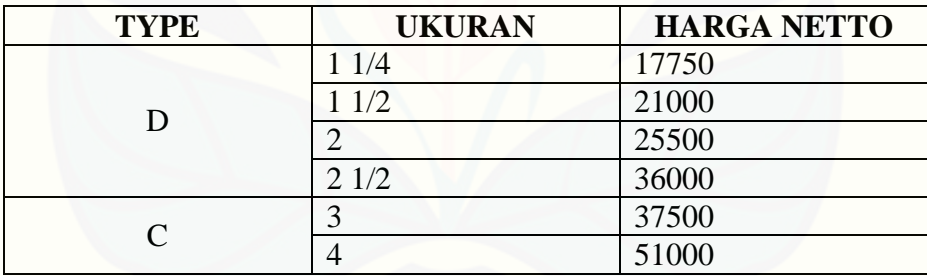